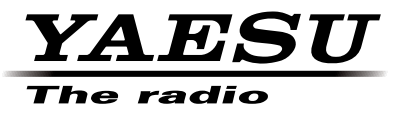

## C4FM/FM 144/430 MHz EMETTEUR-RECEPTEUR DOUBLE BANDE

# FTM-100DE **Manuel d'instruction (Edition APRS)**

Nous vous remercions d'avoir acheté ce produit Yaesu.

Ce manuel d'instructions fournit des informations relatives à la « Fonction APRS ». Pour toute information sur le fonctionnement de base de l'émetteur-récepteur veuillez consulter le manuel d'utilisation FTM-100DE joint.

**Les noms de Société et de produit dans ce manuel sont des marques commerciales ou déposées de la Société concernée.**

## Utilisation des fonctions APRS ®

## Table des matières

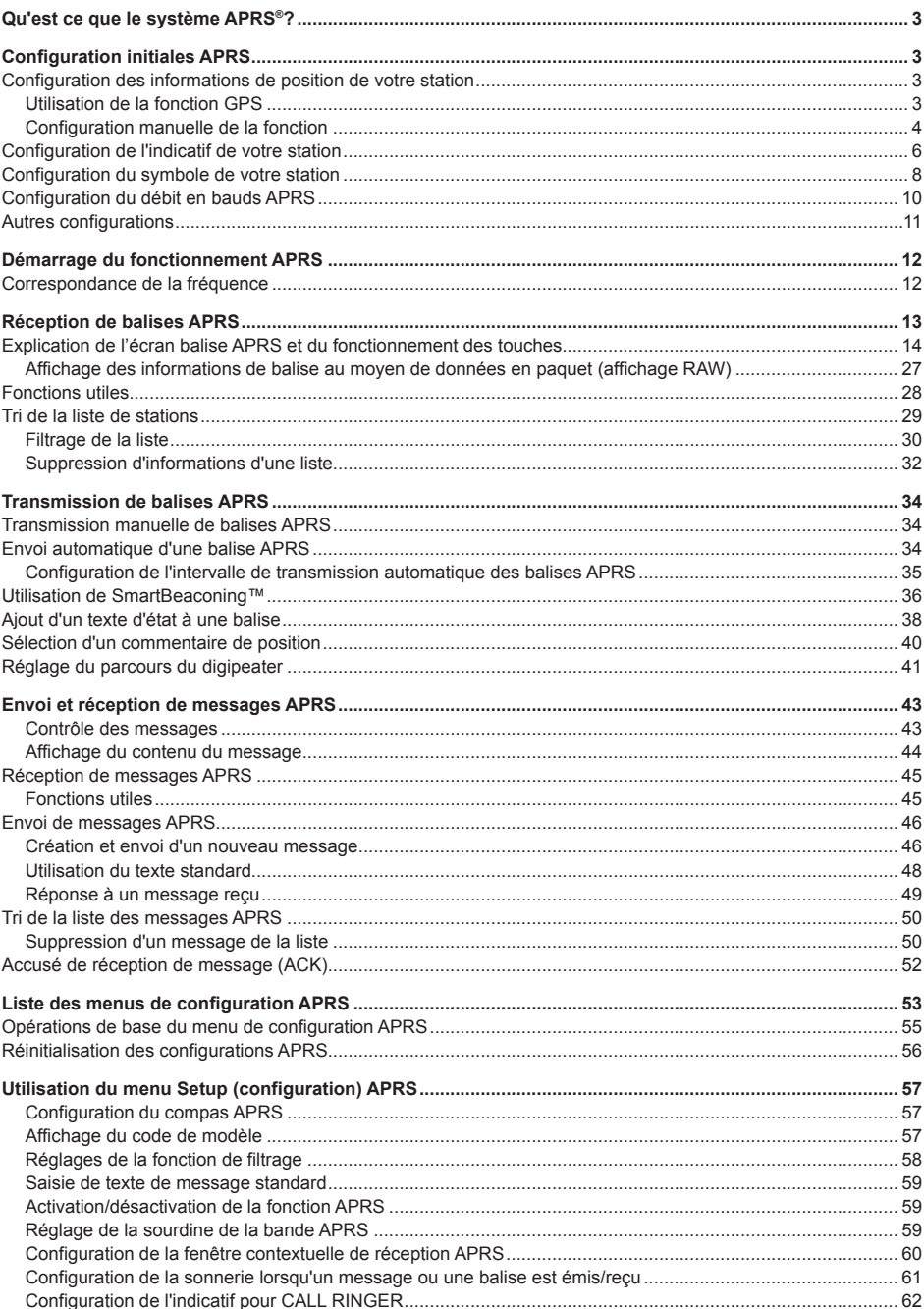

## Table des matières

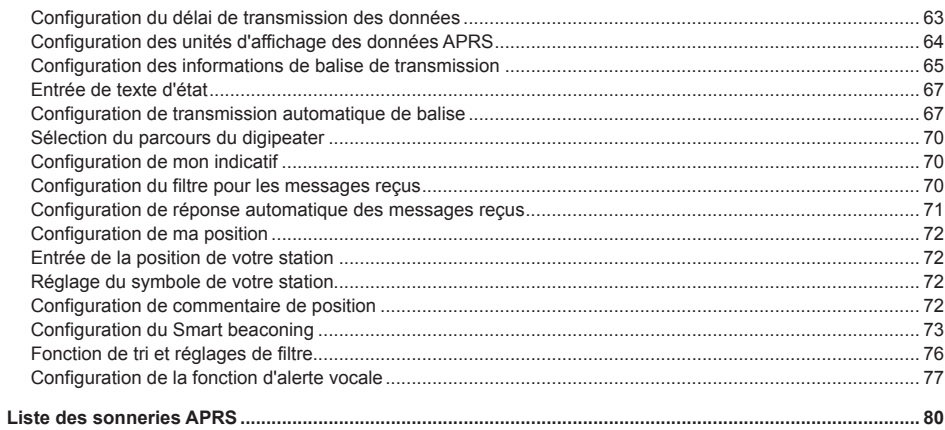

## **Qu'est ce que le système APRS®?**

APRS (Automatic Packet Reporting System) est un protocole de communication en paquet pour les radioamateurs, développé par Bob Bruninga (WB4APR).

La fonction APRS de cet appareil est un système de communication de données pour les messages et les données de position qui utilisent le format APRS.

Une station radioamateur partenaire qui utilise un récepteur GPS peut envoyer un message APRS contenant des informations de position de la station partenaire. Le cap, la distance, la vitesse, etc. de la station partenaire par rapport à votre station s'affichera sur l'écran de l'émetteur-récepteur FTM-400DR. Les informations de position peuvent être utilisées de la même manière en branchant une antenne GPS externe ou en entrant manuellement les données de position.

## **Configuration initiales APRS**

Cette procédure permet de configurer les différentes informations de votre station avant de commencer à utiliser APRS.

## **Configuration des informations de position de votre station**

Les informations de position peuvent être configurées automatiquement ou manuellement en fonction de la situation et du lieu où l'appareil est utilisé.

## **Utilisation de la fonction GPS**

Les données provenant de l'antenne GPS intégrée ou d'un dispositif GPS externe branché à l'appareil peuvent être téléchargées automatiquement. La fonction GPS est recommandée pendant l'utilisation d'un appareil mobile.

**1** Appuyez sur  $\left(\frac{DISP}{SEU} \right)$  pendant une seconde ou plus. Le menu de configuration s'affichera.

**2** Tournez le bouton DIAL, sélectionnez **[10 APRS]** , puis appuyez sur  $(\frac{DISP}{SETUP})$ .

La liste des menus s'affichera.

**3** Tournez le bouton DIAL, sélectionnez **[19 MY POSITION SET]**, puis appuyez sur  $\left(\frac{\text{PISP}}{\text{SET}}\right)$ . L'écran de sélection de la méthode de configuration des informations de position s'affichera.

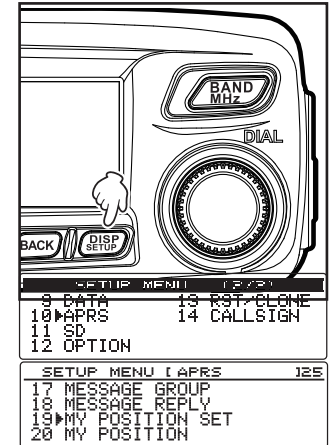

MY POSITION SET

≽GPS<br>∵MANHAL

- **4** Tournez le bouton DIAL et sélectionnez **[1 GPS]**.
- **5** Appuyez sur **(BACK)**

« 1 GPS » sera sélectionné et l'écran reviendra à la liste des menus.

**6** Appuyez sur  $\sqrt{\frac{p_{\text{ISP}}}{p_{\text{EUP}}}}$  pendant une seconde ou plus. L'affichage reviendra à l'écran précédent.

#### **Conseil**

Lorsque la fonction GPS est utilisée, les données temporelles reçues d'un satellite GPS seront automatiquement utilisées pour corriger l'horloge intégrée de l'appareil principal.

## **Configuration manuelle de la fonction**

La latitude et la longitude de votre station peuvent être entrées en suivant la procédure ci-dessous, lorsque la fonction GPS n'est pas utilisée. Cela peut être nécessaire lorsqu'il n'est pas possible d'acquérir les satellites GPS ou lorsque la radio est utilisée dans un endroit fixe.

## **(1) Réglage de l'heure**

Consultez « Réglage de la date et de l'heure » ( $\sqrt{2}$  P.46) dans le manuel d'utilisation pour plus de détails.

## **(2) Enregistrement des informations de positon**

**1** Appuyez sur  $\left(\frac{\text{DISP}}{\text{SEU}}\right)$  pendant une seconde ou plus. Le menu de configuration s'affichera.

- **2** Tournez le bouton DIAL, sélectionnez **[10 APRS]**, puis appuyez sur  $(\overline{\text{glsp}})$ . La liste des menus s'affichera.
- **3** Tournez le bouton DIAL, sélectionnez **[19 MY POSITION SET1**, puis appuyez sur  $\left(\frac{\text{QISP}}{\text{SETUP}}\right)$ . L'écran de sélection de la méthode de configuration des

informations de position s'affichera.

- **4** Tournez le bouton DIAL et sélectionnez **[2 MANUAL]**.
- $\overline{5}$  Appuyez sur  $(BACK)$ .

« 2 MANUAL » sera sélectionné et l'écran reviendra à la liste des menus.

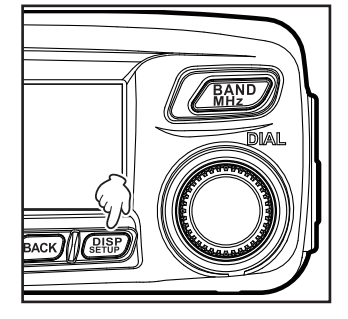

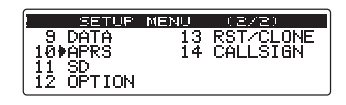

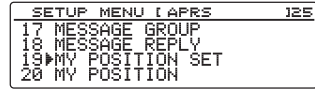

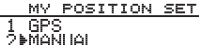

- **Configuration initiales APRS**
- **6** Tournez le bouton DIAL, sélectionnez **[20 MY POSITION]**, puis appuyez sur  $\sqrt{R_{\text{H}}^{18}P}$ .

L'écran pour régler les informations de votre station apparaîtra.

- **7** Appuyez sur  $\left( \frac{\text{PISP}}{\text{SET UP}} \right)$ .
	- Le curseur se déplacera sur l'élément latitude.
- **8** Tournez le bouton DIAL, sélectionnez latitude nord (N) ou latitude sud (S), puis appuyez sur  $\left( \frac{G_{\mathsf{M}}}{\sigma} \right)$   $\left[ \frac{1}{\sigma} \right]$ . Le curseur se déplacera sur le réglage « degrés ».
	- **Conseil** Appuyez sur  $\mathbb{R}$   $\mathbb{R}$   $\rightarrow$  Le curseur se déplacera à gauche.

Appuyez sur  $\boxed{G_M}$   $\boxed{ \rightarrow }$  Le curseur se déplacera à droite.

Le curseur se déplacera à droite (ou à gauche) chaque fois que vous appuyez sur  $\left[\mathbf{D}_{\mathbf{x}}\right]$  $(0, \sqrt{3}a)$ .

**9** Tournez le bouton DIAL, saisissez les degrés, puis appuyez  $\text{sur}$   $\left( \frac{G_{\mathsf{W}}}{\mathsf{S}} \right)$   $\left( \frac{G_{\mathsf{W}}}{\mathsf{S}} \right)$ .

Le curseur se déplacera sur le réglage « minutes ».

**10** Tournez le bouton DIAL, saisissez les minutes, puis appuyez sur  $\left($  **G** $\omega$   $\right)$   $\left($   $\frac{1}{\sqrt{2}}\right)$ .

Le curseur se déplacera sur le réglage « 1/100 minutes ».

**11** Tournez le bouton DIAL, saisissez la valeur 1/100, puis appuyez sur  $(\mathbf{G}_{\mathbf{M}})$   $\begin{bmatrix} \mathbf{G}_{\mathbf{M}} \end{bmatrix}$ .

Le curseur se déplacera sur le réglage longitude.

- **12** Tournez le bouton DIAL, sélectionnez longitude (E) ou longitude ouest (W), puis appuyez sur  $(\mathbf{G}_{\mathbf{M}})$   $\begin{bmatrix} \mathbf{G}_{\mathbf{M}} \end{bmatrix}$ . Le curseur se déplacera sur le réglage « degrés ».
- **13** Comme pour les étapes 9 à 11, saisissez les degrés, minutes et 1/100 minutes.
- **14** Appuyez sur  $\sqrt{RISP}$

La latitude et la longitude seront réglées.

**15** Appuyez sur *serup* pendant une seconde ou plus. L'affichage reviendra à l'écran précédent.

#### **Conseils**

- Utilisez la carte de WGS-84 (système de référence géodétique mondial) pour trouver la latitude et la longitude.
- Dans cet appareil, les informations de position s'affichent au format des secondes et des 1/100ème de minute. Contrôlez et entrez la méthode d'affichage de carte à utiliser (seconde÷60×100=1/100 minute).

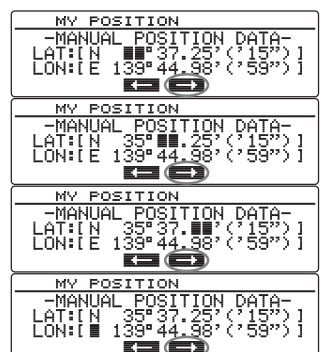

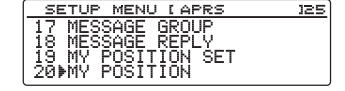

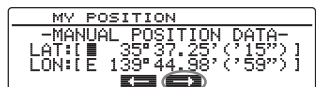

## **Configuration de l'indicatif de votre station**

Enregistrez l'indicatif de votre station pour envoyer et recevoir des messages et pour envoyer des balises en APRS. Entrez l'indicatif comme « A1ZRL-9 ». Le « -9 » de l'indicatif fait référence au SSID (Identifiant de station secondaire). 16 types de signes SSID sont disponibles, y compris un sans SSID. En général, les SSID figurant dans le tableau ci-dessous sont utilisés dans APRS.

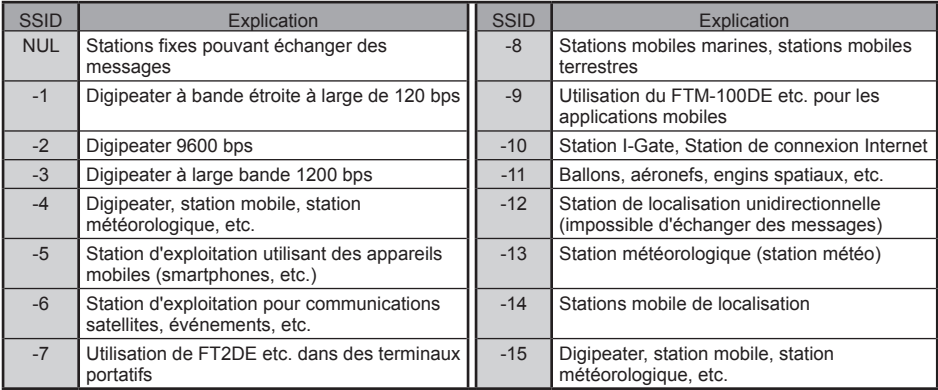

#### **Conseil**

Consultez http://aprs.org/aprs11/SSIDs.txt pour les dernières informations SSID.

#### **Attention**

Utilisez l'indicatif spécial dans APRS. Veillez à configurer l'indicatif lorsque l'appareil est utilisé pour la première fois.

**1** Appuyez sur *(BISP)* pendant une seconde ou plus. Le menu de configuration s'affichera.

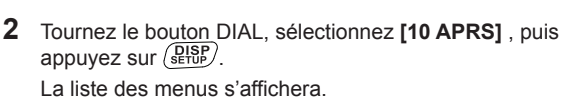

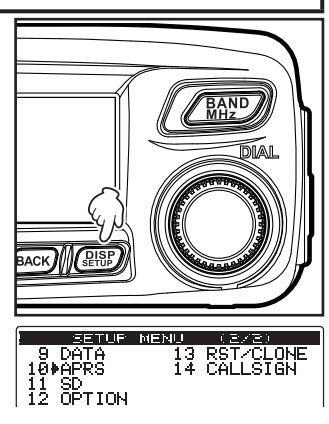

## **Configuration initiales APRS**

- **3** Tournez le bouton DIAL, sélectionnez **[16 MY CALL SIGN (APRS)**, puis appuyez sur  $\sqrt{\frac{p_{\text{ISP}}}{s_{\text{EUD}}}}$ . L'indicatif actuellement réglé s'affichera.
- $4$  Appuyez sur  $\binom{p_{15p}}{p_{15p}}$ . Le curseur se déplacera à gauche de l'indicatif.
- **5** Tournez le bouton DIAL et sélectionnez le caractère.

**Conseil** Appuyez sur [xrp] [**PartEl**]→Ceci commute entre les lettres et les chiffres.

Appuyez sur  $W$  [ $\blacksquare$  $\rightarrow$ Ceci supprime tous

les caractères à droite du curseur.

Appuyez sur  $\left[\frac{1}{2}\right]$   $\left[\frac{1}{2}\right]$   $\rightarrow$  Ceci déplace le curseur à gauche.

Appuyez sur  $\boxed{C_{\text{W}}}$   $\boxed{ \boxed{ \rightarrow } }$  Le curseur se déplacera à droite.

Appuyez sur  $\binom{201}{200}$   $\leftarrow$   $\leftarrow$   $\leftarrow$   $\leftarrow$  Ceci supprime tous les caractères à gauche du curseur.

Voir « Saisie de caractères » ( $\mathbb{R}$ P.20) dans le manuel d'utilisation pour plus de détails.

**6** Appuyez sur  $\left( \frac{G_{\text{V}}}{\text{V}} \right)$   $\left( \frac{G_{\text{V}}}{\text{V}} \right)$ . Le curseur se déplacera à droite.

**7** Répétez les étapes 5 et 6 pour entrer l'indicatif d'appel. Il est possible d'entrer jusqu'à 6 chiffres pour l'indicatif d'appel.

#### **[Si pas de réglage du SSID]**

Pour régler le SSID, passez à l'étape 10.

- **8** Appuyez sur  $\left(\frac{p_{1}sp}{p_{2}sp}\right)$ . L'indicatif saisi sera enregistré.
- **9** Appuyez sur *(Serup)* pendant une seconde ou plus. L'affichage reviendra à l'écran précédent.
- **[Si réglage du SSID]**
- **10** Appuyez sur  $(\mathbf{F} \times \mathbf{F})$   $\mathbf{F} = \mathbf{F} \cdot \mathbf{F}$ .

Le curseur se déplacera sur le réglage SSID.

- **11** Tournez le bouton DIAL et sélectionnez le SSID.
- **12** Appuyez sur  $\left(\frac{\text{DISP}}{\text{SET UP}}\right)$ .

L'indicatif saisi et le SSID seront enregistrés

**13** Appuyez sur  $\left(\frac{\text{DISP}}{\text{SEU}}\right)$  pendant une seconde ou plus. L'affichage reviendra à l'écran précédent.

MY CALLSIGN (APRS)  $[JA1ZRL - 0]$ **BERKE ODER** 

MY CALLSIGN (APRS) [ JA1ZRL

 $\mathbf{I}$ 

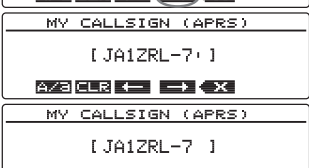

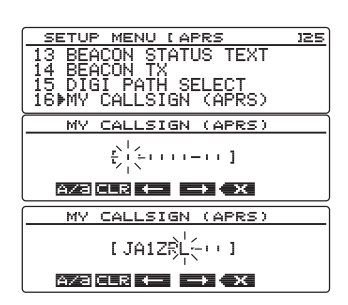

## **Configuration du symbole de votre station**

Ceci initialise le symbole de votre station au moment de l'envoi de données par APRS. L'un des 48 types de symboles ci-dessous peut être sélectionné.

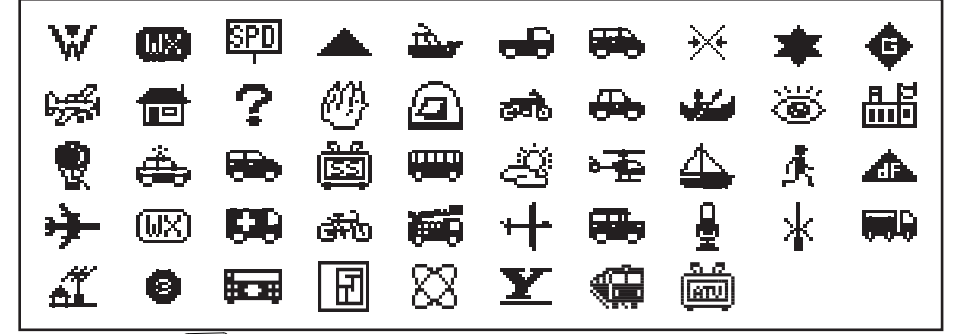

**1** Appuyez sur *DISP* pendant une seconde ou plus. Le menu de configuration s'affichera.

- **2** Tournez le bouton DIAL, sélectionnez **[10 APRS]** , puis appuyez sur  $(S_{\text{error}})$ . La liste des menus s'affichera.
- **3** Tournez le bouton DIAL, sélectionnez **[21 MY SYMBOL]**, puis appuyez sur  $\sqrt{\frac{p_{1}sp}{s_{1}p_{2}}}$ .

L'écran de sélection de symbole s'affichera.

**Conseil** Au départ de l'usine, les

associations suivantes sont configurées dans les 4 modèles.

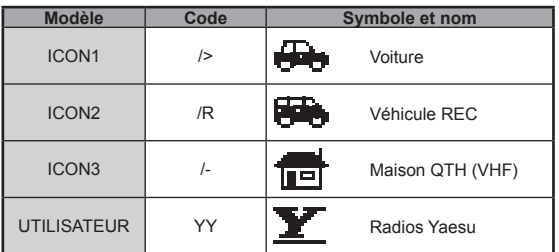

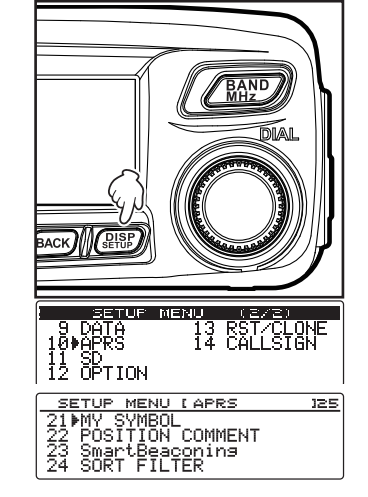

## **Configuration initiales APRS**

**4** Tournez le bouton DIAL, sélectionnez **[ICON 1]**, puis appuyez sur  $\sqrt{g_{\text{HSP}}^{\text{ISP}}}$ .

Le code affiché entre parenthèses [ ] clignotera.

- **5** Tournez le bouton DIAL pour afficher l'association des symboles et des codes souhaités.
- **6** Appuyez sur  $\sqrt{\frac{DISP}{SETUP}}$ Le symbole sera confirmé.
- **7** Répétez les étapes de 4 à 6 pour configurer **[ICON 2]** et **[ICON 3]**.
- **8** Tournez le bouton DIAL pour sélectionner la combinaison que vous voulez utiliser immédiatement de **[ICON 1]** à **[ICON 3]**.
- **9** Appuyez sur  $\sqrt{\frac{p_{\text{ISP}}}{p_{\text{S}}}}$  pendant une seconde ou plus. L'affichage reviendra à l'écran précédent.

#### ● **Configuration des symboles préférés**

Vous pouvez modifier le code et entrer votre propre symbole si le symbole que vous souhaitez n'est pas disponible.

Les deux caractères du code font référence au contenu suivant.

• Premier caractère: Identifiant de table

Il indique la classification du symbole. C'est un code utilisé pour classer les symboles en symboles de base, symboles de substitution et symboles avec overlay.

• Second caractère: Caractère de symbole

Il indique le modèle du symbole. Un nombre et un symbole sont attribués à chaque modèle.

**1** Appuyez sur  $\left(\frac{DISP}{SETUB}\right)$  pendant une seconde ou plus. Le menu de configuration s'affichera.

- **2** Tournez le bouton DIAL, sélectionnez **[10 APRS]**, puis  $apnu$ ez sur  $\sqrt{g_{\text{E}U}^{BS}}$ La liste des menus s'affichera.
- **3** Tournez le bouton DIAL, sélectionnez **[21 MY SYMBOL]**, puis appuyez sur  $\binom{PISP}{S E T U P}$ .

L'écran de sélection de symbole s'affichera.

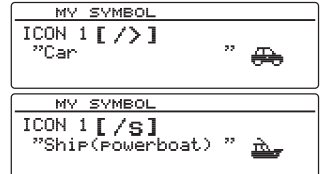

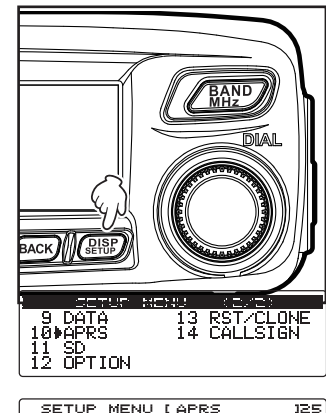

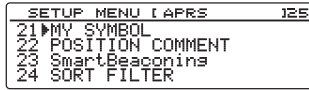

- **Configuration initiales APRS**
- **4** Tournez le bouton DIAL, sélectionnez **[USER]**, puis appuyez sur  $(\overline{\text{gtsp}})$ .

L'ID dans le tableau entre parenthèses [ ] clignotera.

- **5** Tournez le bouton DIAL pour afficher l'ID du tableau cible.
- **6** Appuyez sur  $\left($  **G** $\mathbf{w}$  $\right)$   $\left($   $\frac{1}{2}$   $\frac{1}{2}$ . Le caractère du symbole entre parenthèses [ ] clignotera.
- **7** Tournez le bouton DIAL et affichez le symbole cible.
- **8** Appuyez sur  $\left(\frac{\text{DISP}}{\text{SETD}}\right)$ . Le symbole sera confirmé.
- **9** Appuyez sur  $\left(\frac{\text{DISP}}{\text{SEU}}\right)$  pendant une seconde ou plus. L'affichage reviendra à l'écran précédent.

**Conseil**

Consultez "http://aprs.org/symbols/symbolsX.txt" et "http://aprs.org/symbols/symbolsnew.txt" pour la table de symboles la plus récente.

## **Configuration du débit en bauds APRS**

Le débit en bauds APRS (vitesse de communication) peut être sélectionné parmi les deux types suivants.

- 1200 bps: Les opérations APRS peuvent être effectuées avec des paquets de 1200 bps AFSK.
- 9600 bps: Les opérations APRS peuvent être effectuées avec des paquets de 9600 bps GMSK.
- **1** Appuyez sur  $\left(\frac{\text{DISP}}{\text{SEU}}\right)$  pendant une seconde ou plus. Le menu de configuration s'affichera.

**2** Tournez le bouton DIAL, sélectionnez **[9 DATA]**, puis appuyez sur  $\left(\frac{\text{PISP}}{\text{SETU}}\right)$ . La liste des menus s'affichera.

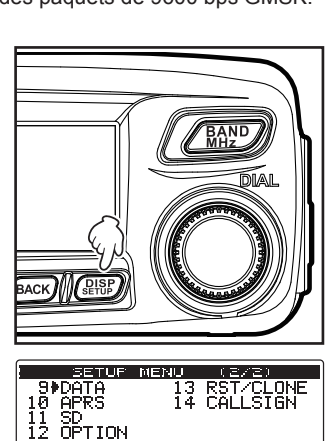

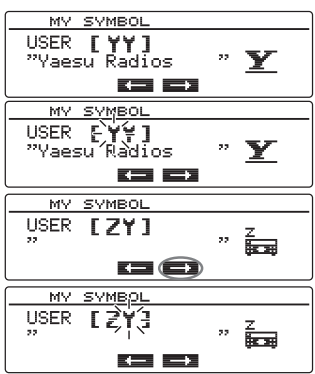

#### **Configuration initiales APRS**

**3** Tournez le bouton DIAL, sélectionnez **[2 DATA SPEED]**, puis appuyez sur  $(\overrightarrow{g_{\text{eff}}}^{\text{DISP}})$ .

L'écran de sélection débit binaire s'affichera.

- **4** Tournez le bouton DIAL, sélectionnez **[APRS]**, puis appuyez sur  $\binom{DISP}{\text{SETU}}$ .
- Le débit binaire entre parenthèses [ ] clignotera.
- **5** Tournez le bouton DIAL pour sélectionner le débit binaire. Le débit binaire sera commuté entre « 1200 bps » et

« 9600 bps » lorsqu'on tourne le bouton DIAL.

- **Conseils**  Valeur par défaut : 1200 bps
	- A la réception d'un message, le débit en bauds s'adaptera automatiquement au débit en bauds du signal de la station partenaire indépendamment de la valeur entrée.
- **6** Appuyez sur  $\binom{\text{DISP}}{\text{SEUP}}$  pendant une seconde ou plus.

Le débit en bauds sera configuré et l'affichage reviendra à l'écran précédent.

## **Autres configurations**

D'autres configurations sont également possibles, par exemple le réglage de la sourdine pour l'audio de réception de la bande APRS. Consultez "Utilisation du menu Setup (configuration) APRS" (rom P57 pour plus de détails.

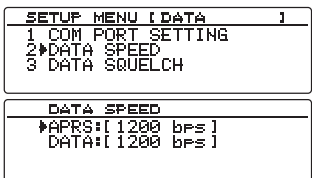

## **Démarrage du fonctionnement APRS**

## **Activation de la fonction APRS**

Pendant le fonctionnement APRS, les communications se font via le modem APRS incorporé à la radio. Au départ de l'usine, le modem APRS est réglé sur OFF. Avant de lancer le fonctionnement APRS, réglez le modem APRS sur ON.

**1** Appuyez sur  $\left(\frac{DISP}{SETUP}\right)$  pendant une seconde ou plus. Le menu de configuration s'affichera.

**2** Tournez le bouton DIAL, sélectionnez **[10 APRS]**, puis appuyez sur  $\sqrt{\frac{\text{PISP}}{\text{SETUP}}}.$ 

La liste des menus s'affichera.

- **3** Tournez le bouton DIAL, sélectionnez **[5 APRS MODEM]**, puis appuyez sur  $\left(\frac{\text{DISP}}{\text{SETUP}}\right)$ .
- **4** Tournez le bouton DIAL et sélectionnez « 1 ON ».  **Conseil** Valeur par défaut : 2 OFF
- **5** Appuyez sur  $\sqrt{\frac{p_{\text{ISP}}}{p_{\text{EU}}}}$  pendant une seconde ou plus. La fonction APRS sera réglée sur ON et l'affichage reviendra à l'écran précédent.

**Conseil** L'icône indiquant la méthode de transmission de balise APRS s'affichera.

- **D**: Transmission automatique de balise
- : Transmission automatique de balise (balise intelligente)
- $\mathbf{\bar{\mathbf{\Omega}}}$ : Transmission manuelle de balise

## **Correspondance de la fréquence**

La fréquence varie d'une région à l'autre et d'un pays à l'autre.

- La fréquence peut être adaptée à l'aide des méthodes suivantes.
- **1** Tournez  $\sqrt{\frac{BAND}{MHZ}}$  pour sélectionner la bande de fréquence en service.
- **2** Tournez le bouton DIAL et initialisez la fréquence.

Appuyez sur  $\sqrt{R_{\text{HZ}}^{BNO}}$  pendant une seconde ou plus, puis tournez-le pour modifier la fréquence par intervalles de 1 MHz.

La fréquence peut aussi être saisie directement à partir du clavier du micro.

Voir « Accord sur la fréquence » ( $\sqrt{2}$  P.37) dans le manuel d'utilisation pour plus de détails.

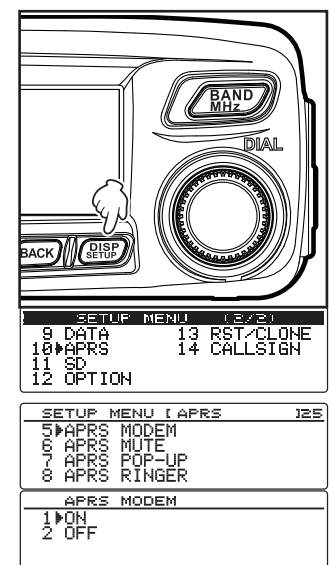

## **Réception de balises APRS**

Le signal contenant la position de la station radio, les informations météo, la portée de communication, etc. qui est transmis au format APRS, est connu sous le nom de "balise" alors que la station radio qui a émis la balise est appelée "station".

La balise reçue sera téléchargée dans la mémoire de la radio. Il est possible d'enregistrer un maximum de 100 balises dans la mémoire.

#### ● **Pour afficher en utilisant l'écran « APRS pop-up »**

Une sonnerie « ping pong » retentira et l'écran « APRS pop-up » apparaîtra pendant une durée fixée lorsqu'une balise est reçue sur l'écran d'affichage de fréquence.

Les contenus affichés sur l'écran « APRS pop-up » et l'écran « STATION LIST » décrits ci-dessous sont essentiellement les mêmes.

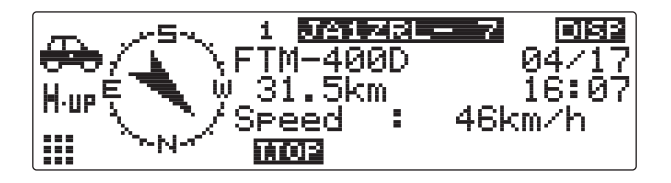

#### ● **Pour afficher en utilisant l'écran « STATION LIST »**

L'écran « STATION LIST » est affiché lorsqu'on appuie sur  $(\mathbf{G}_{\mathbf{M}})$  pendant une seconde ou plus sur l'écran d'affichage de fréquence, ensuite on tourne le bouton DIAL, on sélectionne **[APRS STATION LISTI.** et on appuie sur  $(\frac{DISP}{SETUP})$ .

On commute entre l'écran « STATION LIST » et l'écran « MESSAGE LIST » chaque fois que l'on appuie sur  $\left[\frac{D_{\infty}}{2}\right]$   $\left[\frac{D_{\infty}}{2}\right]$ 

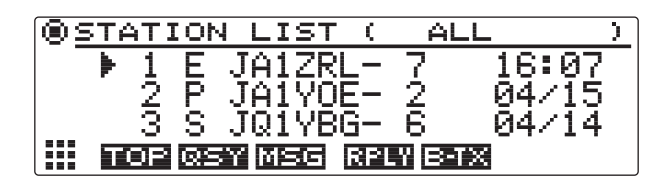

#### **Conseils**

- Vous pouvez commuter entre « 2 HEADING UP » pour que la direction de cette station soit toujours affichée en haut, et « 1 NORTH UP » pour que le nord soit toujours affiché en haut, en sélectionnant **[10 APRS]** → **[1 APRS COMPASS]** sur le menu Setup (configuration).
- La durée d'affichage des informations détaillées peut être modifiée avec **[10 APRS]** → **[7 APRS POP-UP]** dans le menu de configuration (Setup). Les informations détaillées peuvent aussi être configurées pour ne pas apparaître même lorsqu'une balise et reçue, en réglant la durée d'affichage sur "OFF".
- Les balises à télécharger dans l'appareil principal peuvent être filtrées en sélectionnant **[10 APRS]** → **[3 APRS FILTER]** sur le menu Setup (configuration).
- L'audio de réception (balise et voix, etc.) de la bande de fonctionnement APRS peut être mise en sourdine en sélectionnant **[APRS]** → **[10 APRS MUTE]** dans le menu Setup (configuration).
- Une sonnerie de notification peut retentir lorsqu'une balise APRS est reçue en réglant « 3 RX BEACON » sous **[10 APRS]** → **[8 APRS RINGER]** dans le menu Setup (configuration) sur « ON ». La sonnerie qui retentit lorsqu'une balise est reçue peut être supprimée en la réglant sur « OFF ».

#### **Explication de l'écran balise APRS et du fonctionnement des touches**

#### ● **Explication de l'écran « STATION LIST » et fonctionnement des touches**

Les balises téléchargées dans l'appareil peuvent être affichées dans une liste. Une balise peut aussi être sélectionnée dans la liste pour vérifier son contenu.

- **1** Appuyez sur  $\left(\frac{G_M}{n}\right)$  pendant une seconde ou plus. L'écran « LOG SELECT » sera affiché.
- **2** Tournez le bouton DIAL, sélectionnez **[APRS STATION LIST]**, puis appuyez sur  $(\frac{Q188F}{60})$ . L'écran « STATION LIST » (liste des stations) s'affichera.

Les stations seront affichées de la balise la plus ancienne à la plus récente reçue.

- **Conseils**  La liste peut être affichée dans l'ordre du temps, des indicatifs ou de la distance  $(n \ge P.76)$ .
	- Les stations affichées dans la liste peuvent être filtrées par type de balise ( P.58).
	- Tournez le bouton DIAL pour faire défiler la liste.
	- Lorsque vous appuyez sur  $(x, p)$   $\boxed{\bullet}$  al iste revient au début.

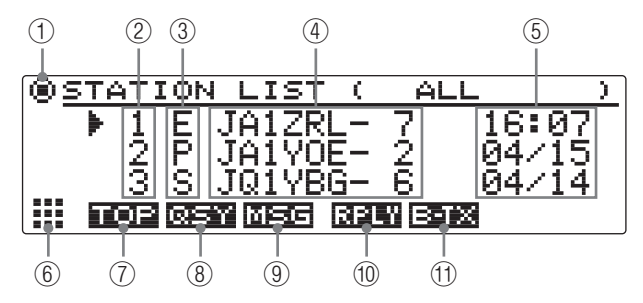

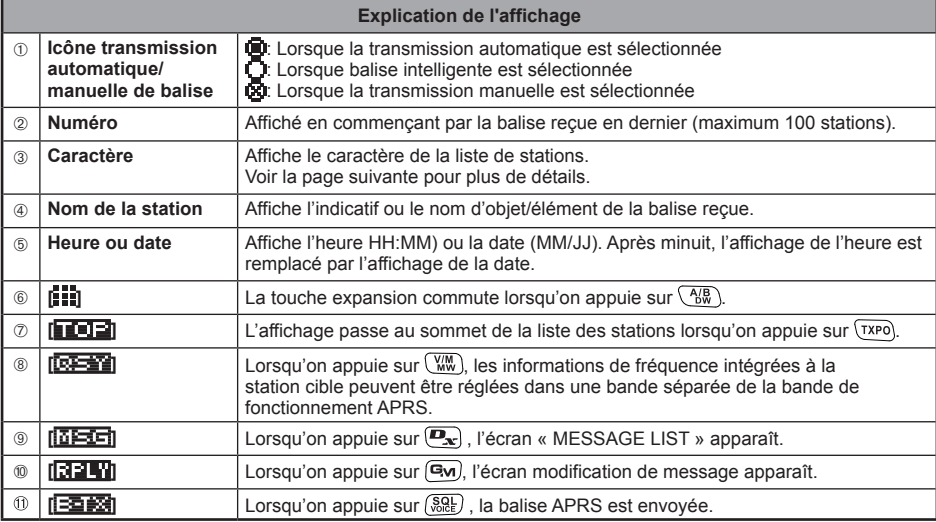

**3** Tournez le bouton DIAL, sélectionnez la station dont vous voulez voir les détails, puis appuyez  $\sin(\sqrt{g_{\text{F}}g_{\text{F}}})$ 

L'écran d'informations détaillées s'affichera.

#### ● **Affichage du contenu d'une balise**

Le contenu de la balise s'affichera dans l'écran suivant.

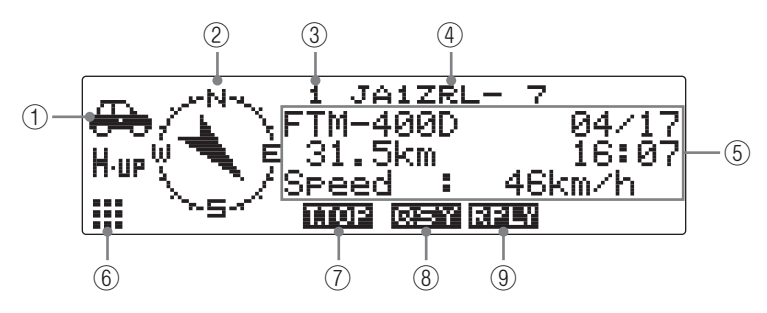

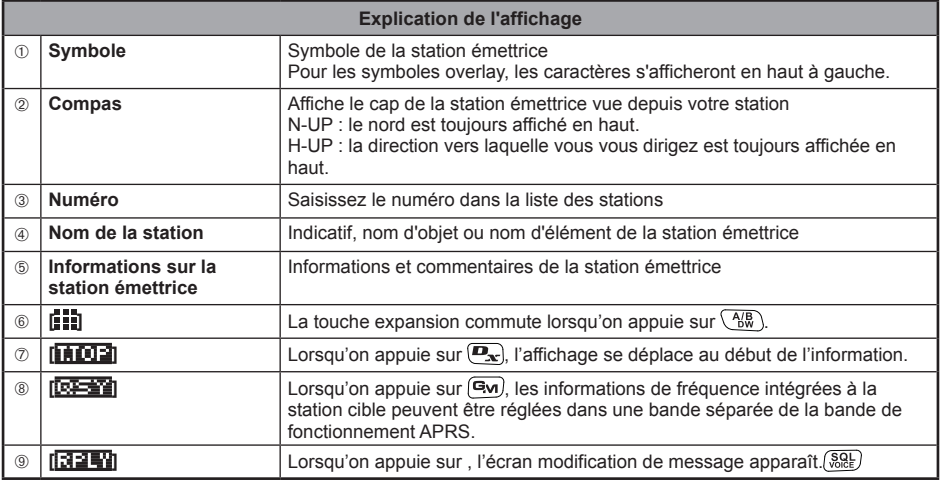

#### **Conseils**

• Lorsque l'appareil principal est mis sous tension, la pst et la distance ne seront pas affichées si l'écran détail est affiché avant la saisie du signal GPS.

• On peut faire défiler les informations et les commentaires concernant la station émettrice, d'une ligne à la fois, en tournant le bouton DIAL.

#### ● **Explication des caractères de la Liste de stations**

Les 14 types de caractères de la liste des stations sont classés comme indiqué ci-dessous.

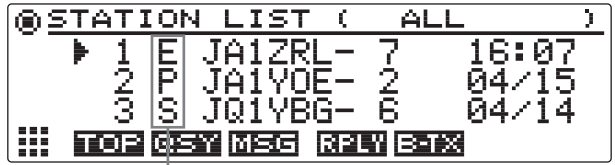

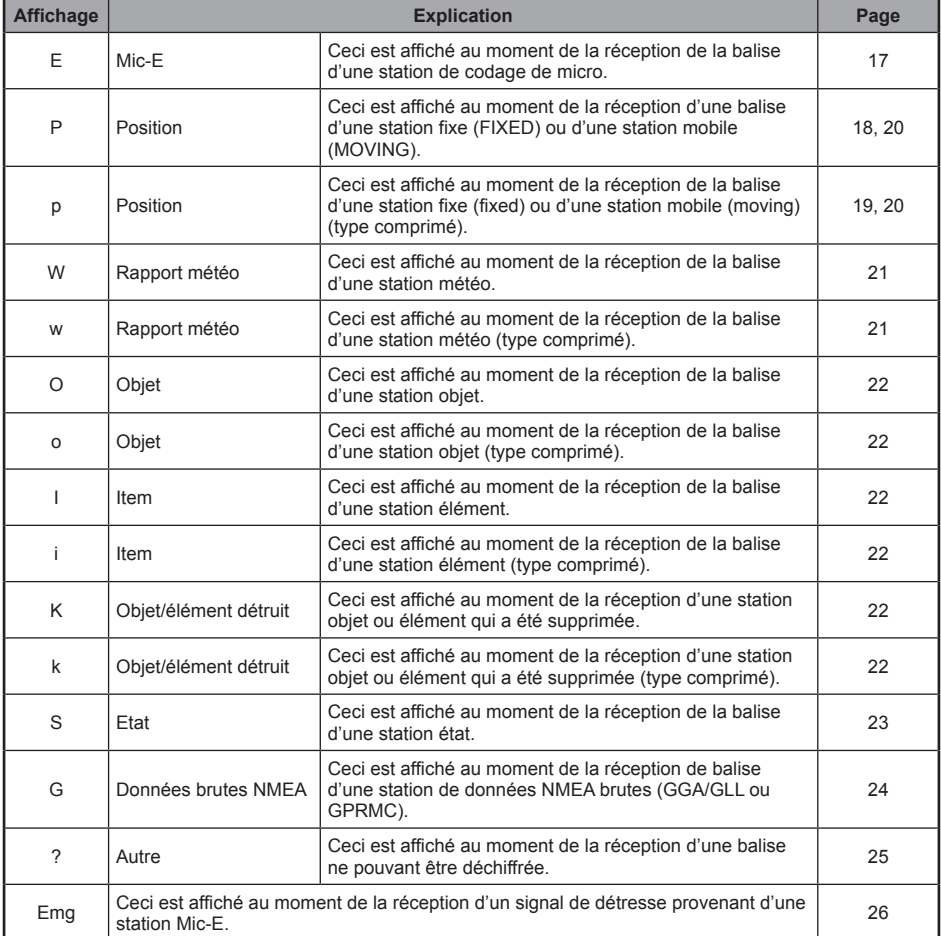

#### **Conseil**

Lorsque l'appareil principal est mis sous tension, la pst et la distance ne seront pas affichées si l'écran détail est affiché avant la saisie du signal GPS.

● **Exemple d'affichage d'informations de balise pour une station E (Mic-E)**

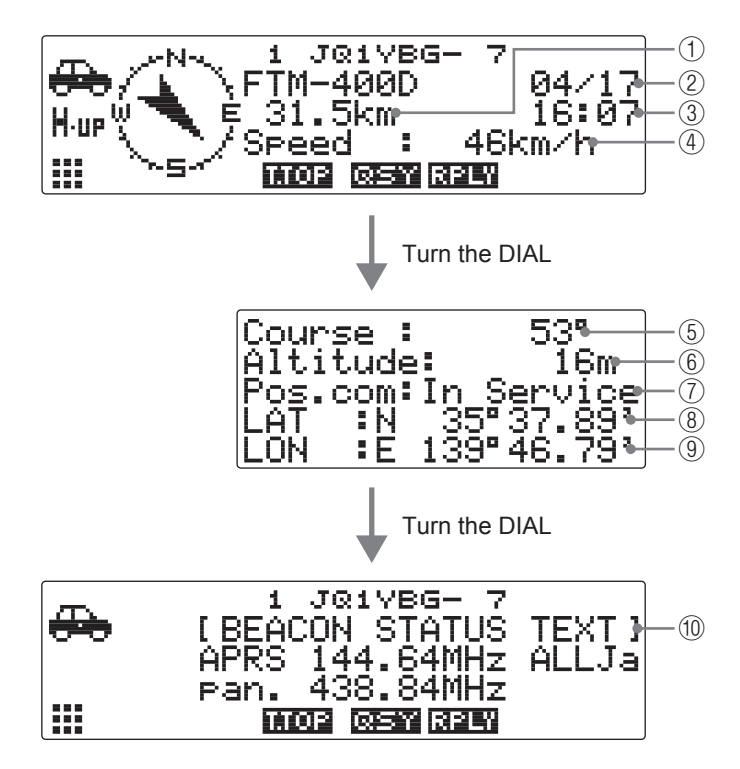

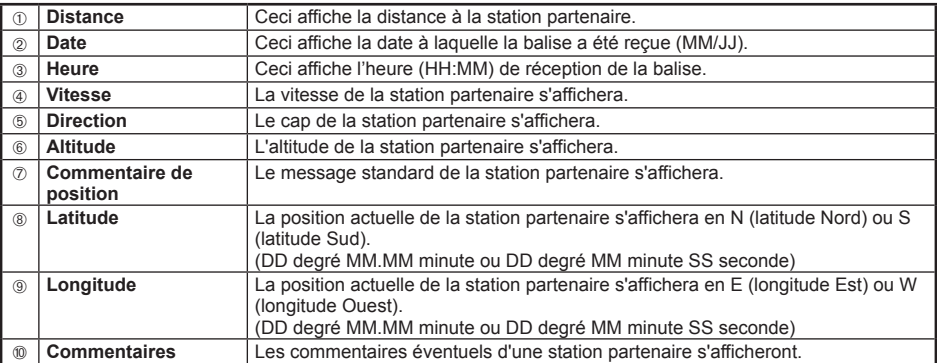

#### ● **Exemple d'affichage d'informations de balise pour une station fixe P (Position)**

L'information suivante est affichée lorsqu'une station FIXE ou une station fixe est reçue, ou lorsque la liste sur l'écran « STATION LIST » est sélectionnée et que l'on a appuyé sur  $\binom{DISP}{\text{SETUB}}$ .

#### **Conseil**

La Position peut inclure des informations détaillées appelées un code PHG. Les données à ce moment sont affichées come indiqué ci-dessous.

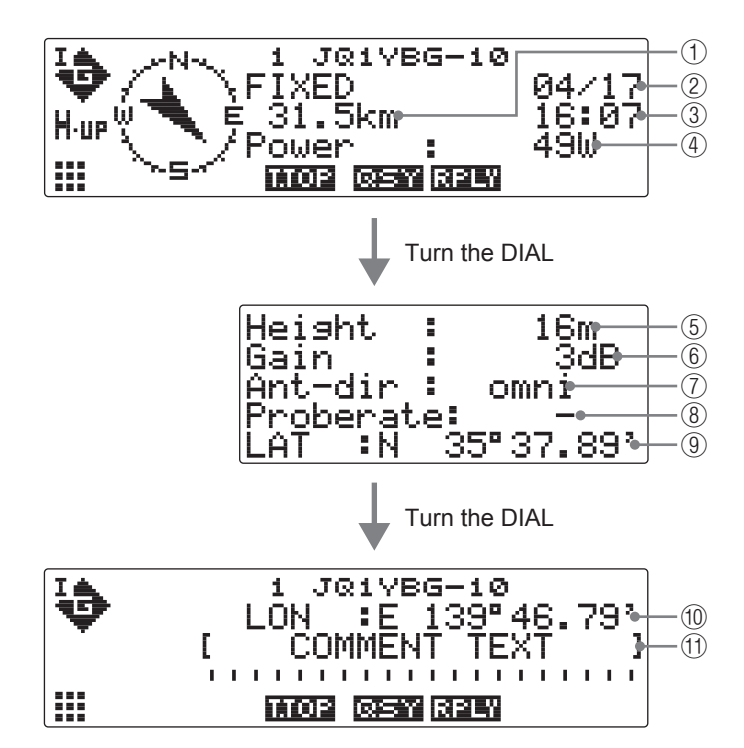

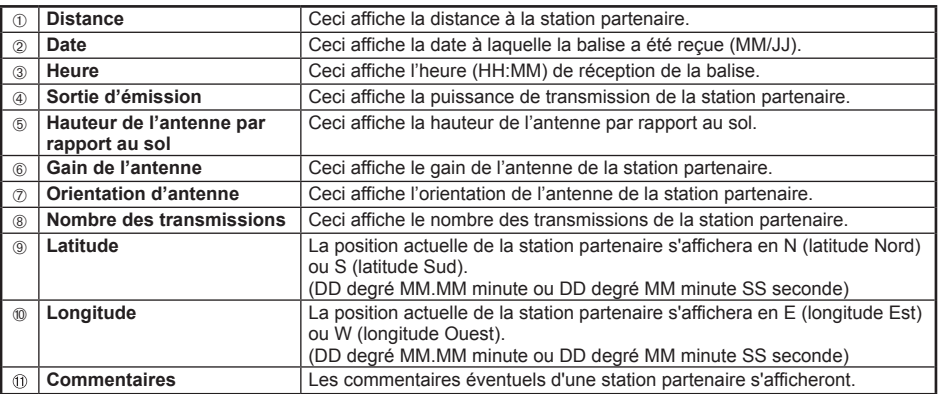

#### **Réception de balises APRS**

#### ● **Exemple d'affichage d'informations de balise pour une station fixe P (Position)**

Les informations suivantes s'affichent lorsqu'une station FIXE ou une station fixe (type comprimé\*) est reçue, ou lorsque la liste sur l'écran « STATION LIST » est sélectionnée et que l'on a appuyé  $\frac{1}{\sqrt{2}} \frac{1}{\sqrt{2}} \frac{1}{\sqrt{2}}$ 

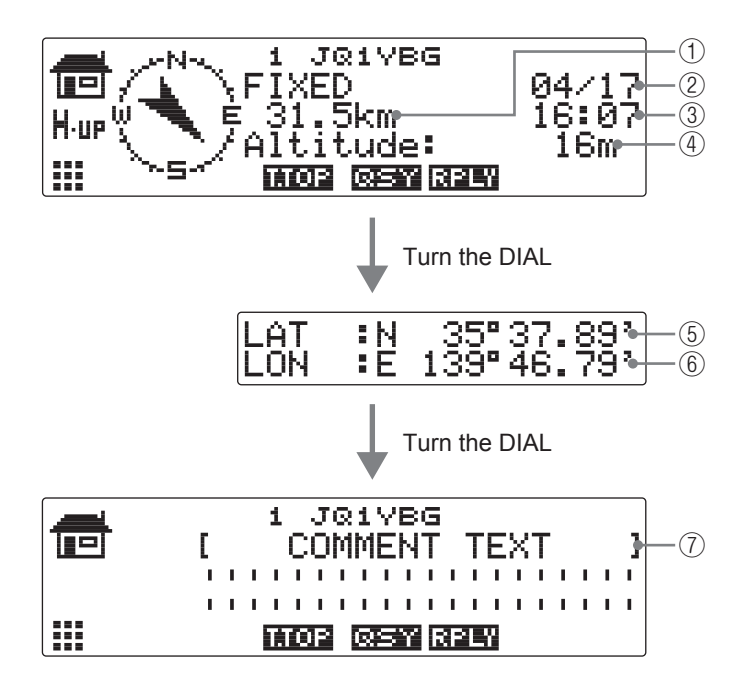

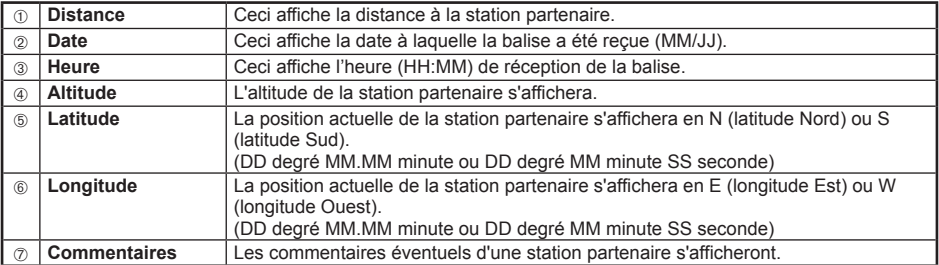

\*: Une balise où une partie des informations sont envoyées en format comprimé.

#### ● **Exemple d'affichage d'informations de balise pour une station mobile P (Position)**

Les informations suivantes s'affichent lorsqu'une station MOBILE ou une station mobile (type comprimé\*) est reçue, ou lorsque la liste sur l'écran « STATION LIST » est sélectionnée et que l'on  $a$  appuyé sur  $\left(\frac{\text{DISP}}{\text{SETUP}}\right)$ .

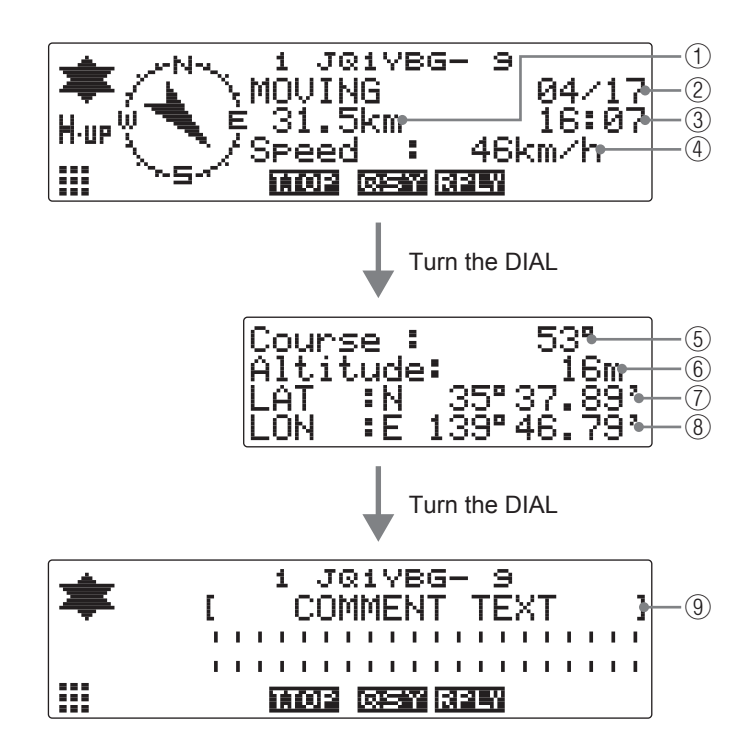

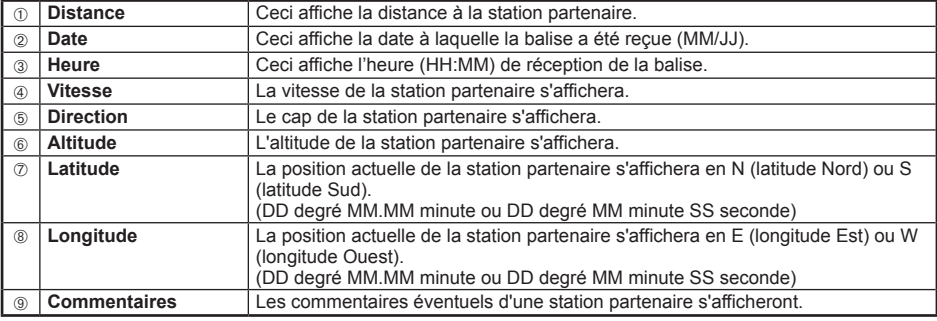

\*: Une balise où une partie des informations sont envoyées en format comprimé.

#### ● **Exemple d'affichage d'informations de balise pour une station W (rapport météo)**

Les informations suivantes s'affichent lorsqu'une station METEO ou une station météo (type comprimé\*) est reçue, ou lorsque la liste sur l'écran « STATION LIST » est sélectionnée et que l'on a appuyé sur *(SETUP)*.

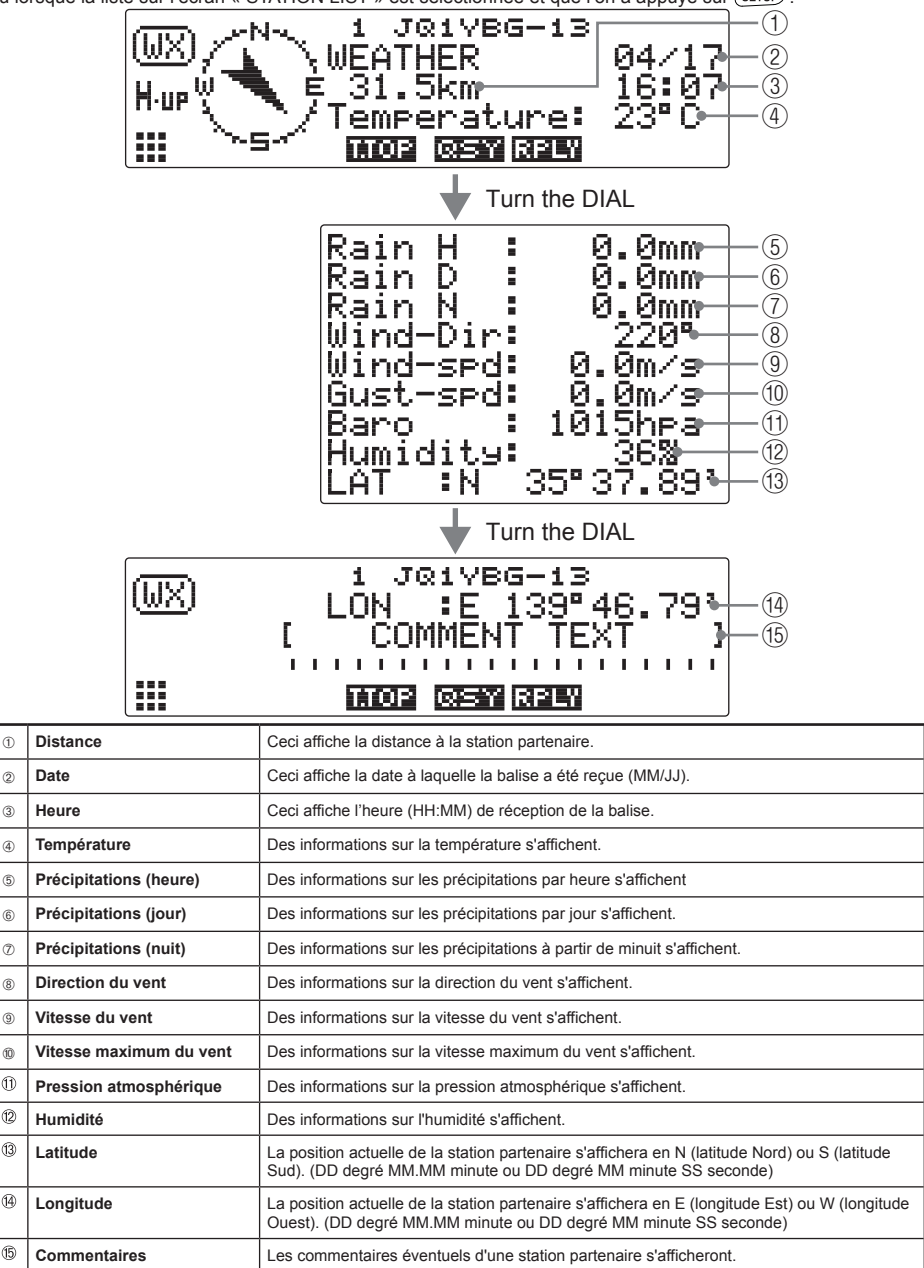

\*: Une balise où une partie des informations sont envoyées en format comprimé.

 $\circledR$  $(12)$ **A** 

 $\circledR$  $\circledB$ 

#### ● **Exemple d'affichage d'informations de balise d'une station objet O (Object) ou d'une station Elément (Item)**

Les informations suivantes sont affichées lorsqu'une station OBJET, une station objet (type comprimé\*), une station ITEM (élément), une station item (type comprimé\*), une station KILL OBJ (destruction objet), une station destruction objet (type comprimé\*), une station KILL ITEM (destruction élément), ou une station destruction élément (type comprimé\*) est reçue, ou lorsque la liste sur l'écran « STATION LIST » est sélectionnée et que l'on a appuyé sur  $\sqrt{\frac{DISP}{SETUP}}$ .

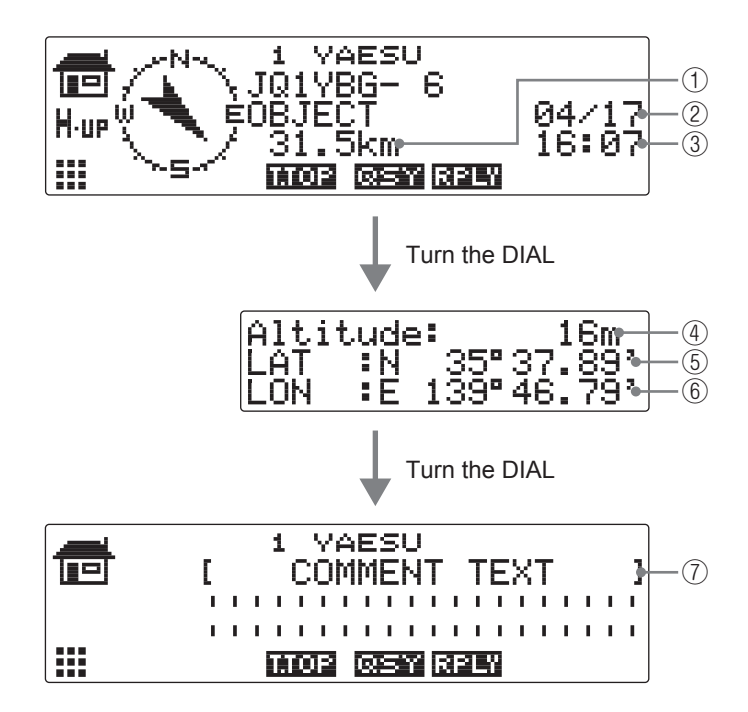

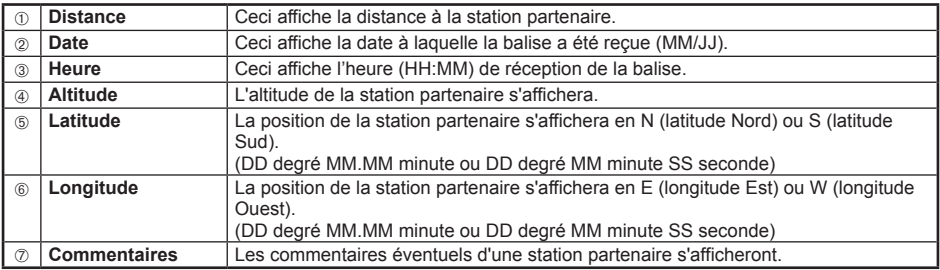

\*: Une balise où une partie des informations sont envoyées en format comprimé.

#### ● **Exemple d'affichage d'informations de balise pour une station d'état S (Status)**

Les informations suivantes s'affichent lorsqu'une station status est recue, ou lorsque la liste sur l'écran « STATION LIST » est sélectionnée et que l'on a appuyé sur  $\sqrt{\frac{DISP}{SETUP}}$ .

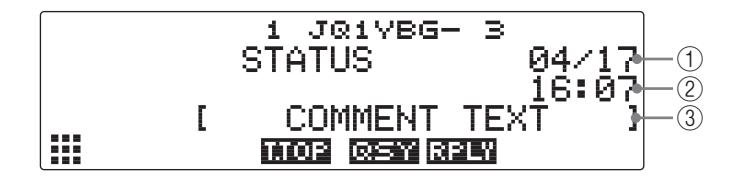

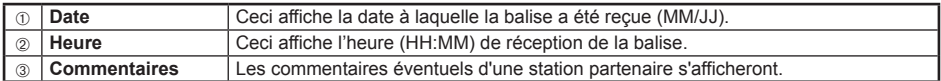

#### ● **Exemple d'affichage d'informations de balise pour une station NMEA brute G (Raw NMEA)**

Les informations suivantes s'affichent lorsqu'une station de données brute NMEA (GGA/GLL ou GPRMC) est reçue, ou lorsque la liste sur l'écran « STATION LIST » est sélectionnée et que l'on a  $appuyé sur  $\left(\frac{DISP}{SETUP}\right)$ .$ 

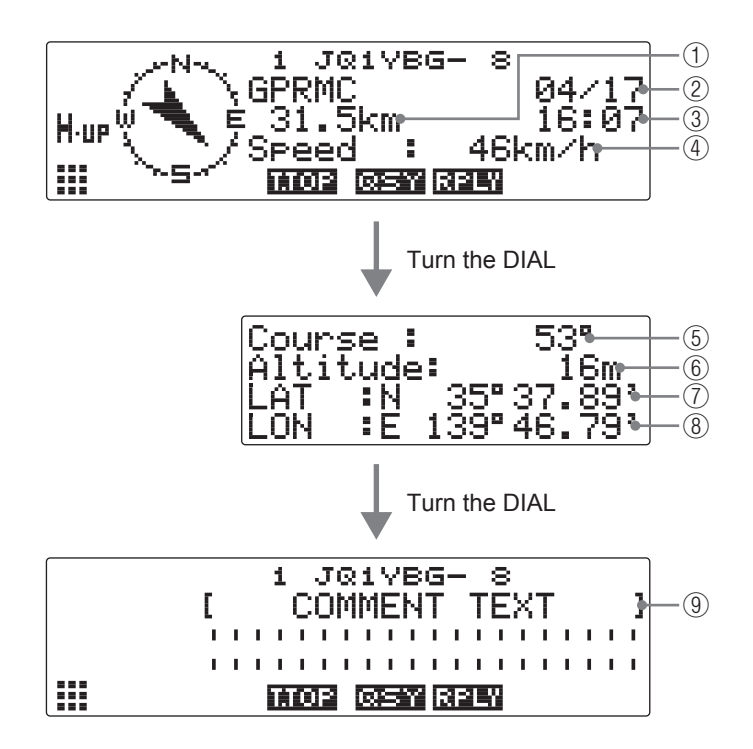

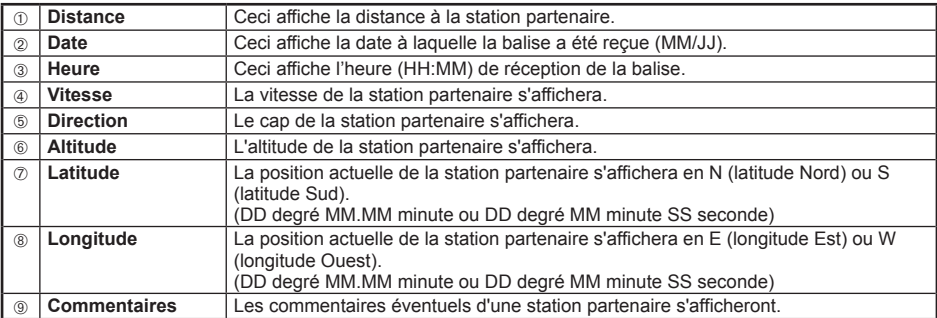

#### ● **Exemple d'affichage pour des paquets de données non-APRS? (Autres)**

Les informations suivantes s'afficheront lorsqu'une station OTHER (autre) est recue, ou lorsque la liste sur l'écran « STATION LIST » est sélectionnée et que l'on a appuyé sur. (SETUP)

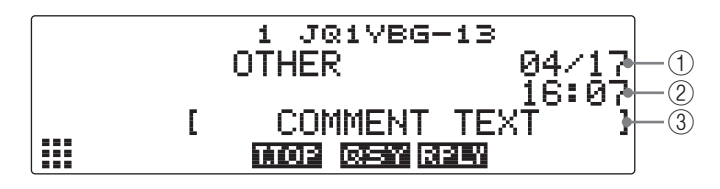

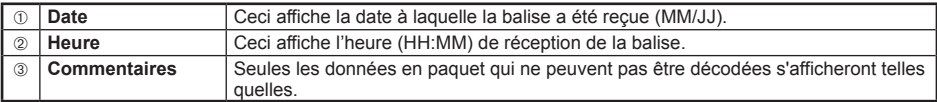

#### **Conseil**

Les autres types de paquets ne seront pas affichés sur la liste sauf si « 7 OTHER » sous **[10 APRS]** → **[3 APRS FILTER]** dans le menu Setup (configuration) est initialisé sur ON (valeur par défaut : OFF).

#### ● **Exemple d'affichage d'informations urgentes provenant de station de codage de micro Emg (Emergency) (secours)**

Les informations suivantes s'affichent lorsqu'une des informations d'urgence sont reçues d'une station Mic-E.

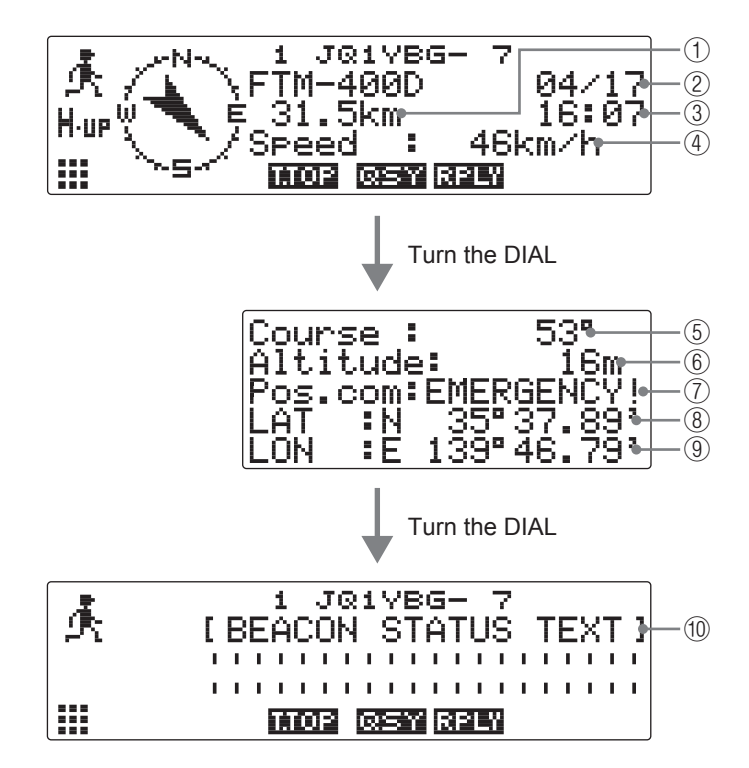

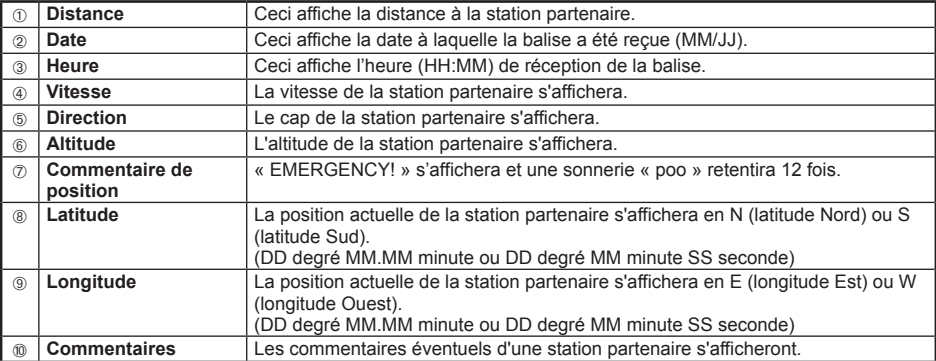

## **Affichage des informations de balise au moyen de données en paquet (affichage RAW)**

Les balises reçues peuvent être affichées sous forme de données en paquet avant d'être décodées.

1 Appuyez sur  $\left(\frac{G_{\nu}}{G}\right)$  sur l'écran d'affichage de fréquence pendant une seconde ou plus. L'écran « LOG SELECT » sera affiché.

**2** Tournez le bouton DIAL, sélectionnez **[APRS STATION LIST]**, puis appuyez sur  $(\overline{\text{g}_\text{ETOF}})$ .

L'écran « STATION LIST » s'affiche.

- **3** Tournez le bouton DIAL, sélectionnez la station dont vous voulez voir les détails, puis appuyez sur  $\binom{DISP}{\text{setUP}}$ . L'écran d'informations détaillées s'affichera.
- **4** Appuyez sur  $\left(\frac{A/B}{B W}\right)$   $\left( \prod_{i=1}^{N} \right)$ . La touche d'extension commute.
- $5$  Appuyez sur  $\sqrt{8.8}$   $\sqrt{24.701}$ .

L'affichage des informations changera.

**Conseils** • Tournez le bouton DIAL pour faire défiler l'affichage.

• Lorsqu'on appuie sur  $\left( \frac{1}{2} \right)$   $\left( \frac{1}{2} \right)$ , on affiche le début des paquets de données.

**6** Appuyez sur (BACK). L'affichage reviendra à l'écran d'informations détaillées.

#### **Conseil**

Lorsqu'une balise d'en-tête tierce (balise de I-Gate et autres ) est reçue, les informations de parcours inclues dans le texte de la balise d'en-tête tierce s'afficheront à la place des informations obtenues depuis le signal de paquet AX.25.

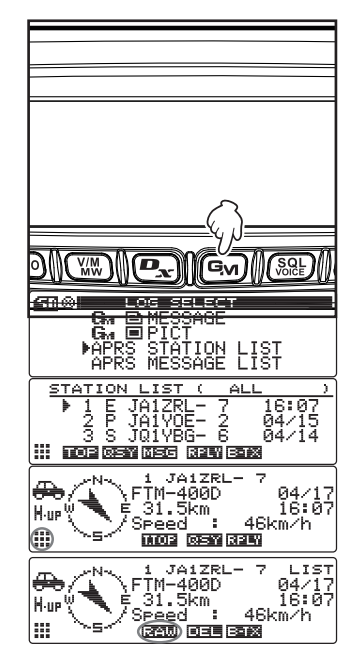

## **Fonctions utiles**

Une sonnerie de notification spéciale peut être émise lorsqu'une balise provenant d'une station APRS ou une balise se trouvant dans une portée spécifique est reçue.

#### ● **Notification de balise entrante depuis une station spécifiée (sonnerie d'indicatif)**

Enregistrez l'indicatif sous **[10 APRS]** → **[9 APRS RINGER (CALL)]**, et activez/désactivez (ON/ OFF) la sonnerie sous **[8 APRS RINGER]** → **[6 CALL RINGER]**.

En enregistrant l'indicatif d'une station APRS que vous souhaitez contrôler, une sonnerie spéciale retentira en cas de réception d'une balise en provenance de cette station.

Il est possible d'enregistrer jusqu'à 8 stations.

● **Contrôle de la présence d'autres stations dans la portée de communication spécifiée (range ringer)**

La portée à contrôler et la sonnerie peuvent être activés/désactivés (ON/OFF) sous **[10 APRS]** → **[8 APRS RINGER]** → **[RANGE RINGER]**.

Une sonnerie spéciale retentit lorsqu'une station APRS figurant dans la liste des stations entre dans la portée configurée.

Une sonnerie spéciale retentit aussi en cas de réception d'une balise provenant d'une station APRS située dans la portée configurée.

La portée de contrôle peut être réglée à un rayon compris entre 1 km et 100 km par rapport à votre station. La fonction de sonnerie de portée sera désactivée lorsque le rayon est réglé sur 0 km.

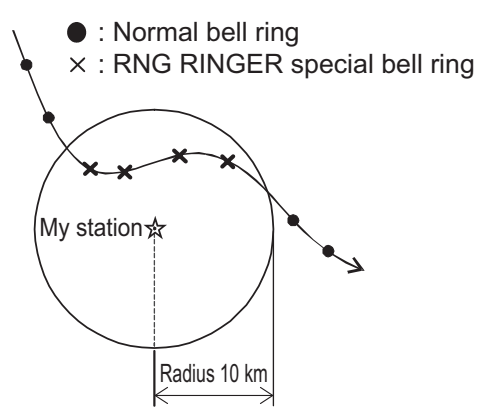

#### **Conseil**

La sonnerie d'indicatif retentit lorsque les fonctions de sonnerie d'indicatif et de sonnerie de portée de communication sont actives en même temps et qu'une station partenaire répondant aux deux conditions est détectée (la fonction de sonnerie d'indicatif est prioritaire).

## **Tri de la liste de stations**

## **Tri d'une liste**

La liste des stations peut être triée dans des ordres d'affichage différents.

#### ● **Réglage des conditions de tri**

**1** Appuyez sur  $\sqrt{\frac{DISP}{SETUP}}$  pendant une seconde ou plus. Le menu de configuration s'affichera.

- **2** Tournez le bouton DIAL, sélectionnez **[10 APRS]**, puis appuyez sur  $(\frac{DISP}{SETUP})$ . La liste des menus s'affichera.
- **3** Tournez le bouton DIAL, sélectionnez **[24 SORT FILTER]**, puis appuyez sur  $\sqrt{\frac{p_{\text{ISP}}}{p_{\text{IIP}}}}$ .
- **4** Tournez le bouton DIAL et sélectionnez **[1 SORT]**.
- **5** Appuyez sur  $\sqrt{\frac{DISP}{SETD}}$  et sélectionnez la condition pour trier la liste.

La condition de tri commutera entre « TIME » (temps), « CALL SIGN » (indicatif) et « DISTANCE » chaque fois que l'on appuie sur  $\sqrt{\frac{DISP}{SETUP}}$ .

- « TIME » : trie la liste en commençant par la dernière balise reçue.
- « CALLSIGN » : trie la liste par ordre croissant de l'indicatif.
- « DISTANCE » : trie la liste en commençant par la station la plus proche de votre station.
- **Conseil** Valeur par défaut : TIME
- **6** Appuyez sur  $\sqrt{\frac{DISP}{S E T U P}}$  pendant une seconde ou plus. Les conditions de tri sont initialisées et l'écran précédent est rappelé.

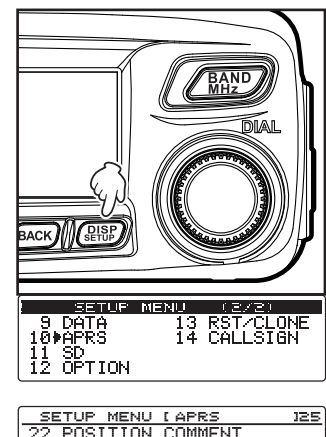

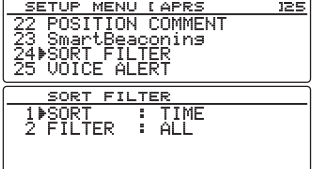

## **Réception de balises APRS**

#### ● **Tri en cours**

**1** Appuyez sur **Gy** sur l'écran d'affichage de fréquence pendant une seconde ou plus.

L'écran « LOG SELECT » sera affiché.

- **2** Tournez le bouton DIAL, sélectionnez **[APRS STATION LIST]**, puis appuyez sur  $\sqrt{\frac{DISP}{SETD}}$ . L'écran « STATION LIST » s'affiche.
- **3** Appuyez sur  $\left(\frac{A/B}{BM}\right)$   $\left| \frac{1}{11} \right|$ . La touche d'extension commute.
- $4$  Appuyez sur  $(W_0)$   $\boxed{2014}$ .

L'ordre de l'affichage variera en fonction des conditions initialisées.

## **Filtrage de la liste**

Le type de balise à afficher dans la liste des stations peut être sélectionné.

1 Appuyez sur **Gy** sur l'écran d'affichage de fréquence pendant une seconde ou plus.

L'écran « LOG SELECT » sera affiché.

- **2** Tournez le bouton DIAL, sélectionnez **[APRS STATION LIST]**, puis appuyez sur  $\left(\frac{\text{DISP}}{\text{SEU}}\right)$ . L'écran « STATION LIST » s'affiche.
- **3** Appuyez sur  $\sqrt{\frac{N}{N}}$   $\frac{N}{N}$ . La touche d'extension commute.

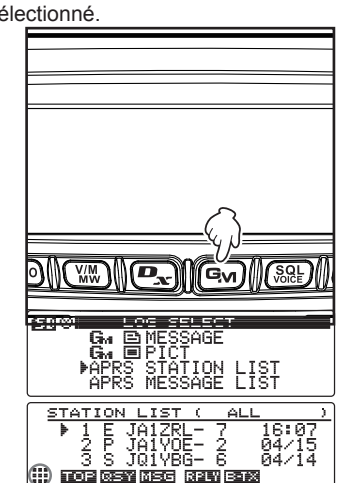

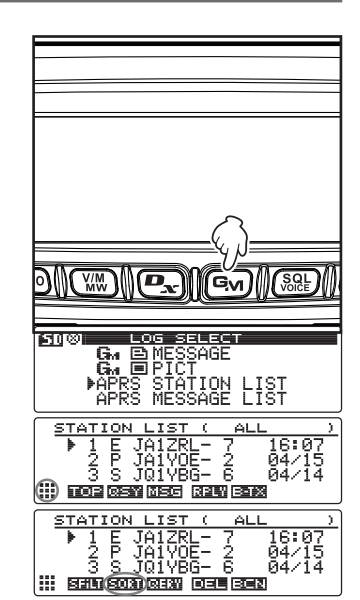

## $4$  Appuyez sur  $(xp)$   $\boxed{3111}$ .

- **5** Tournez le bouton DIAL et sélectionnez **[2 FILTER]**.
- **6** Appuyez sur  $\sqrt{\frac{p_{15}p}{p_{15}p_{2}}}$  et sélectionnez la condition pour diminuer la longueur de la liste.

La condition pour diminuer la longueur de la liste varie chaque fois que l'on appuie sur  $\binom{DISP}{S+TOP}$ .

Le commentaire de position peut être sélectionné parmi les suivants.

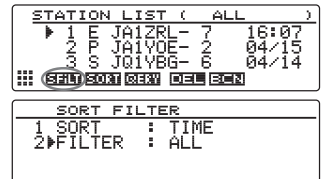

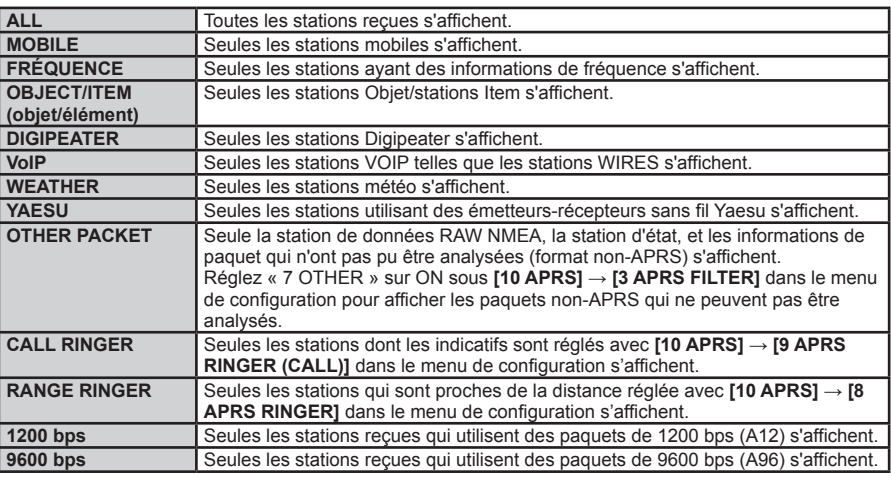

**Conseil** Valeur par défaut : ALL

**7** Appuyez sur *DISP* pendant une seconde ou plus.

Les conditions de tri sont initialisées et on rappelle l'écran précédent « STATION LIST ».

 $8$  Appuyez sur  $(W_0)$   $\boxed{2031}$ . Seules les stations répondant aux conditions fixées sont affichées sur la liste.

## **Suppression d'informations d'une liste**

Les informations de balise qui ne sont plus nécessaires peuvent être sélectionnées et supprimées de la liste.

### ● **Suppression avec l'écran des détails de balise**

- **1** Affichez les détails de la balise que vous souhaitez supprimer.
- **2** Appuyez sur  $\left(\frac{A}{B} \mathbf{R}\right)$   $\left| \mathbf{H} \right|$ . La touche d'extension commute.
- $3$  Appuyez sur  $\left( \frac{G_{\mathcal{M}}}{\sin \theta} \right)$   $\left[ \frac{1}{\sin \theta} \right]$ . L'écran de confirmation de suppression s'affichera.
- **4** Tournez le bouton DIAL, sélectionnez **[OK?]**, puis appuyez  $\text{sur}$   $\left(\frac{\text{DISP}}{\text{SEU}}\right)$ .

L'affichage reviendra à l'écran « STATION LIST » à la fin de la suppression.

**Conseil** Pour interrompre la suppression, sélectionnez **[Cancel]** et appuyez sur *(* 

## ● **Suppression d'une balise sur l'écran « STATION LIST »**

- **1** Affichage de l'écran « STATION LIST ».
- **2** Tournez le bouton DIAL et sélectionnez la station à supprimer.
- **3** Appuyez sur  $\binom{A/B}{B}$   $\binom{B}{B}$ . La touche d'extension commute.
- $4$  Appuyez sur  $\left( 9n \right)$   $\left[ 11 \right]$ . L'écran de confirmation de suppression s'affichera.
- **5** Tournez le bouton DIAL, sélectionnez **[OK?]**, puis appuyez  $\text{sur}$   $\left(\overline{\text{RHSP}}\right)$ .

Après la suppression de la station, la liste est mise à jour.

**Conseil** Pour interrompre la suppression, sélectionnez **[Cancel]** et appuyez sur *RUP*.

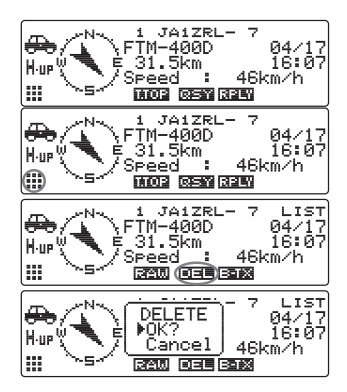

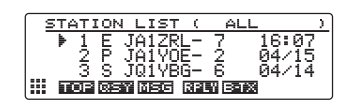

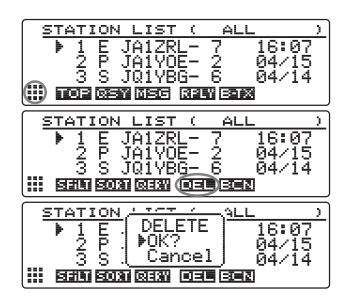

#### ● **Suppression de toutes les informations de la liste des stations.**

Toutes les informations enregistrées dans la mémoire peuvent être supprimées en une seule fois.

- **1** Affichez l'écran « STATION LIST » ou l'écran détails de balise.
- **2** Appuyez sur  $\left(\frac{A/B}{BW}\right)$   $\left| \frac{B}{M} \right|$ . La touche d'extension commute.
- **3** Appuyez sur  $\boxed{G_M}$   $\boxed{11}$   $\boxed{2}$  pendant une seconde ou plus. L'écran de confirmation de suppression s'affichera.
- **4** Tournez le bouton DIAL, sélectionnez **[OK?]**, puis appuyez  $\text{sur}$   $\left(\frac{\text{PISP}}{\text{SUSP}}\right)$ .

L'affichage reviendra à l'écran « STATION LIST » à la fin de la suppression.

**Conseil** Pour interrompre la suppression,

sélectionnez **[Cancel]** et appuyez sur *(ever)*.

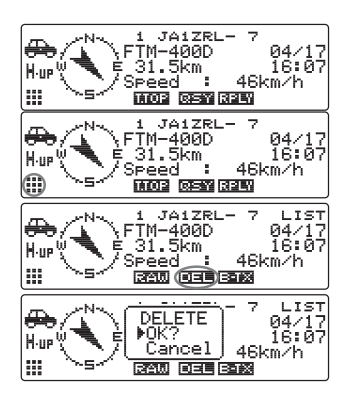

## **Transmission de balises APRS**

Les informations de votre station peut être transmises sous forme de balise.

## **Transmission manuelle de balises APRS**

Les balises peuvent être transmises manuellement en cas de besoin.

#### ● **Emission à partir de l'écran « STATION LIST »**

- **1** Affichage de l'écran « STATION LIST.
- **2** Appuyez sur  $\sqrt{8.86}$   $\sqrt{2.26}$ La balise APRS sera transmise.
- **STATION** JA1ZRL- 7<br>JA1VOE- 2<br>JQ1VBG- 6 š S STATION LIST 1012RL-7<br>101YOE-2<br>101YBG-6  $\sqrt{5}$  $\frac{1}{2}$ ::: hotels can been can can
- **Emission à partir de l'écran beacon details (détails de balise) 1** Affichez l'écran beacon details (détails de balise).
- **2** Appuyez sur  $\left(\frac{A}{B}\right)$   $\left(\frac{B}{B}\right)$ . La touche d'extension commute.
- $3$  Appuyez sur  $\sqrt{8.8}$   $\sqrt{3.2 + 3.4}$ . La balise APRS sera transmise.

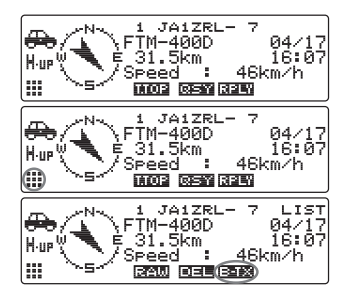

#### **Conseil**

Une sonnerie « ding dong dong... » retentira au moment de la réception d'une balise de votre propre station relayée par le répéteur numérique (digipeater).

## **Envoi automatique d'une balise APRS**

Une balise APRS peut être envoyée automatiquement à intervalles fixes.

**1** Appuyez sur  $\overline{\text{pump}}$  pendant une seconde ou plus. Le menu de configuration s'affichera.

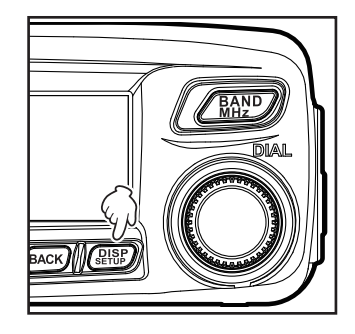

- **2** Tournez le bouton DIAL, sélectionnez **[10 APRS]**, puis appuyez sur  $(\overline{\text{gusp}})$ . La liste des menus s'affichera.
- **3** Tournez le bouton DIAL, sélectionnez **[14 BEACON TX]** , puis appuyez sur  $\sqrt{\frac{DISP}{SETUP}}$ .
- **4** Tournez le bouton DIAL et sélectionnez **[1 AUTO]**.
- **5** Appuyez sur  $\left(\frac{\text{DISP}}{\text{SETUP}}\right)$  et sélectionnez ON.  **Conseils** • Valeur par défaut: OFF
	- La condition de tri sera commutée entre On, OFF et SMART chaque fois que l'on appuie  $sur$   $\left(\frac{\text{DISP}}{\text{SETOP}}\right)$ .
- **6** Appuyez sur  $\sqrt{\frac{p_{\text{ISP}}}{p_{\text{self}}}}$  pendant une seconde ou plus. L'écran précédent sera rappelé et la transmission automatique de balise commencera.
	- **Conseils** L'icône «  $\blacksquare$  » indiquant la méthode transmission automatique de balise s'affichera.

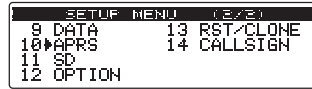

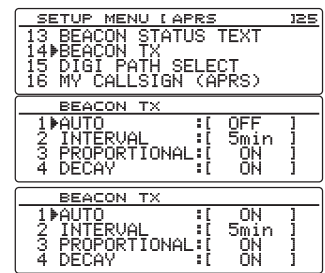

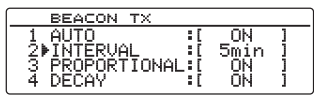

• L'icône «  $\Box$  » s'affichera lorsque SmartBeaconing™ fonctionne.

#### **Conseils**

- Une balise sera envoyée en fonction de tous les réglages autres que « 1 AUTO » sous **[10 APRS]**  → **[14 BEACON TX]** dans le menu Setup (configuration).
- Le délai de transmission des données peut être modifié avec **[10 APRS]** → **[10 APRS TX DELAY]** dans le menu Setup (configuration).

### **Configuration de l'intervalle de transmission automatique des balises APRS**

L'intervalle de temps pour l'envoi automatique d'une balise APRS peut être configuré.

**1** Appuyez sur  $\left(\frac{\text{DISP}}{\text{SEU}}\right)$  pendant une seconde ou plus. Le menu de configuration s'affichera.

**2** Tournez le bouton DIAL, sélectionnez **[10 APRS]**, puis appuyez sur  $\binom{RISP}{RISP}$ . La liste des menus s'affichera.

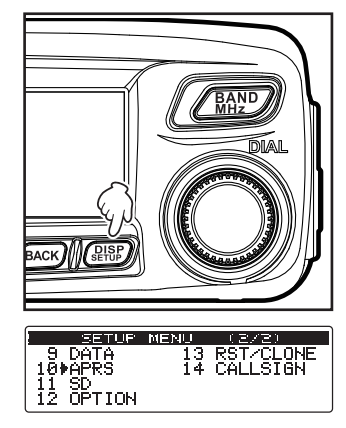
- **Transmission de balises APRS**
- **3** Tournez le bouton DIAL, sélectionnez **[14 BEACON TX]** , puis appuyez sur  $\binom{PISP}{S E T U P}$ .
- **4** Tournez le bouton DIAL, sélectionnez **[2 INTERVAL]**, puis appuyez sur  $\binom{QISP}{S}$ .

L'écran de configuration de l'intervalle de transmission s'affichera.

**5** Tournez le bouton DIAL et sélectionnez l'intervalle de temps pour la transmission.

L'intervalle de transmission peut être sélectionné parmi les durées suivantes.

30sec/ 1min/ 2min/ 3min/ 5min/ 10min/ 15min/ 20min/ 30min/ 60min

**Conseil** Valeur par défaut: 5 min

**6** Appuyez sur  $\left(\frac{DISP}{\text{ETD}}\right)$  pendant une seconde ou plus

L'intervalle de temps pour la transmission automatique de balise APRS sera initialisé, et l'écran précédent sera rappelé.

**Attention** Par défaut, DECAY (fonction permettant de prolonger automatiquement la

durée d'émission pendant l'état stationnaire) est initialisé sur ON (activé). Si l'état stationnaire persiste pendant trop longtemps, désactivez le réglage DECAY si vous ne souhaitez pas prolonger l'intervalle de transmission. L'intervalle de transmission ne sera plus affecté par l'état stationnaire.

## **Utilisation de SmartBeaconing™**

La fonction SmartBeaconing™ envoie efficacement une balise avec la position de votre station, accompagnée d'informations telles que la vitesse de mouvement et le cap obtenus d'une antenne GPS.

La fonction APRS supporte la transmission automatique de balise avec SmartBeaconing™. La fonction SmartBeaconing™ de la radio a trois types de réglages différents (TYPE 1 - TYPE 3) parmi lesquels choisir.

Le réglage SmartBeaconing™ suppose que l'appareil est utilisé pour des opérations mobiles en ville ou dans les zones résidentielles. Normalement, le fonctionnent avec le réglage par défaut TYPE 1 est recommandé. Cependant, lorsque la fonction SmartBeaconing™ est utilisée sur des routes sinueuses tels que les sentiers de montagne, plusieurs balises peuvent être transmises pendant une courte période et entraîner un encombrement de la fréquence.

Pendant les essais de fonctionnement à des rythmes différents, les réglages TYPE 2 et TYPE 3 peuvent être sélectionnés et configurés pour changer la méthode de transmission des balises en fonction de la situation. Afin de garantir que les balises sont transmises de manière correcte, réglez les paramètres SmartBeaconing™ et DIGI PATH pour éviter un encombrement de la fréquence.

#### **Attention**

La fonction SmartBeaconingTM ne peut être utilisée que lorsque **[10 APRS]** → **[19 MY POSITION SETI** est réglé sur « 1 GPS » dans le menu Setup (configuration).

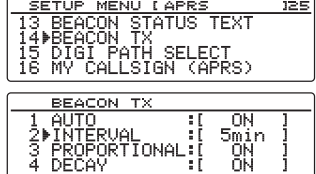

## **Transmission de balises APRS**

**1** Appuyez sur  $\left(\frac{DISP}{SETUP}\right)$  pendant une seconde ou plus. Le menu de configuration s'affichera.

- **2** Tournez le bouton DIAL, sélectionnez **[10 APRS]**, puis appuyez sur  $\binom{DISP}{SETUP}$ . La liste des menus s'affichera.
- **3** Tournez le bouton DIAL, sélectionnez **[23 SmartBeaconing]**, puis appuyez sur  $\left(\frac{\text{DISP}}{\text{SETU}}\right)$ .
- **4** Tournez le bouton DIAL et sélectionnez **[1 STATUS]**.
- **5** Appuyez sur  $\left(\frac{DISP}{SETUP}\right)$  et sélectionnez **[TYPE 1]**. Chaque fois que vous appuyez sur  $\binom{\text{DISP}}{\text{SETU}}$ , le réglage alternera entre OFF, TYPE 1, TYPE 2, et TYPE 3.

 **Conseil** Lorsque « TYPE 1 », « TYPE 2 » ou « TYPE 3 » est sélectionné, les réglages de **[2 LOW SPEED]** à **[8 TURN TIME]** sont activés.

- **6** Appuyez sur (BACK).
- **7** Tournez le bouton DIAL, sélectionnez **[14 BEACON TX]**, puis appuyez sur  $\left(\frac{DISP}{SETUP}\right)$ .
- **8** Tournez le bouton DIAL et sélectionnez **[1 AUTO]**.
- **9** Appuyez sur (SETUP) et sélectionnez SMART. La condition de tri sera commutée entre On, OFF et SMART chaque fois que l'on appuie sur  $\binom{DISP}{SETUP}$ .
- **10** Appuyez sur  $\sqrt{\frac{DISP}{SETUD}}$  pendant une seconde ou plus. L'affichage reviendra à l'écran précédent. L'icône«  $\overline{O}$  » s'affichera, et SmartBeaconing™ sera initialisé.

#### **Conseils**

- Les réglages TYPE 1 TYPE 3 par défaut sont les mêmes qu'au départ de l'usine. Si SmartBeaconing™ est utilisé avec un réglage différent, sélectionnez "TYPE 2" ou "TYPE 3" dans l'étape 4 puis modifiez le réglage sous **[2 LOW SPEED]** - **[8 TURN TIME]**.
- Lorsque SmartBeaconing™ est activé, tous les réglages « 2 INTERVAL », « 3 PROPORTIONAL », « 4 DECAY », « 5 LOW SPEED et « 6 RATE LIMIT » sous **[10 APRS]** → **[14 BEACON TX]** dans le menu Setup (configuration) seront annulés.

\*SmartBeaconingTM est une fonction fournie par HamHUD Nichetronix.

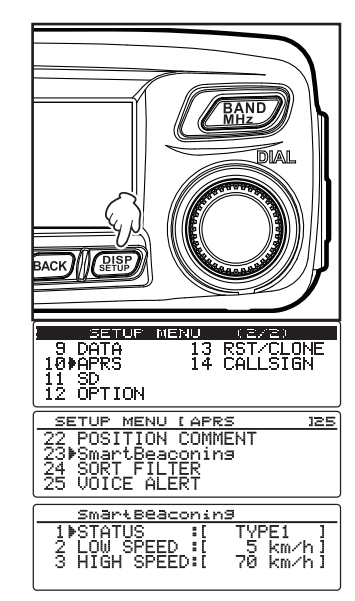

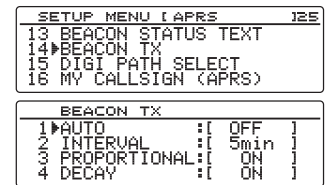

# **Ajout d'un texte d'état à une balise**

Des commentaires pré-enregistrés peuvent être ajoutés aux balises de votre station comme texte d'état. 5 types de texte contenant un maximum de 60 caractères y compris des informations intégrées, peuvent être enregistrés.

#### **Attention**

Si le texte entré dépasse 21, 29 ou 43 caractères, il se peut que le texte ne soit pas affiché dans certains modèles de radio. La durée de transmission de la balise sera aussi plus longue pour chaque émission, augmentant ainsi la durée d'occupation et l'encombrement de la fréquence. Veillez à maintenir le texte aussi court que possible.

**1** Appuyez sur  $\left(\frac{\text{DISP}}{\text{SEU}}\right)$  pendant une seconde ou plus. Le menu de configuration s'affichera.

- **2** Tournez le bouton DIAL, sélectionnez **[10 APRS]**, puis appuyez sur  $(\overline{\text{gusp}})$ . La liste des menus s'affichera.
- **3** Tournez le bouton DIAL, sélectionnez **[13 BEACON STATUS TEXT]**, puis appuyez sur  $\binom{DIS}{\text{SETU}}$ .
- **4** Tournez le bouton DIAL, sélectionnez **[TX RATE]**, puis appuyez sur  $(\overline{\text{gusp}})$ . Avec TX RATE, la fréquence pour envoyer le texte d'état au moment de la transmission des balises APRS peut être initialisée.
- **5** Tournez le bouton DIAL, sélectionnez la fréquence TX, puis appuyez sur  $\binom{DISP}{S E T U P}$ . Sélection la fréquence TX entre 1/1 (chaque fois) et 1/8 (une fois sur 8) et1/2 (FREQ)à 1/8 (FREQ)
- **6** Tournez le bouton DIAL, sélectionnez **[TEXT 1]**, puis appuyez sur  $\frac{\text{QISP}}{\text{SETUP}}$ .

L'écran de sélection des informations intégrées au texte d'état s'affichera.

NONE:

Rien ne sera incorporé dans le texte d'état. FRÉQUENCE:

La fréquence de la bande du côté opposé à la bande de fonctionnement APRS sera automatiquement intégrée au texte d'état.

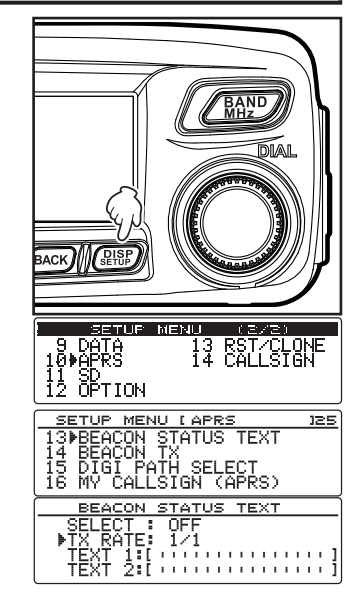

BEACON STATUS TEXT ELECT : OFF<br>X RATE: 1/1

 $\frac{1}{2}$ ;  $\left\{ \frac{1}{2} \right\}$ 

FREQ & SQL & SHIFT:

La fréquence de la bande du côté opposé à la bande de fonctionnement APRS et les informations telles que la tonalité (squelch), le décalage, etc. seront automatiquement intégrées au texte d'état.

**7** Sélectionnez **[NONE]**, **[FREQUENCY]**, ou **[FREQ & SQL & SHIFTI**, puis appuyez sur  $\sqrt{\frac{Q(SP)}{S E T U P}}$ .

L'écran de saisie de caractères s'affichera.

**8** Tournez le bouton DIAL et saisissez les caractères.

 **Conseil** Les chiffres et les symboles peuvent être entrés.

Appuyez sur  $(TXP)$   $\left|\frac{P}{P} \right| \rightarrow$  Ceci commute

- entre lettres, chiffres et symboles.
- Appuyez sur  $\overline{(\mathbb{R}\setminus \mathbb{R})}$   $\overline{[\mathbb{R}\setminus \mathbb{R}]}$   $\rightarrow$  Ceci supprime tous les caractères à droite du curseur.
- Appuyez sur  $\left[\begin{array}{ccc} \bullet \\ \bullet \end{array}\right]$   $\rightarrow$  Ceci déplace le curseur à gauche.
- Appuyez sur  $\left( \frac{1}{2} \right)$   $\rightarrow$  Le curseur se déplacera à droite.
- Appuyez sur  $\binom{201}{200}$   $\leftarrow$   $\leftarrow$   $\leftarrow$  Ceci supprime tous les caractères à gauche du curseur.

Voir « Saisie de caractères » ( $\mathbb{Q}$  P. 20) dans le manuel d'utilisation pour plus de détails.

**9** Appuyez sur  $\left($ **E**<sup>18P</sup><sub> $\right)$ </sub>.

**Conseil** Répétez les étapes de 6 à 9 pour continuer à entrer le TEXTE de 2 à 5.

- **10** Tournez le bouton DIAL et sélectionnez **[SELECT]**.
- **11** Appuyez sur  $\left(\frac{\text{PISP}}{\text{SET UP}}\right)$ .

Le numéro de texte d'état alternera entre « OFF » et  $\frac{1}{\sqrt{\frac{1}{\epsilon^2}}\sqrt{\frac{1}{N}}\sqrt{1-\frac{1}{N}}}\times \frac{1}{N}$  a chaque pression de la touche.

**Conseils • Sélectionnez "OFF" si vous ne souhaitez pas joindre de texte d'état.** 

• Valeur par défaut: OFF

**12** Appuyez sur *(SETUP)* pendant une seconde ou plus.

Le texte d'état sera enregistré et l'affichage reviendra à l'écran précédent.

Par la suite, le texte d'état sera ajouté à la balise puis transmis.

#### **Conseil**

La fréquence d'ajout du texte d'état lors de l'envoi d'une balise APRS peut être réglée sous **[10 APRS]** → **[13 BEACON STATUS TEXT]** → **[TX RATE]** dans le menu Setup (configuration).

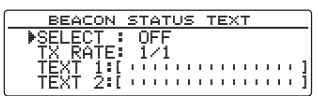

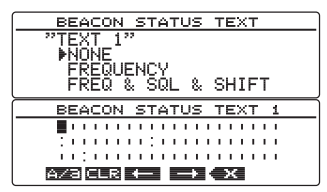

#### **Sélection d'un commentaire de position**

Un commentaire de position (message standard) peut être sélectionné pour accompagner la balise de votre station.

**1** Appuyez sur  $\left(\frac{\text{DISP}}{\text{SETUD}}\right)$  pendant une seconde ou plus. Le menu de configuration s'affichera.

- **2** Tournez le bouton DIAL, sélectionnez **[10 APRS]**, puis appuyez sur  $(\overline{\text{gtsp}})$ . La liste des menus s'affichera.
- **3** Tournez le bouton DIAL, sélectionnez **[22 POSITION COMMENT]**, puis appuyez sur  $\frac{\text{QBSP}}{\text{SEUIP}}$ .

L'écran de sélection du commentaire de position s'affichera.

**4** Tournez le bouton DIAL et sélectionnez le commentaire de position.

Le commentaire de position peut être sélectionné parmi les suivants.

```
« 1 Off Duty » (hors sercice) « 2 En Route » « 3 In 
Service »
```
« 4 Returning » (retour) « 5 Committed » (occupé) « 6 Special » « 7 Priority » « 8 Custom0 » (personnalisé) - « 14 Custom6 »

« 15 Urgence ! »

**Attention** L'écran de confirmation s'affichera lorsque "15 Emergency!" est

sélectionné. Sélectionnez Cancel (annuler), puis appuyez sur *(DISP)*.

**5** Appuyez sur  $\binom{DISP}{S E T U P}$  pendant une seconde ou plus Les informations de position seront enregistrées et l'écran reviendra à l'écran précédent.

en cas d'accidents et de catastrophes, etc.

Ne sélectionnez jamais "Emergency!" sauf si une aide d'urgence est nécessaire, ex.

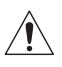

Si un message d'urgence est envoyé par erreur, sélectionnez un commentaire de position différent de "Emergency!" et envoyez un autre paquet. N'éteignez pas la radio.

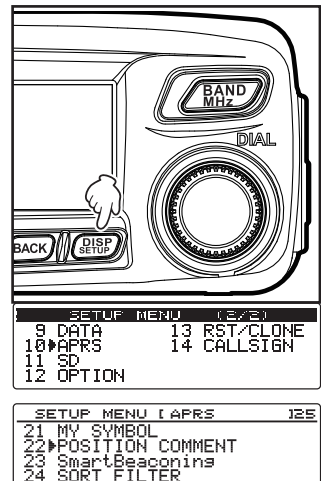

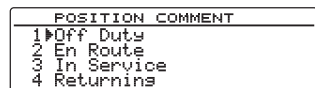

# **Réglage du parcours du digipeater**

Un digipeater est une station qui relaie des paquets tels que des balises. Les 2 types de parcours de digipeater suivants peuvent être sélectionnés dans cet appareil.

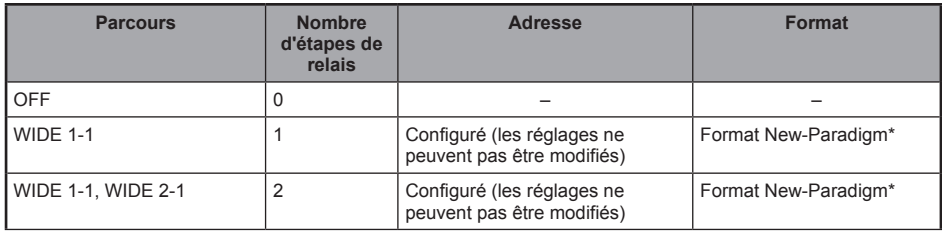

Lorsque "WIDE 1-1, WIDE 2-1" est sélectionné, la balise est initialement relayée vers la station digipeater au premier emplacement spécifié dans WIDE 1-1, puis elle est relayée vers le digipeater au deuxième emplacement spécifié dans WIDE 2-1.

A partir de 2015, le format New-Paradigm est recommandé pour les stations digipeater utilisées en APRS \* Comme le nombre de stations digipeater est le plus grand, le réglage par défaut de cette radio est donc "WIDE 1-1, WIDE 2-1" au départ de l'usine, en supposant qu'une station digipeater utilise la méthode New-Paradigm. Il est recommandé d'utiliser l'émetteur-récepteur sans modifier les réglages.

Si d'autres méthodes de relais sont utilisées, sélectionnez PATH 1 à PATH 4, FULL 1 ou FULL 2, et entrez l'adresse du digipeater utilisé pour ce parcours.

\* Consultez le site Web suivant pour la description du format New-Paradigm. http://aprs.org/fix14439.html

#### **Attention**

Si trop d'étapes de relais sont configurées, plusieurs balises de transmission provenant de la même station sont relayées, ce qui cause des encombrements sur les canaux.

Appuyez sur  $\left(\frac{DISP}{SETUP}\right)$  pendant une seconde ou plus. Le menu de configuration s'affichera.

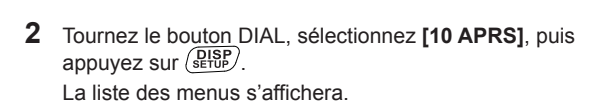

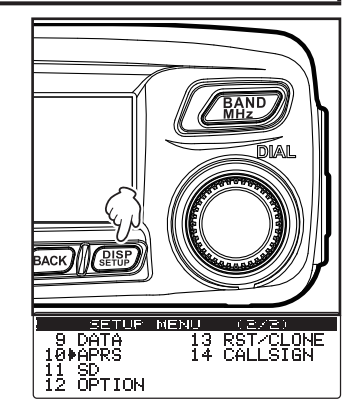

**3** Tournez le bouton DIAL, sélectionnez **[15 DIGI PATH SELECT**], puis appuyez sur *server*.

L'écran de sélection du parcours du digipeater s'affichera.

**4** Tournez le bouton DIAL et sélectionnez le parcours digipeater.

**Conseil** Le paquet ne sera pas retransmis lorsque « 1 OFF » est sélectionné.

**5** Appuyez sur *S* Appuyez sur **particle** pendant une seconde ou plus. Le parcours digipeater sera initialisé et l'écran précédent sera rappelé.

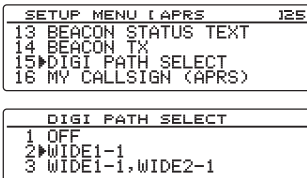

# **Envoi et réception de messages APRS**

Des messages de texte peuvent être envoyés et reçus séparément depuis des balises dans APRS. Des réponses peuvent être envoyées aux messages reçus, et des messages standards enregistrés dans la mémoire peuvent aussi être sélectionnés pour être envoyés comme réponses.

Un maximum de 100 messages envoyés et reçus peuvent être enregistrés dans une liste commune dans la mémoire.

## **Contrôle des messages**

Les messages envoyés et reçus peuvent être affichés dans une liste. Un message peut aussi être sélectionné dans la liste pour contrôler son contenu.

1 Appuyez sur  $\left(\frac{G_{\mathcal{M}}}{\sigma}\right)$  sur l'écran d'affichage de fréquence pendant une seconde ou plus. L'écran « LOG SELECT » sera affiché.

- **2** Tournez le bouton DIAL, sélectionnez **[APRS MESSAGE LIST]**, puis appuyez sur  $(\frac{RISP}{R+DB})$ . L'écran « MESSAGE LIST » s'affichera.
- **3** Tournez le bouton DIAL, sélectionnez le message que vous voulez voir, puis appuyez sur  $(S_{\text{error}}^{DISP})$ . L'écran informations détaillées de message s'affichera.

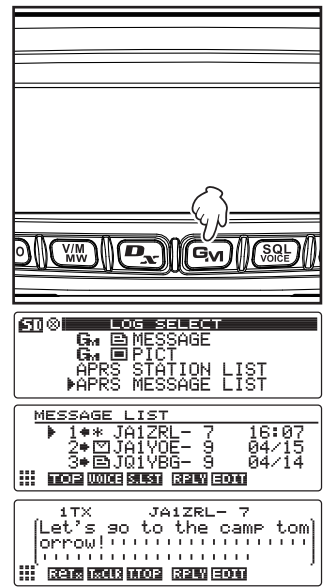

## **Affichage du contenu du message**

Le contenu du message s'affichera comme indiqué dans l'écran suivant.

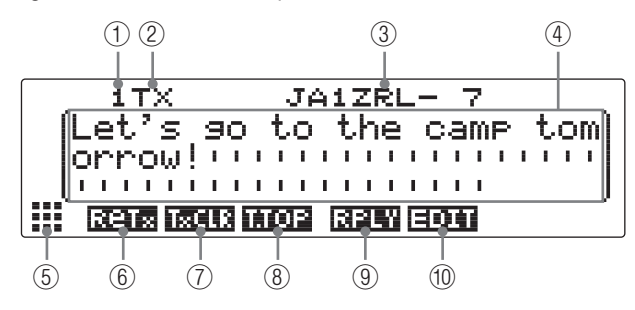

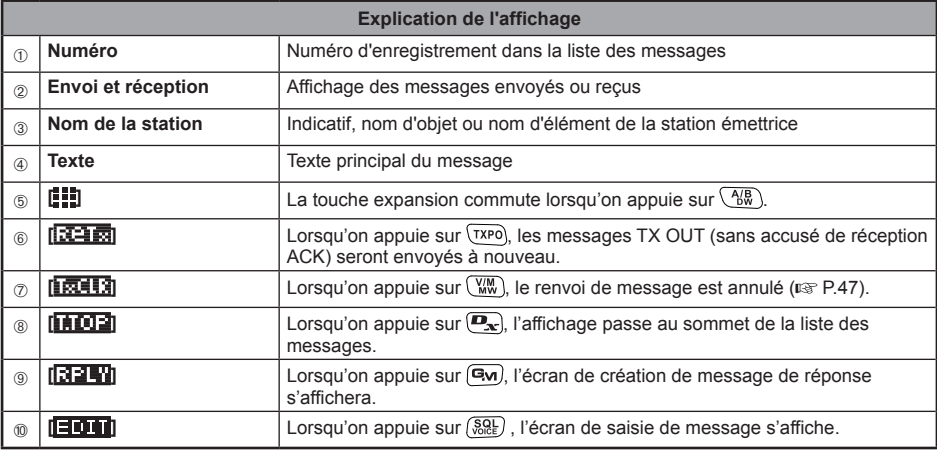

#### **Conseils**

• Pour les messages émis, les informations sur DIGI (premier) et DIG (dernier) ne seront pas affichées (- s'affichera) car les informations du digipeater ne sont pas sauvegardées.

• (PHSP)Un message différent peut être affiché en mettant en surbrillance « LIST » en haut et à droite de l'écran, puis en tournant le bouton DIAL.

# **Réception de messages APRS**

Une sonnerie retentit en cas de réception de message APRS et les détails s'affichent pendant une certaine durée. Les informations continuent à être affichées lorsqu'on appuie sur une touche ou l'écran tactile pendant que les informations sont affichées.

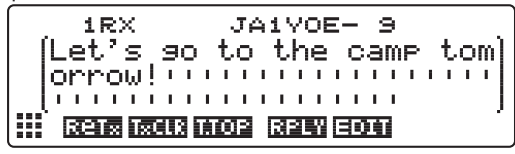

#### **Conseils**

- La durée d'affichage des informations détaillées peut être modifiée avec **[10 APRS]** → **[7 APRS POP-UP]** dans le menu Setup (configuration). Les informations détaillées peuvent aussi être configurées pour ne pas apparaître même lorsqu'un message est reçu, en réglant la durée d'affichage sur "OFF".
- La réception audio (message et voix, etc.) de la bande de fonctionnement APRS peut être mise en sourdine avec **[10 APRS]**  $\rightarrow$  **[6 APRS MUTE]** dans le menu Setup (configuration).

## **Fonctions utiles**

#### ● **Ecoute de la lecture audio d'un message**

Une lecture audio d'un message peut être écoutée lorsque le guide vocal en option "FVS-2" est installé dans l'émetteur-récepteur. Cette fonction est utile pendant la conduite, lorsqu'il est déconseillé de regarder l'écran.

- Ecoute des messages audio lorsque l'écran « MESSAGE LIST » est affiché
	- Lorsqu'on appuie sur  $(W_{\mathsf{W}})$   $\left| \coprod \mathbf{H} \right|$ , le message pour la station sélectionnée est lu. La lecture du message est annulée si l'on appuie sur  $(W_{\text{w}})$  **[IIII]** pendant la lecture du message.
- Ecoute de message audio lorsque l'écran détails message est affiché

Lorsqu'on appuie sur  $\sqrt{BAND}$ , le message affiché est lu. La lecture du message est annulée si l'on appuie sur  $\sqrt{\frac{BAND}{MBz}}$  pendant la lecture du message.

• Ecoute de message audio pendant l'affichage de l'écran saisie de message

Si l'on appuie sur  $\sqrt{R_{\rm HZ}^{\rm RND}}$  **in**  $\pm 2$  in pendant une seconde ou plus, le message en cours de saisie est lu. La lecture du message est annulée si l'on appuie sur  $\sqrt{BAND}$   $\left[\frac{1}{12}\right]$  pendant une seconde ou plus pendant la lecture du message.

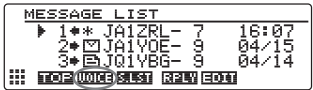

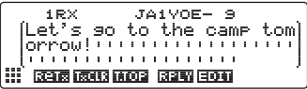

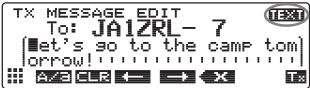

#### **Conseil**

Lorsque **[8 MSG VOICE]** à **[10 APRS]** → **[8 APRS RINGER]** dans le menu Setup (configuration) est initialisé sur ON, les messages commencant par « % » sont lus automatiquement lorsqu'ils sont reçus.

# **Envoi de messages APRS**

Un texte contenant un maximum de 67 caractères peut être envoyé comme message APRS avec cet appareil. Les nombres et les symboles peuvent être utilisés.

# **Création et envoi d'un nouveau message**

- **1** Affichage de l'écran « MESSAGE LIST.
- **2** Appuyez sur  $(\sqrt{8.01})$   $\boxed{= 111}$ .

L'écran pour saisir le message et la durée de l'indicatif s'affichera.

**3** Appuyez sur  $\left[\mathbf{P}_{\mathbf{x}}\right]$   $\left[\mathbf{P}_{\mathbf{x}}\right]$ .

Le curseur se déplace sur le champ pour saisir l'indicatif de la station partenaire vers laquelle vous voulez émettre.

**4** Tournez le bouton DIAL et sélectionnez les caractères pour saisir l'indicatif.

 **Conseil** Jusqu'à 10 caractères peuvent être saisis, incluant lettres, chiffres et tirets.

Appuyez sur  $(\overline{I} \times P)$   $\boxed{P \times P}$   $\boxed{P}$   $\rightarrow$  Ceci commute entre les lettres et les chiffres.

- Appuyez sur  $\overline{W}$   $\overline{H}$   $\overline{H}$   $\overline{H}$   $\rightarrow$  Ceci supprime tous les caractères à droite du curseur.
- Appuyez sur  $\left[\begin{array}{ccc} \bullet & \bullet \\ \bullet & \bullet \end{array}\right]$   $\rightarrow$  Ceci déplace le curseur à gauche.
- Appuyez sur  $\boxed{G_M}$   $\boxed{} \rightarrow$  Le curseur se déplacera à droite.
- Appuyez sur  $\binom{201}{2000}$   $\leftarrow$   $\begin{bmatrix} 1 & 1 \\ 1 & 2 \end{bmatrix}$  Ceci supprime tous les caractères à gauche du curseur.

Voir « Saisie de caractères » ( $\mathbb{Q}$  P. 20) dans le manuel d'utilisation pour plus de détails.

- $\overline{\mathbf{5}}$  Appuyez sur  $\overline{\mathbf{G}}$ . Le curseur se déplace sur le champ pour saisir le message.
- **6** Tournez le bouton DIAL et sélectionnez les caractères pour saisir le texte du message.
	- **Conseils**  Les chiffres et les symboles peuvent être entrés.
		- Appuyez sur  $\left(\frac{N}{N}\right)$   $\left(\frac{N}{N}\right)$ , puis appuyez
		- sur **[ [ ] Pour** insérer un espace à gauche du curseur et pour déplacer à droite le texte se trouvant après le curseur.
		- Appuyez sur  $\binom{201}{200}$   $\leftarrow$  **EC**  $\parallel$  pour supprimer le caractère à gauche du curseur.
- **7** Appuyez sur  $\left(\frac{\text{pisp}}{\text{step}}\right)$  pendant une seconde ou plus.

Le message sera transmis.

Le message transmis s'affichera en haut de la liste.

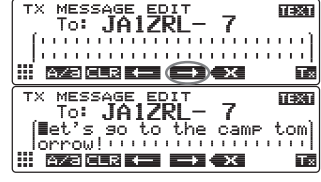

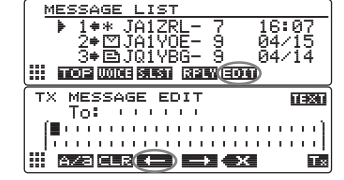

# **Annulation d'un renvoi de message**

Lorsqu'un message est envoyé à une station partenaire spécifique et qu'un paquet ACK confirmant la réception du message n'est pas reçu par la station partenaire une minute après l'envoi du message, le même message est renvoyé jusqu'à 5 fois. Le renvoi peut être annulé en appuyant sur [TxCLR) pendant la procédure.

Compte des transmissions restantes S'affiche après l'annulation du renvoi

**MESSAGE** 143 JA12R<br>2+ 2 JA170 2⇒⊡JA1YOE- 9<br>3⇒⊟JQ1YBG- 9 

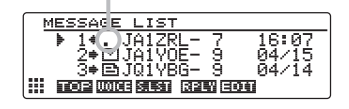

#### ● **Utilisation de messages envoyés et reçus**

Un message édité précédemment peut être utilisé pour écrire un nouveau message Il peut être utilisé pour transmettre un message reçu.

- **1** Affichage de l'écran « MESSAGE LIST.
- **2** Appuyez sur  $\left( \frac{801}{2} \right)$   $\left[ \frac{1}{2} \right]$ .

L'écran de saisie de message s'affichera.

- **Conseil** Pour supprimer des indicatifs ou des messages précédemment créés, appuyez sur  $\left(\frac{1}{2} \cdot \frac{1}{2}\right)$ , puis appuyez sur [ ].
- **3** Modifiez l'indicatif et le texte selon les étapes 3 à 6 sous "Création et envoi d'un nouveau message" ( $\text{exp }P.46$ ).

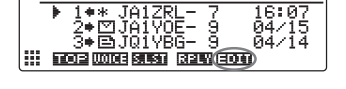

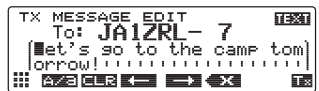

● **Annulez le temporisateur de renvoi et renvoyez le message de force**

Cela annule le temporisateur de renvoi lorsque le paquet ACK n'est pas renvoyé par la station partenaire et renvoie le message de force.

- **1** Affichage de l'écran « MESSAGE LIST ».
- **2** Sélectionnez l'étiquette de message à envoyer de force. ou affichez les détails du message.
- **3** Appuyez sur  $\left(\frac{A}{B} \mathbf{R}\right)$   $\left| \mathbf{H} \right|$ . La touche d'extension commute.
- **4** Appuyez sur  $(\sqrt{8.8})$   $\boxed{53310}$ . Le message sera transmis de force.

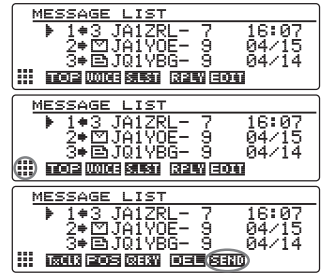

## **Utilisation du texte standard**

Une chaîne de caractères pré-enregistrée peut être ajoutée au texte du message. Il est possible d'enregistrer jusqu'à 8 types de texte contenant un maximum de 16 caractères.

## **(1) Enregistrement de texte standard**

**1** Appuyez sur  $\left(\frac{\text{DISP}}{\text{SEU}}\right)$  pendant une seconde ou plus. Le menu de configuration s'affichera.

- **2** Tournez le bouton DIAL, sélectionnez **[10 APRS]**, puis appuyez sur  $\binom{DISP}{\text{SEU}}$ . La liste des menus s'affichera.
- **3** Tournez le bouton DIAL, sélectionnez **[4 APRS MESSAGE TEXT]**, puis appuyez sur  $\left(\frac{\text{PISP}}{\text{SET UP}}\right)$ .

L'écran de sélection de texte s'affichera.

**4** Tournez le bouton DIAL, sélectionnez le numéro de texte (1 à 8), puis appuyez sur  $\binom{DIS}{\text{SETU}}$ .

Le curseur se déplace sur le champ pour saisir le texte.

**5** Tournez le bouton DIAL et sélectionnez les caractères à saisir.

 **Conseil** Les chiffres et les symboles peuvent être entrés.

- 
- Appuyez sur  $(\overline{r} \times \overline{r})$   $\overline{r}$   $\overline{r}$   $\over$ lettres, chiffres et symboles.

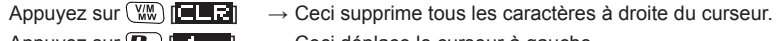

- Appuyez sur  $\left[\begin{array}{cc} \bullet \\ \bullet \end{array}\right]$   $\left[\begin{array}{cc} \bullet \\ \bullet \end{array}\right]$   $\rightarrow$  Ceci déplace le curseur à gauche.
- Appuyez sur  $\boxed{G_M}$   $\boxed{ \boxed{ \rightarrow } }$   $\rightarrow$  Le curseur se déplacera à droite.

Appuyez sur  $\sqrt{8.8}$  [  $\rightarrow$   $\rightarrow$  Ceci supprime tous les caractères à gauche du curseur.

₹

- Voir « Saisie de caractères » ( $\mathbb{Q}$  P. 20) dans le manuel d'utilisation pour plus de détails.
- **6** Appuyez sur  $\sqrt{\frac{DISP}{SETUP}}}$

Le texte standard est affiché comme un texte de message.

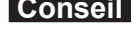

**Conseil** Répétez les étapes 4 à 6 pour continuer à saisir d'autres textes.

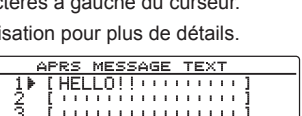

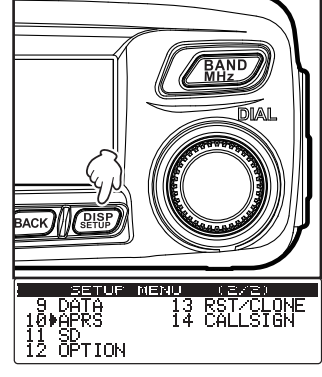

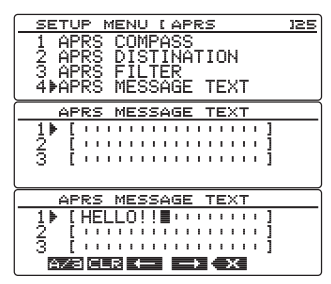

# **(2) Ajout de texte standard**

- **1** Modifiez l'indicatif et le texte selon les étapes 1 à 6 sous "Création et envoi d'un nouveau message" ( $\sqrt{P}$  P.46).
- **2** Appuyez sur  $\left[\frac{D_{\text{av}}}{\text{v}}\right]$   $\left[\frac{D_{\text{av}}}{\text{v}}\right]$  pour  $\left[\frac{D_{\text{av}}}{\text{v}}\right]$  pour déplacer le curseur sur la position où voulez insérer le texte standard.
- **3** Appuyez sur  $\sqrt{BAND}$   $\left| \right|$   $\left| \right|$   $\left| \right|$
- **4** Tournez le bouton DIAL pour afficher le numéro du texte standard que vous voulez utiliser.
- $\overline{5}$  Appuyez sur  $\left(\frac{DISP}{2} \right)$ .

Le texte standard à droite du curseur sera copié.

 **Conseil** La chaîne de caractères à droite du curseur sera écrasée.

# **Réponse à un message reçu**

- **1** Affichage de l'écran « MESSAGE LIST.
- **2** Sélectionnez l'étiquette du message auquel vous voulez répondre ou affichez les détails du message.
- $3$  Appuyez sur  $\boxed{$   $\boxed{32}$   $\boxed{1}$ . L'écran pour saisir le message et la durée de l'indicatif s'affichera.
- **4** Tournez le bouton DIAL and sélectionnez les caractères pour saisir le texte.

 **Conseil** Les chiffres et les symboles peuvent être entrés.

Appuyez sur  $(TXP)$   $\left[\frac{P}{T}$   $\right]$   $\rightarrow$  Ceci commute

entre lettres, chiffres et symboles.

- Appuyez sur  $\boxed{\mathbb{Z}}$   $\boxed{\blacksquare\blacksquare\blacksquare\blacksquare}$   $\rightarrow$  Ceci supprime tous les caractères à droite du curseur.
- Appuyez sur  $\left[\begin{array}{cc} \bullet \\ \bullet \end{array}\right]$   $\left[\begin{array}{cc} \bullet \\ \bullet \end{array}\right]$   $\rightarrow$  Ceci déplace le curseur à gauche. Appuyez sur  $\boxed{ \bigcirc \bigcirc \bigcirc \bigcirc \bigcirc \bigcirc \bigcirc }$   $\rightarrow$  Le curseur se déplacera à droite.
	-
- Appuyez sur  $\left(\frac{q_{\text{old}}}{q_{\text{old}}}\right)$   $\left|\mathbf{X}\right|$   $\rightarrow$  Ceci supprime tous les caractères à gauche du curseur.

Voir « Saisie de caractères » ( $\mathbb{Q}$  P. 20) dans le manuel d'utilisation pour plus de détails.

**5** Appuyez sur  $\sqrt{\frac{p_{\text{ISP}}}{p_{\text{self}}}}$  pendant une seconde ou plus.

Le message sera transmis.

Le message transmis s'affichera en haut de la liste.

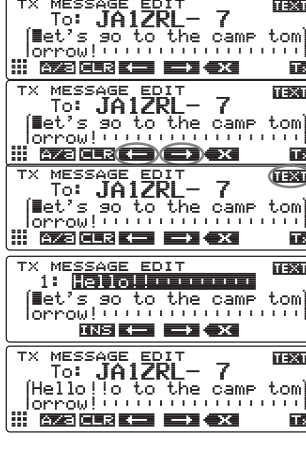

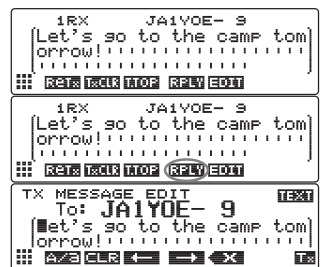

## **Tri de la liste des messages APRS**

#### **Suppression d'un message de la liste**

Les messages qui ne sont plus nécessaires peuvent être supprimés de la liste.

#### ● **Suppression au moyen de l'écran des détails de message**

- **1** Affichez les détails du message que vous souhaitez supprimer.
- **2** Appuyez sur  $\binom{A}{b}$ . La touche d'extension commute.

#### **3** Appuyez sur  $\left($  **G** $\mathbf{w}$  $\right)$   $\left[$   $\mathbf{H}$   $\mathbf{H}$  $\mathbf{H}$  $\right]$ .

L'écran de confirmation de suppression s'affichera.

**4** Tournez le bouton DIAL pour sélectionner **[OK?]**, puis appuyez sur  $(\overline{\text{gtsp}})$ .

**Conseil** Pour interrompre la

suppression, sélectionnez [Cancel] et appuyez sur  $\sqrt{g_{\text{EVD}}^{\text{ISP}}}$ .

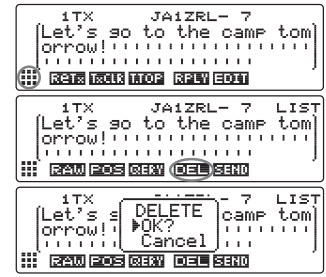

L'affichage reviendra à l'écran des menus de fonction une fois la suppression effectuée.

Les messages de la liste seront déplacés vers le haut, l'un après l'autre.

#### ● **Suppression d'un message en utilisant l'écran « MESSAGE LIST »**

- **1** Sélectionnez le message que vous souhaitez supprimer de l'écran « MESSAGE LIST ».
- **2** Appuyez sur  $\left(\frac{N}{N}\right)$   $\left| \frac{N}{N}\right|$ .

La touche d'extension commute.

 $3$  Appuyez sur  $\left[$   $\left[$   $\right]$   $\left[$   $\right]$   $\left[$   $\right]$   $\left[$   $\right]$   $\left[$   $\right]$   $\left[$   $\right]$   $\left[$   $\right]$   $\left[$   $\left[$   $\right]$   $\left[$   $\right]$   $\left[$   $\right]$   $\left[$   $\right]$   $\left[$   $\left[$   $\right]$   $\left[$   $\right]$   $\left[$   $\right]$   $\left[$   $\left[$   $\right]$ 

L'écran de confirmation de suppression s'affichera.

**4** Tournez le bouton DIAL, sélectionnez **[OK?]**, puis appuyez  $\text{sur}$   $\left(\frac{\text{PIBP}}{\text{SUSP}}\right)$ .

**Conseil** Pour interrompre la suppression, sélectionnez **[Cancel]** et appuyez sur  $\left(\frac{QHSP}{QHSD}\right)$ .

L'affichage reviendra à l'écran des menus de fonction une fois la suppression effectuée.

Les messages de la liste seront déplacés vers le haut, l'un après l'autre.

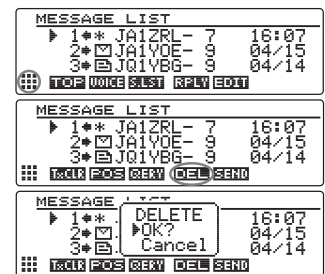

#### **Envoi et réception de messages APRS**

#### ● **Effacement du compte de renvoi de message et annulation du renvoi**

Lorsqu'un message est envoyé à une station partenaire spécifique et qu'un packet ACK accusant réception du message n'est pas renvoyé par la station partenaire dans un délai d'une minute après l'envoi du message, le même message est renvoyé jusqu'à 5 fois. Cependant, le renvoi peut être annulé.

- **1** Affichage de l'écran « MESSAGE LIST ».
- **2** Sélectionnez le message dont vous souhaitez annuler le renvoi.
- **3** Appuyez sur  $\left(\frac{A/B}{B} \right)$   $\left( \frac{1}{B} \right)$ . La touche d'extension commute.
- $4$  Appuyez sur  $(\overline{Y} \times P)$   $[\overline{R} \times \overline{R}]$ . Le renvoi sera annulé.

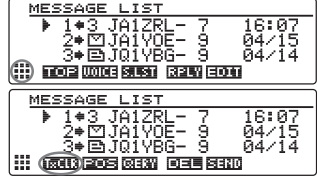

#### ● **Suppression de tous les messages APRS**

- **1** Affichage de l'écran « MESSAGE LIST.
- **2** Appuyez sur  $\binom{A/B}{B}$   $\binom{B}{B}$ . La touche d'extension commute.
- **3** Appuyez sur  $\boxed{G_M}$   $\boxed{11}$  pendant une seconde ou plus. L'écran de confirmation de suppression s'affichera.
- **4** Tournez le bouton DIAL, sélectionnez **[OK?]**, puis appuyez  $\text{sur}$   $\left(\frac{\text{PISP}}{\text{SUSP}}\right)$ .

**Conseil** Pour interrompre la suppression.

sélectionnez **[Cancel]** et appuyez sur  $(\frac{QISP}{Q})$ .

L'affichage reviendra à l'écran des menus de fonction une fois la suppression effectuée.

Tous les champs de la liste seront vides.

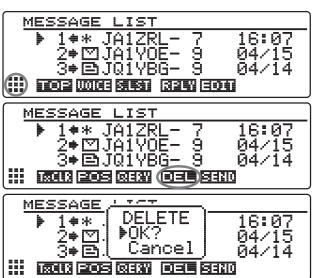

## **Accusé de réception de message (ACK)**

Lorsqu'un message est envoyé à une station partenaire spécifique, un paquet ACK (accusé de réception) sera renvoyé pour accuser réception du message de la part de la station partenaire. La procédure de transmission prend fin lorsqu'un paquet ACK est renvoyé par la station partenaire. Lorsqu'un paquet ACK n'est pas renvoyé par la station partenaire dans un délai d'une minute après l'envoi du message, le même message sera renvoyé jusqu'à 5 fois. Lorsqu'un paquet ACK n'est pas renvoyé même après 5 fois, l'émetteur-récepteur passe en mode "TX OUT". Le compte des transmissions restantes du message est affiché, comme dans l'illustration ci-dessous. Le compte des transmissions restantes peut aussi être vérifié depuis l'écran des détails de transmission

## **Affichage du compte restant**

Affichage du compte des transmissions

restantes

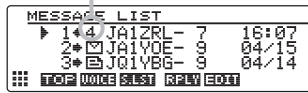

Ecran « MESSAGE LIST » (lorsque le nombre de transmissions restantes est de quatre )

« ✽ » s'affiche lorsqu'un accusé de réception est reçu "." s'affiche pendant TX OUT

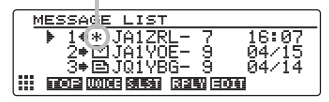

Affichage du compte des transmissions

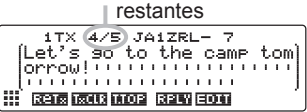

Ecran message details (détails du message) (lorsque le nombre de transmissions restantes est de quatre )

Aucun affichage lorsqu'un accusé de réception est reçu

« OUT » s'affiche pendant TX OUT

1TX OUT JA1ZRL- 7 Let's so to the camp tom . . . . . . . . . . . . . . . . . . . . 

- Il est possible d'enregistrer un maximum de 100 messages dans la liste des messages. Cependant, comme elle est utilisée pour les messages envoyés et reçus, le message le plus ancien est automatiquement supprimé lorsque le nombre de messages dépasse 100 (les messages non lus et les messages envoyés seront supprimés).
- Lorsque l'écran de la fréquence s'affiche, un son de confirmation de réception est émis lorsqu'un paquet ACK est renvoyé par une station partenaire, et l'écran contextuel de la figure à droite s'affiche en même temps (lorsque « 2 MESSAGE » sous **[10 APRS]** → **[7 APRS POP-UP]** dans le menu Setup (configuration) est réglé sur autre chose que OFF).

# **Liste des menus de configuration APRS**

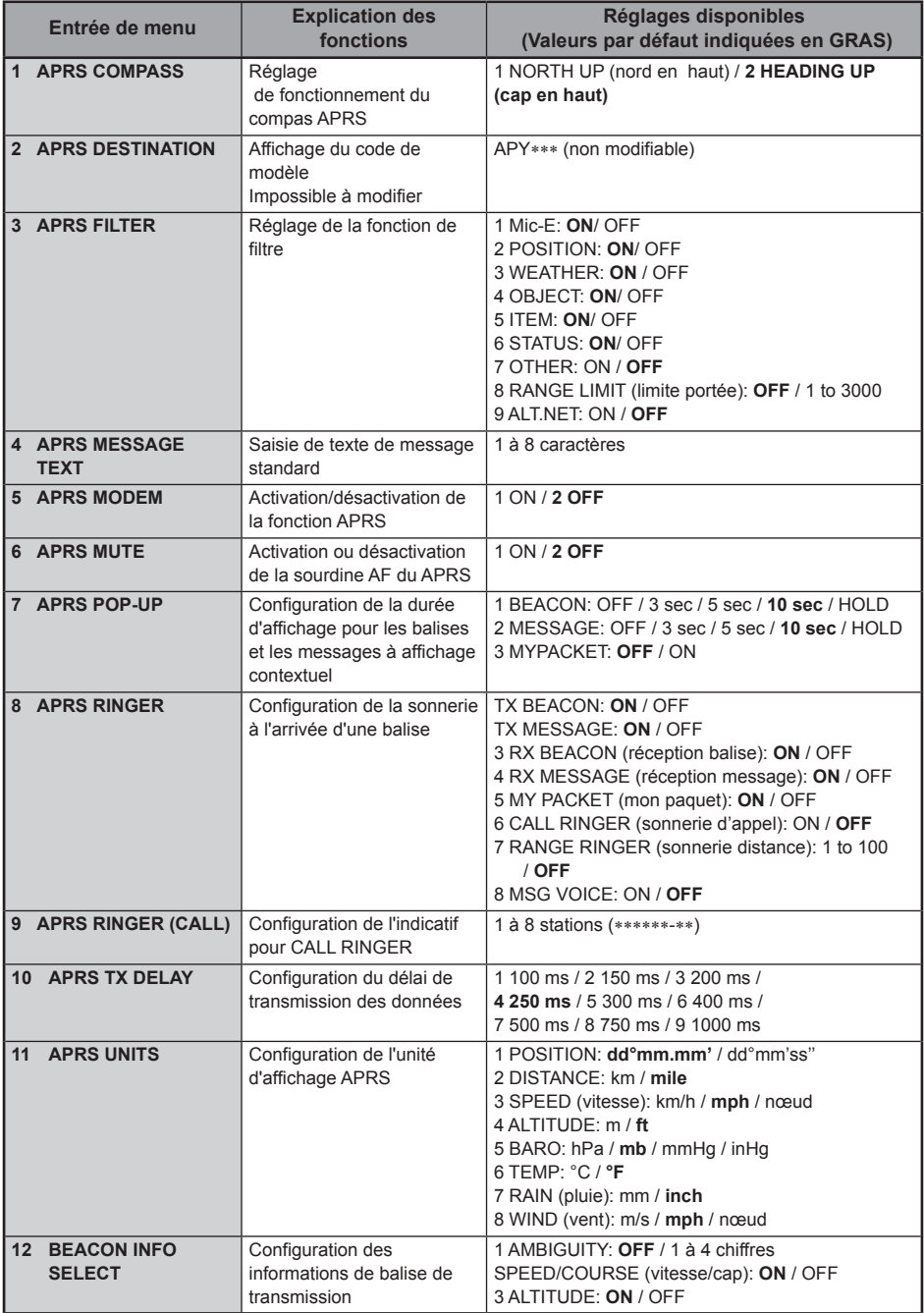

# **Liste des menus de configuration APRS**

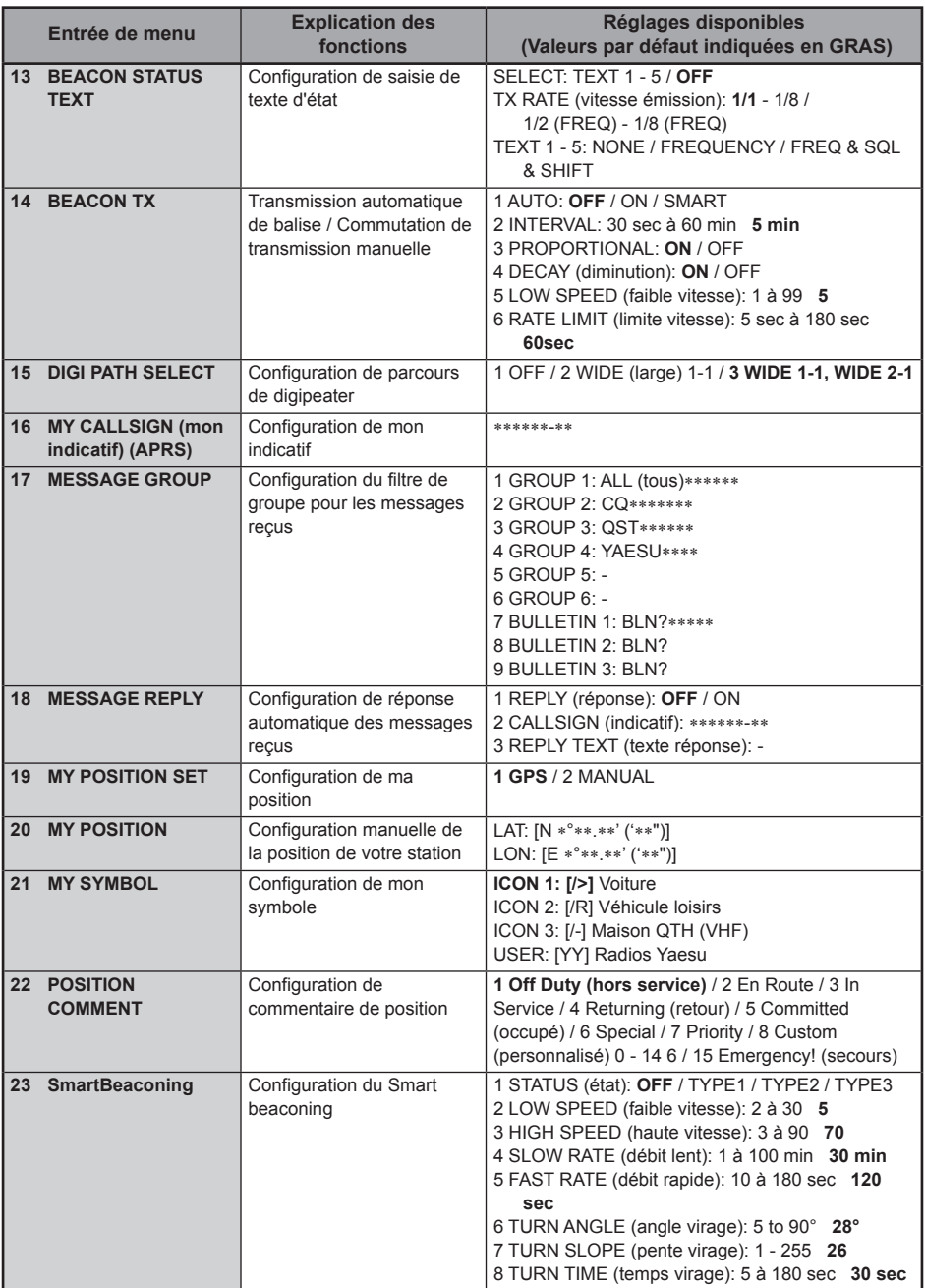

## **Liste des menus de configuration APRS**

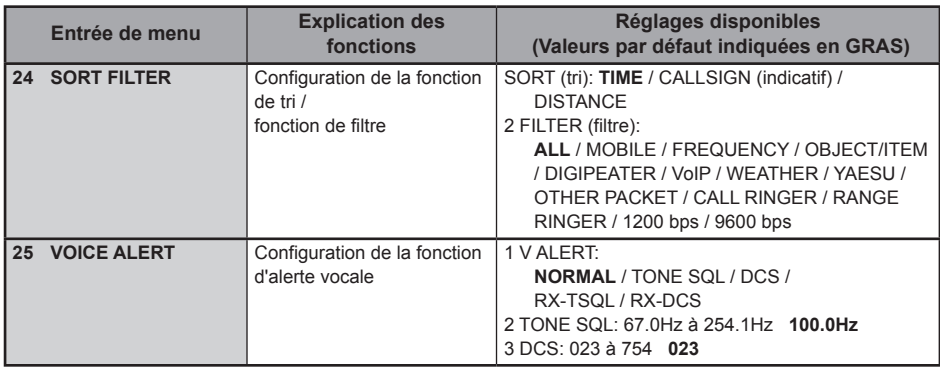

## **Opérations de base du menu de configuration APRS**

- **1** Appuyez sur  $\left(\frac{\text{DISP}}{\text{SEU}}\right)$  pendant une seconde ou plus. Le menu de configuration s'affichera.
- **2** Tournez le bouton DIAL, sélectionnez **[10 APRS]**, puis appuyez sur  $(\overline{\text{sup}})$ .
- **3** Tournez le bouton DIAL, sélectionnez l'élément que vous voulez configurer, puis appuyez sur  $(\overline{\text{psp}})$ .
- **4** Tournez le bouton DIAL pour modifier les valeurs de réglage.
- **5** Appuyez sur  $\left(\frac{\text{pisp}}{\text{step}}\right)$  pendant une seconde ou plus La valeur de consigne modifiée sera confirmée et l'affichage reviendra à l'écran précédent.
	- **CONSEILS** La valeur de consigne modifiée peut aussi être confirmée en appuyant sur le bouton PTT du micro ou sur la touche  $\left[\overline{\mathbf{e}_{\mathbf{M}}} \right]$ .
		- Pour continuer à configurer les autres éléments, appuyez sur  $\sqrt{\frac{BACK}{n}}$ . La valeur configurée sera confirmée et l'affichage reviendra à l'écran de la liste des menus.
		- En appuyant sur (BACK) sur un écran quelconque, vous rappelez l'écran précédent.

#### **Conseil**

Si vous sélectionnez à nouveau une option de menu précédemment configurée et si la liste du menu est affichée, les options seront affichées sur l'écran comme elles ont été configurées précédemment.

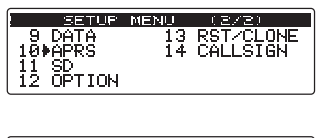

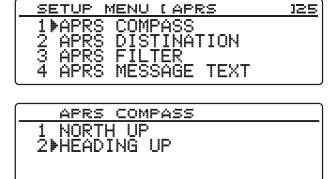

## **Réinitialisation des configurations APRS**

Les réglages APRS peuvent être rétablis aux valeurs par défaut.

- **1** Appuyez sur *(BISP)* pendant une seconde ou plus. Le menu de configuration s'affichera.
- **2** Tournez le bouton DIAL, sélectionnez **[13 RST/CLONE]**, puis appuyez sur  $\sqrt{\frac{p_{\text{ISP}}}{s_{\text{ETUP}}}}$ .

La liste du menu sera affichée.

- **3** Tournez le bouton DIAL, sélectionnez **[6 APRS RESET]**, puis appuyez sur  $\left(\frac{\text{DISP}}{\text{SETUP}}\right)$ .
- **4** Tournez le bouton DIAL, sélectionnez **[OK?]** , puis appuyez sur  $(\frac{DISP}{SETUP})$ .

Les réglages APRS seront réinitialisés et rétablis aux valeurs par défaut au départ de l'usine.

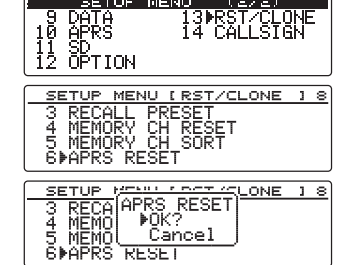

**Conseil** Pour annuler la réinitialisation, sélectionnez **[Cancel]** puis appuyez sur ...

# **Utilisation du menu Setup (configuration) APRS**

## **Configuration du compas APRS**

Cette fonction configure la direction du compas sur l'écran APRS

- **1** Appuyez sur  $\left(\frac{DISP}{SETUP}\right)$  pendant une seconde ou plus. Le menu de configuration s'affichera.
- **2** Tournez le bouton DIAL, sélectionnez **[10 APRS]**, puis appuyez sur  $(\frac{DISP}{SETUP})$ . La liste des menus s'affichera.
- **3** Tournez le bouton DIAL, sélectionnez **[1 APRS COMPASS]**, puis appuyez sur  $\sqrt{\frac{p_{\text{ISP}}}{p_{\text{IIP}}}}$ .
- **4** Tournez le bouton DIAL et sélectionnez la direction du panneau du compas. 1 NORTH UP (nord en haut): Fixe la direction du Nord de l'échelle du compas en haut

de l'écran.

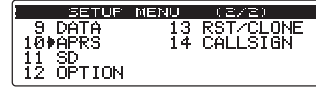

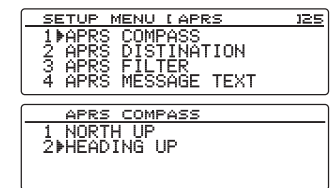

2 HEADING UP (cap en haut): Ceci affiche le cap de direction de votre propre station en haut à tout moment.

**Conseil** Valeur par défaut: 2 HEADING UP

**5** Appuyez sur  $\frac{\text{DISP}}{\text{String}}$  pendant une seconde ou plus. La direction du compas sera configurée et l'affichage reviendra à l'écran précédent.

# **Affichage du code de modèle**

Le code de modèle peut être contrôlé (mais ne peut pas être modifié).

**1** Appuyez sur  $\left(\frac{DISP}{SETUP}\right)$  pendant une seconde ou plus.

Le menu de configuration s'affichera.

**2** Tournez le bouton DIAL, sélectionnez **[10 APRS]**, puis appuyez sur  $\binom{DISP}{\text{SETUP}}$ .

La liste des menus s'affichera.

- **3** Tournez le bouton DIAL, sélectionnez **[2 APRS DESTINATION**], puis appuyez sur  $\frac{\text{DISP}}{\text{SEU}}$ . Le code de modèle s'affichera.
- **4** Appuyez sur  $\left(\frac{DISP}{SETUP}\right)$  pendant une seconde ou plus. L'affichage reviendra à l'écran précédent.

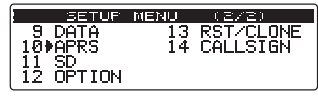

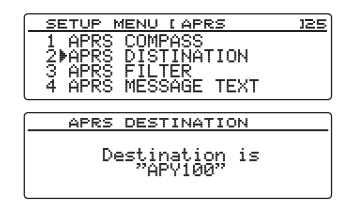

 $\frac{9 \text{ Diff}}{10 \text{ FARS}}$ 

## **Réglages de la fonction de filtrage**

Configure le filtre pour le téléchargement de différents types de balises.

- **1** Appuyez sur  $\left(\frac{DISP}{SETUP}\right)$  pendant une seconde ou plus. Le menu de configuration s'affichera.
- **2** Tournez le bouton DIAL, sélectionnez **[10 APRS]**, puis appuyez sur  $(SESP)$ .

La liste des menus s'affichera.

**3** Tournez le bouton DIAL, sélectionnez **[3 APRS FILTER]**, puis appuyez sur  $\binom{PISP}{S E T U P}$ .

L'écran de configuration du filtre s'affichera.

Si l'option n'apparaît pas sur l'affichage, tournez le bouton DIAL pour le faire défiler.

- Mic-E: Télécharge et affiche la balise d'encodeur de micro
- POSITION: Télécharge et affiche la balise de position et les données RAW NMEA.
- WEATHER: Télécharge et affiche la balise de la station météo.
- OBJECT: Télécharge et affiche la balise objet.
- ITEM: Télécharge et affiche la balise élément.
- STATUS: Télécharge et affiche la balise d'état
- OTHER: Télécharge et affiche les paquets non-APRS
- RANGE LIMIT: Cette fonction limite la réception aux seules balises se trouvant dans une portée spécifiée par rapport à votre station. Il n'y a pas de limite de distance lorsque cette fonction est réglée sur OFF. L'unité suit la configuration sous "2 DISTANCE" de "11 APRS UNITS".
- ALT.NET: Télécharge et affiche les paquets qui sont spécifiés par l'adresse de destination dans les réseaux alternatifs.
- **4** Tournez le bouton DIAL et sélectionnez **[1 Mic-E]**.
- **5** Appuyez sur  $\sqrt{\frac{p_{\text{ISP}}}{p_{\text{step}}}}$  et sélectionnez ON ou OFF. En appuyant sur  $\binom{DISP}{SEU}$ , on active (ON) et désactive (OFF) cette fonction.

ON: Télécharge la balise.

OFF: Ne télécharge pas la balise.

**6** Tournez le bouton DIAL sur **[2 POSITION]**, **[3 WEATHER]**, **[4 OBJECT]**, **[5 ITEM]**, **[6 STATUS], ou <b>[7 OTHER]** et sélectionnez, puis appuyez sur  $\binom{DISP}{\text{SEUD}}$  pour activer ou désactiver la fonction (ON) ou (OFF).

En appuyant sur  $\binom{DISP}{SEUP}$ , on active (ON) et désactive (OFF) cette fonction.

**7** Tournez le bouton DIAL, sélectionnez **[8 RANGE LIMIT]**, puis appuyez sur  $\binom{PISP}{S E T U P}$ .

Déplacez le curseur sur le champ où vous voulez saisir des nombres.

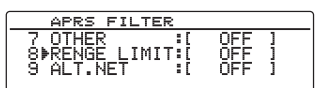

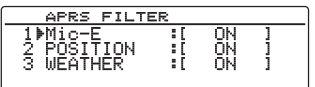

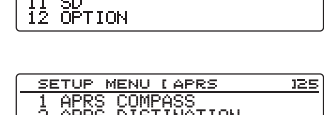

**TEVEL** .<br>13 RST/CLONE<br>14 CALLSIGN

2 APRS DISTINATION<br>3⊮APRS FILTER<br>4 APRS MESSAGE TEXT

SETUR MENUL

#### **Utilisation du menu Setup (configuration) APRS**

**8** Tournez le bouton DIAL et initialisez le caractère le plus à gauche.

Vous pouvez initialiser la vitesse sur une valeur entre 1 et 3000.

 **Conseil** Pour changer l'unité de distance, allez sur **[10 APRS]** → **[11 APRS UNITS]**.

**9** Appuyez sur  $\left($   $\frac{1}{2}$ .

Le curseur se déplacera à droite.

- **CONSEII** Appuyez sur  $\left[\mathbf{P}_{\mathbf{x}}\right]$   $\left[\mathbf{I} \mathbf{I}\right] \rightarrow \mathbf{L}$  e curseur se déplacera à gauche. Appuyez sur  $\boxed{G_M}$   $\boxed{ \boxed{ \rightarrow } }$  Le curseur se déplacera à droite.
- **10** Tournez le bouton DIAL et initialisez le caractère suivant.
- **11** Appuyez sur  $\sqrt{\frac{p_{1}sp}{s_{1}p_{1}}}$ .
- **12** Tournez le bouton DIAL, sélectionnez **[9 ALT.NET]**, appuyez sur  $\sqrt{\frac{p_{\text{ISP}}}{p_{\text{query}}}}$ , et ensuite sélectionnez ON ou OFF. En appuyant sur  $\binom{DISP}{SETUP}$ , on active (ON) et désactive (OFF) cette fonction.
- **13** Appuyez sur  $\sqrt{\frac{p_{\text{ISP}}}{p_{\text{query}}}}$  pendant une seconde ou plus.

Le filtre sera configuré et l'affichage reviendra à l'écran précédent.

- **Conseil** Réglages par défaut : 1 Mic-E: ON
	- 2 POSITION: ON 3 WEATHER (météo): ON 4 OBJECT: ON 5 ITEM: ON 6 STATUS (état): ON 7 OTHER (autre): OFF 8 RANGE LIMIT (portée limite): OFF 9 ALT.NET: OFF

#### **Saisie de texte de message standard**

Huit types de messages standards contenant un maximum de 16 caractères peuvent être créés et enregistrés. Ils peuvent être collés depuis un écran d'édition de message puis émis. Consultez "Utilisation du texte standard" ( $\sqrt{P}$  P.48 pour plus de détails.

## **Activation/désactivation de la fonction APRS**

Règle la fonction APRS sur ON ou OFF. Consultez "Activation de la fonction APRS" ( $\mathbb{R}$  P.12) pour plus de détails.

## **Réglage de la sourdine de la bande APRS**

L'audio reçu (balise et voix etc.) de la bande opératoire APRS peut être supprimé.

- **1** Appuyez sur  $\left(\frac{DISP}{SETUP}\right)$  pendant une seconde ou plus. Le menu de configuration s'affichera.
- **2** Tournez le bouton DIAL, sélectionnez **[10 APRS]**, puis appuyez sur  $\binom{DISP}{SETUP}$ .

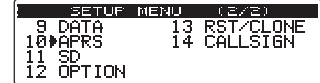

**APRS FILTER** RENGE OFF<br>OFF § RENGE L<br>9▶ALT.NET **LIMIT:** 

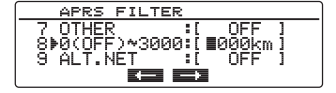

APRS FILTER 7 OTHER - - - - - - OFF 1<br>8▶0(OFF)∾3000:[0∎00km]<br>9 ALT.NET - -1 OFF 1 rs Gi

La liste des menus s'affichera.

- **3** Tournez le bouton DIAL, sélectionnez **[6 APRS MUTE]**, puis appuyez sur  $\binom{DISP}{\text{setUP}}$ .
- **4** Tournez le bouton DIAL et sélectionnez ON ou OFF. 1 ON: supprime la réception audio sur la bande APRS.
	- 2 OFF: Vous pouvez entendre le son reçu en réglant le volume de la bande APRS.

 **Conseil** Valeur par défaut : 2 OFF

**5** Appuyez sur  $\left(\frac{\text{DISP}}{\text{SEU}}\right)$  pendant une seconde ou plus.

Initialise le silencieux de la bande opératoire APRS et rappelle l'écran précédent.

# **Configuration de la fenêtre contextuelle de réception APRS**

Règle la durée d'affichage de la fenêtre contextuelle qui apparaît lorsqu'une balise APRS ou un message est reçu.

- **1** Appuyez sur  $\left(\frac{\text{DISP}}{\text{SEU}}\right)$  pendant une seconde ou plus. Le menu de configuration s'affichera.
- **2** Tournez le bouton DIAL, sélectionnez **[10 APRS]**, puis appuyez sur  $(\overline{\text{gtsp}})$ .

La liste des menus s'affichera.

**3** Tournez le bouton DIAL, sélectionnez **[7 APRS POP-UP]**, puis appuyez sur  $\sqrt{\frac{DISP}{SETUP}}$ .

L'écran de réglage de la durée d'affichage contextuel s'affichera.

- **4** Tournez le bouton DIAL et sélectionnez **[1 BEACON]**.
- **5** Appuyez sur  $\left(\frac{\text{pisp}}{\text{sime}}\right)$  pour sélectionner la durée d'affichage contextuel à chaque réception d'une balise.

La durée d'affichage contextuel change dans l'ordre suivant chaque fois que l'on appuie sur le symbole.

« OFF », « 3 sec », « 5 sec »,, « 10 sec », « HOLD » **Conseil** Valeur par défaut: 10 sec.

- **6** Tournez le bouton DIAL et sélectionnez **[2 MESSAGE]**.
- **7** Appuyez sur *(BISP)* pour sélectionner la durée d'affichage contextuel à chaque réception d'un message.

La durée d'affichage contextuel change dans l'ordre suivant chaque fois que l'on appuie sur le symbole.

« OFF », « 3 sec », « 5 sec »,, « 10 sec », « HOLD » **Conseil** Valeur par défaut: 10 sec

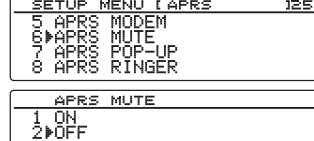

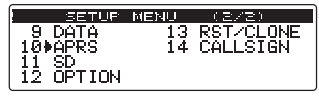

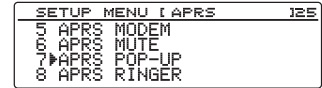

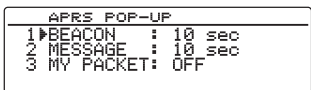

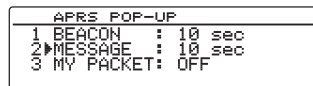

- **8** Tournez le bouton DIAL et sélectionnez **[3 MY PACKET]**.
- **9** Appuyez sur  $\sqrt{\frac{DISP}{S}}$  pour activer (ON) ou désactiver (OFF) l'affichage contextuel de la balise de transmission de votre station (signal relai) .

En appuyant sur  $\binom{DISP}{SEUP}$ , on active (ON) et désactive (OFF) cette fonction.

 **Conseil** Valeur par défaut: OFF

**10** Appuyez sur *(SETUP)* pendant une seconde ou plus.

L'affichage contextuel de réception APRS sera configuré et l'affichage reviendra à l'écran précédent.

## **Configuration de la sonnerie lorsqu'un message ou une balise est émis/ reçu**

Configure la sonnerie et les conditions de la sonnerie lorsqu'une balise APRS est reçue/envoyée.

- **1** Appuyez sur  $\left(\frac{DISP}{SETUP}\right)$  pendant une seconde ou plus. Le menu de configuration s'affichera.
- **2** Tournez le bouton DIAL, sélectionnez **[10 APRS]**, puis appuyez sur  $\binom{DISP}{SETUP}$ .

La liste des menus s'affichera.

**3** Tournez le bouton DIAL, sélectionnez **[8 APRS RINGER]**, puis appuyez sur  $\sqrt{\frac{p_{\text{ISP}}}{s_{\text{ETUP}}}}$ .

L'écran de configuration de la sonnerie s'affichera.

Si l'option n'apparaît pas sur l'affichage, tournez le bouton DIAL pour le faire défiler.

- TX BEACON: Configure la sonnerie lorsque votre station envoie une balise. Lorsque cette fonction est réglée sur ON, une sonnerie retentit avant l'émission.
- TX MESSAGE: Configure la sonnerie lorsque votre station envoie un message. Lorsque cette fonction est réglée sur ON, une sonnerie retentit avant l'émission.
- RX BEACON: Configure la sonnerie lorsqu'une balise est reçue d'une autre station. Lorsqu'il cette fonction est réglée sur ON, une sonnerie retentit lorsqu'une balise est reçue.
- RX MESSAGE: Configure la sonnerie lorsqu'un message est reçu d'une autre station. Lorsque cette fonction est réglée sur ON, une sonnerie retentit lorsqu'un message est reçu.
- MY PACKET: Configure la sonnerie lorsque la balise de transmission de votre station (signal relayé) est recue.
- CALL RINGER: Une sonnerie retentit lorsqu'une balise d'une station dont l'indicatif est réglé avec [10 APRS] → [9 APRS RINGER (CALL)] dans le menu Setup (configuration) est reçue.
- RNG RINGER: Une sonnerie spéciale retentit lorsqu'une balise située à proximité de votre station est reçue. Lorsque la distance est sélectionnée, une sonnerie spéciale retentit lorsqu'une balise provenant d'une station plus proche que la distance réglée est reçue. Lorsque OFF est sélectionné, la distance ne sera pas déterminée.

**APRS POP-UP** REACON : 10 sec<br>MESSAGE : 10 sec<br>MESSAGE : 10 sec  $\frac{2}{3}$ MF

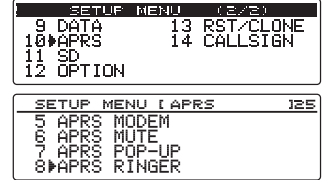

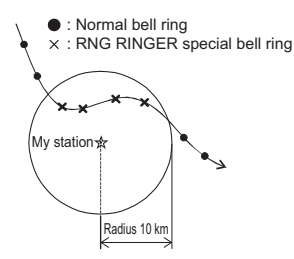

Exemple: Si la distance est réglée à un rayon de 10 km

• MSG VOICE (message vocal): Lit les messages En cas d'activation (ON), cette

fonction lit le contenu (indicatif et texte principal) de tous les messages commençant par « % » en haut (le guide vocal optionnel « FVS-2 » est nécessaire).

- **4** Tournez le bouton DIAL et sélectionnez **[1 TX BEACON]**.
- **5** Appuyez sur  $\sqrt{\frac{p_{\text{ISP}}}{p_{\text{E}}}}$  et sélectionnez ON ou OFF. En appuyant sur  $\sqrt{\text{gigs}}$  on active (ON) et désactive (OFF) cette fonction.

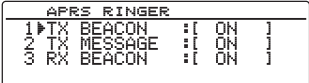

- **6** Tournez le bouton DIAL pour sélectionner **[2 TX MESSAGE]**, **[3 RX BEACON]**, **[4 RX MESSAGE]**, **[5 MY PACKET]**, **[6 CALL RINGER]**, **[7 RANGE RINGER]**, ou **[8 MSG VOICE]** puis sélectionnez  $\binom{DISP}{\text{SEU}}$  l'activation (ON) ou la désactivation (OFF) de chacun. En appuyant sur  $\binom{DISP}{SEUP}$ , on active (ON) et désactive (OFF) cette fonction.
- **7** Appuyez sur  $\sqrt{\frac{p_{\text{ISP}}}{p_{\text{EUP}}}}$  pendant une seconde ou plus.

La sonnerie sera configurée et l'affichage reviendra à l'écran précédent.

 **Conseil** Valeur par défaut : 1 TX BEACON: ON 2 TX MESSAGE: ON 3 RX BEACON: ON 4 RX MESSAGE: ON 5 MY PACKET: ON 6 CALL RINGER: OFF 7 RANGE RINGER: OFF 8 MSG VOICE: OFF

## **Configuration de l'indicatif pour CALL RINGER**

Activez (ON) "CALL RINGER" sous **[10 APRS]** → **[8 APRS RINGER]** dans le menu Setup (configuration) pour initialiser les indicatifs des stations qui feront retentir la sonnerie spéciale. Vous pouvez initialisez les indicatifs de 8 stations au maximum.

- **1** Appuyez sur  $\sqrt{\frac{p_{\text{ISP}}}{p_{\text{EUP}}}}$  pendant une seconde ou plus.
	- Le menu de configuration s'affichera.
- **2** Tournez le bouton DIAL, sélectionnez **[10 APRS]**, puis appuyez sur  $\binom{PISP}{PISP}$ .

La liste des menus s'affichera.

**3** Tournez le bouton DIAL, sélectionnez **[9 APRS RINGER (CALL)]**, puis appuyez sur  $(\overline{\text{SUSP}})$ .

La liste des indicatifs s'affichera.

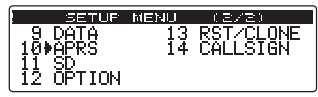

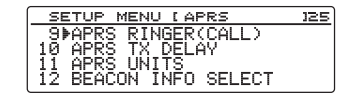

#### **Utilisation du menu Setup (configuration) APRS**

**4** Tournez le bouton DIAL pour sélectionner un numéro dans la liste pour lequel vous voulez sauvegarder l'indicatif, puis appuyez sur  $\binom{DISP}{SETUP}$ .

L'écran de saisie de caractères s'affichera.

**5** Tournez le bouton DIAL et sélectionnez les caractères pour saisir l'indicatif.

Enregistrez l'indicatif comme suit.

**Conseil** Pour la saisie des caractères, voir « Saisie

des caractères » dans le manuel d'utilisation sur  $(E \otimes P, 20)$ .

∗∗∗∗∗∗-NN

∗: indicatif (6 caractères maximum)

NN: SSID (un nombre entre 1 et 15 ou nul)

**6** Appuyez sur  $\left(\frac{R}{R} \right)$ 

L'écran reviendra à la liste d'indicatifs et l'indicatif enregistré s'affichera.

**7** Appuyez sur  $\binom{DISP}{SETUP}$  pendant une seconde ou plus.

L'affichage reviendra à l'écran précédent.

#### **Configuration du délai de transmission des données**

Le préambule suivant (délai de transmission des données) peut être configuré pour envoyer des données APRS.

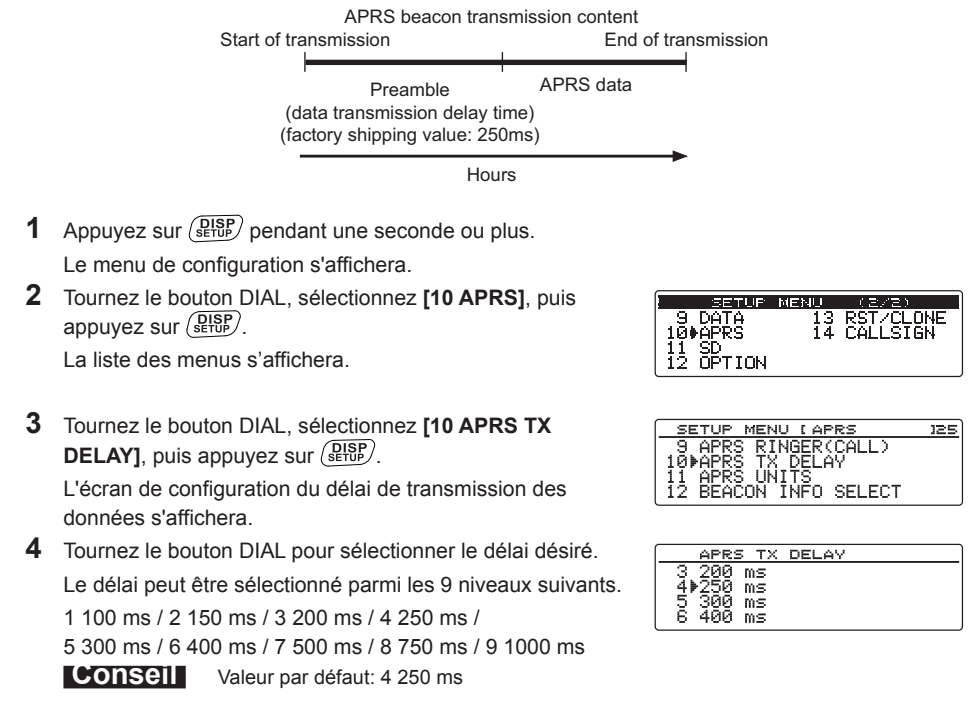

APRS RINGER(CALL)  $\frac{1}{1}$  $\frac{1}{2}$  $\frac{1}{2}$  : : : : : : : = : : : 1

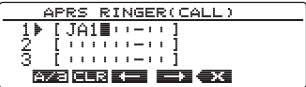

**5** Appuyez sur  $\sqrt{\frac{DISP}{S}}$  pendant une seconde ou plus.

Le délai de transmission des données sera configuré et l'affichage reviendra à l'écran précédent.

# **Configuration des unités d'affichage des données APRS**

Configure les unités pour la latitude / longitude (POSITION), la distance (DISTANCE), la vitesse (SPEED), l'altitude (ALTITUDE), la pression atmosphérique (BARO), la température (TEMP), les précipitations (RAIN) et le vent (WIND).

- **1** Appuyez sur  $\sqrt{\frac{p_{\text{ISP}}}{p_{\text{self}}}}$  pendant une seconde ou plus. Le menu de configuration s'affichera.
- **2** Tournez le bouton DIAL, sélectionnez **[10 APRS]**, puis appuyez sur  $(\overline{\text{plsp}})$ .

La liste des menus s'affichera.

**3** Tournez le bouton DIAL, sélectionnez **[11 APRS UNITS]**, puis appuyez sur  $\sqrt{\frac{D[SP]}{S E T U P}}$ .

L'écran de configuration des unités de l'affichage APRS s'affichera.

- **4** Tournez le bouton DIAL et sélectionnez **[1 POSITION]**.
- **5** Appuyez sur  $\sqrt{\frac{DISP}{sqrt}}$  et sélectionnez l'unité à afficher. L'unité d'affichage pour la latitude / longitude, les minutes et au-dessous (DD°MM.MM') peut être modifiée. Appuyez sur  $\left(\frac{DISP}{SED} \right)$  pour commuter entre dd°mm.mm' et dd°mm'ss". dd°mm.mm': affiche sous le format 1/100 minute

dd°mm'SS": affiche sous le format minutes et secondes.

 **Conseil** Valeur par défaut: dd°mm.mm'

- **6** Tournez le bouton DIAL et sélectionnez **[2 DISTANCE]**.
- **7** Appuyez sur  $\binom{DISP}{\text{error}}$  et sélectionnez l'unité de distance. Vous pouvez changer l'unité de distance. En appuyant sur  $\sqrt{\text{gigs}}$ , vous commutez entre les kilomètres et les miles.  **Conseil** Valeur par défaut: mile
- **8** Tournez le bouton DIAL et sélectionnez **[3 SPEED]**.
- **9** Appuyez sur **et sélectionnez** l'unité de vitesse Vous pouvez changer l'unité de vitesse. Appuyez sur  $\binom{DISP}{sqrt}$  pour commuter entre km/h, mph, et nœuds.

 **Conseil** Valeur par défaut: mph

- **10** Tournez le bouton DIAL et sélectionnez **[4 ALTITUDE]**.
- 11 Appuyez sur  $\sqrt{\frac{DISP}{SEU}}$  et sélectionnez l'unité d'altitude Vous pouvez changer l'unité d'altitude.

En appuyant sur  $\binom{DISP}{\text{SEU}}$ , vous commutez entre les mètres et les pieds.

**Conseil** Valeur par défaut: ft (pied)

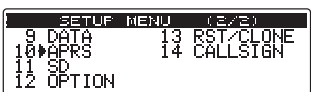

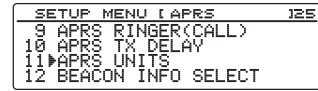

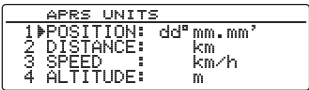

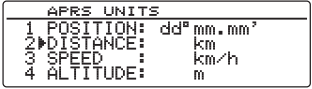

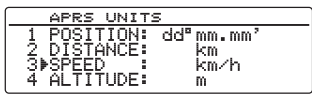

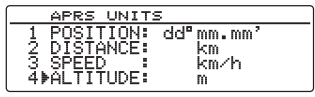

- **12** Tournez le bouton DIAL et sélectionnez **[5 BARO]**.
- 13 Appuyez sur *(eure)* et sélectionnez l'unité de pression atmosphérique.

Vous pouvez changer l'unité de pression atmosphérique.

Appuyez sur  $\binom{DISP}{sqrt}$  pour commuter entre hPa, mb, mmHg, and inHg.

 **Conseil** Valeur par défaut: mb

- **14** Tournez le bouton DIAL et sélectionnez **[6 TEMP]**.
- **15** Appuyez sur *(BISP)* et sélectionnez l'unité de température. Vous pouvez changer l'unité de temp.
	- En appuyant sur  $\binom{DISP}{S^{\text{EUP}}}$ , vous commutez entre °C et °F.

 **Conseil** Valeur par défaut: °F

- **16** Tournez le bouton DIAL et sélectionnez **[7 RAIN]**.
- **17** Appuyez sur  $\left(\frac{DISP}{E^{\text{top}}} \right)$  et sélectionnez l'unité de précipitation.

Vous pouvez changer l'unité de précipitation. En appuyant sur  $\sqrt{\frac{DISP}{S E T U P}}$ , vous commutez entre les millimètres et les pouces.

 **Conseil** Valeur par défaut: inch (pouce)

- **18** Tournez le bouton DIAL et sélectionnez **[8 WIND]**.
- **19** Appuyez sur (SETUP) et sélectionnez l'unité de vitesse du vent.

Vous pouvez changer l'unité de vitesse du vent.

Appuyez sur  $\binom{DISP}{\text{SETUP}}$  pour commuter entre m/s, mph, et nœuds.

 **Conseil** Valeur par défaut: mph

**20** Appuyez sur  $\sqrt{\frac{p_{\text{ISP}}}{p_{\text{EU}}}}$  pendant une seconde ou plus.

L'unité de l'affichage APRS sera configurée et l'affichage reviendra à l'écran précédent.

# **Configuration des informations de balise de transmission**

Les informations de transmission peuvent être configurées pour l'émission d'une balise APRS.

- **1** Appuyez sur  $\left(\frac{DISP}{SETUP}\right)$  pendant une seconde ou plus. Le menu de configuration s'affichera.
- **2** Tournez le bouton DIAL, sélectionnez **[10 APRS]**, puis appuyez sur  $(\overline{\text{gtsp}})$ .

La liste des menus s'affichera.

**3** Tournez le bouton DIAL, sélectionnez **[12 BEACON INFO SELECT]**, puis appuyez sur  $\left(\frac{DISP}{SETUP}\right)$ .

L'écran de configuration des informations de transmission s'affichera.

**4** Tournez le bouton DIAL et sélectionnez **[1 AMBIGUITY]**.

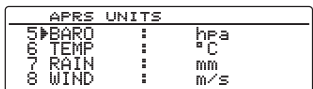

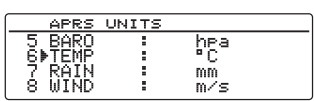

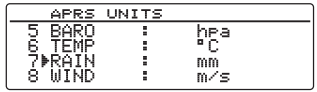

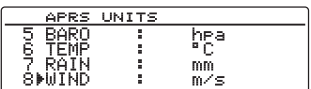

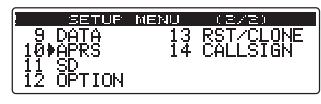

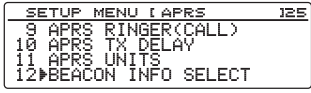

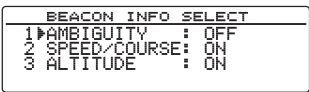

#### $\overline{\mathbf{5}}$  Appuyez sur  $(\overline{\text{sup}})$ .

Vous pouvez modifier le mode d'affichage des informations de position de la station. Cette fonction masque les chiffres inférieurs des informations de position (latitude, longitude) lorsque vous ne souhaitez pas que les informations de position de votre station soient connues.

En appuyant sur  $\binom{DISP}{SETUP}$ , vous commutez entre les options dans l'ordre suivant.

"OFF", "1 digit" (chiffre), "2 digits", "3 digits", "4 digits"

- OFF: Les informations de la position précise de votre station seront transmises sans être masquées.
- 1 chiffre: Les informations de position s'afficheront et les chiffres à partir du chiffre le plus bas seront masqués de la valeur "OFF".
- 2 chiffres: Les informations de position s'afficheront et les chiffres à partir des 2 chiffres les plus bas seront masqués de la valeur "OFF".
- 3 chiffres: Les informations de position s'afficheront et les chiffres à partir des 3 chiffres les plus bas seront masqués de la valeur « OFF ».
- 4 chiffres: Les informations de position s'afficheront et les chiffres à partir des 4 chiffres les plus bas seront masqués de la valeur « OFF ».

**Exemple: Masquage de la position de votre station avec une latitude de 5°37.23' et une longitude de 139°45.02'.**

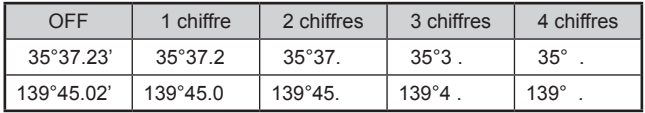

#### **Conseil** Valeur par défaut: OFF

- **6** Tournez le bouton DIAL et sélectionnez **[2 SPEED/ COURSE]**.
- **7** Appuyez sur  $\left(\frac{\text{DISP}}{\text{SETUP}}\right)$ .

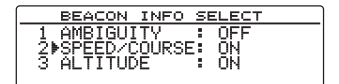

En appuyant sur  $\binom{DISP}{SETUP}$ , on active (ON) et désactive (OFF) cette fonction.

ON: Les informations sur la vitesse et le cap sont transmises.

OFF: Les informations sur la vitesse et le cap ne sont pas transmises.

**Conseil** Valeur par défaut: ON

- **8** Tournez le bouton DIAL et sélectionnez **[3 ALTITUDE]**.
- **9** Appuyez sur **SETUP**

En appuyant sur  $\binom{DISP}{SETUP}$ , on active (ON) et désactive (OFF) cette fonction.

ON : les informations d'altitude sont transmises.

OFF : les informations d'altitude ne sont pas transmises.

 **Conseil** Valeur par défaut: ON

**10** Appuyez sur  $\binom{DISP}{SETUP}$  pendant une seconde ou plus.

Les informations de transmission pour l'envoi d'une balise seront configurées et l'affichage reviendra à l'écran précédent.

BEACON INFO SELEO AMBIGUI<br>SPEED/C

# **Entrée de texte d'état**

Configure le texte d'état utilisé pour envoyer une balise APRS. Il est possible d'entrer 5 types de texte d'état contenant un maximum de 60 caractères. Consultez "Ajout d'un texte d'état à une balise" ( $\mathbb{Q}$  P.38 pour plus de détails.

# **Configuration de transmission automatique de balise**

L'intervalle pour l'envoi automatique d'une balise APRS peut être configuré.

- **1** Appuyez sur  $\sqrt{\frac{p_{\text{ISP}}}{p_{\text{EUP}}}}$  pendant une seconde ou plus.
- Le menu de configuration s'affichera.
- **2** Tournez le bouton DIAL, sélectionnez **[10 APRS]**, puis appuyez sur  $(\overline{\text{gusp}})$ .

La liste des menus s'affichera.

- **3** Tournez le bouton DIAL, sélectionnez **[14 BEACON TX]**, puis appuyez sur  $\binom{\text{DISP}}{\text{SETUP}}$ . L'écran des différente configurations pour l'envoi automatique d'une balise s'affichera.
- **4** Tournez le bouton DIAL et sélectionnez **[1 AUTO]**.
- $\overline{5}$  Appuyez sur  $\left(\overline{\text{gigs}}\right)$ .

Sélection de la méthode de transmission automatique de balise.

En appuyant sur  $\binom{DISP}{\text{SEU}}$ , vous commutez entre les options dans l'ordre suivant.

« OFF », « ON », « SMART »

OFF: La balise de votre propre station n'émettra pas automatiquement.

- ON: La balise de votre propre station émettra automatiquement. Envoie à un intervalle de transmission réglé avec "INTERVAL". Cependant, lorsque "DECAY" est réglé sur ON, l'intervalle de transmission est prolongé progressivement lorsque votre station ne bouge pas (stationnaire).
- SMART: La fonction SmartBeaconing™se charge de la transmission automatique. Cette configuration ne peut être sélectionnée que lorsque l'état de **[10 APRS]** → **[23 SmartBeaconing]** dans le menu Setup (configuration) est réglé sur TYPE 1 - TYPE 3, et **[19 MY POSITION SET]** est réglé sur GPS dans le menu Setup (configuration).  **Conseil** Valeur par défaut: OFF
- **6** Tournez le bouton DIAL, sélectionnez **[2 INTERVAL]**, puis appuyez sur  $\left(\frac{\text{PISP}}{\text{SETU}}\right)$ .

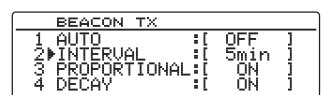

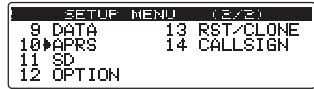

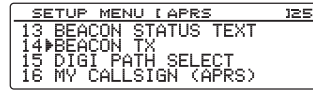

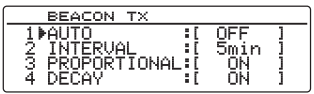

**7** Tournez le bouton DIAL, sélectionnez la valeur spécifiée, et appuyez sur  $\binom{DISP}{\text{step}}$ . Sélection de l'intervalle de temps pour l'envoi automatique d'une balise APRS.

Lorsque AUTO est réglé sur ON (FIX), la balise APRS de votre station sera envoyée automatiquement à l'intervalle de temps spécifié ici.

L'opération de transmission sera retardée lorsque la durée spécifiée est écoulée et que le squelch (silencieux) est ouvert au moment de la transmission de la balise. La balise sera envoyée automatiquement lorsque le squelch est fermé.

 **Conseil** Valeur par défaut: 5 min

- **8** Tournez le bouton DIAL et sélectionnez **[3 PROPORTIONAL]**.
- **9** Appuyez sur  $\left(\frac{\text{PISP}}{\text{SET UP}}\right)$ .

Réglez la fonction pour changer automatiquement (éclaircir) l'adresse du digipeater spécifique pendant la transmission.

En appuyant sur  $\binom{DISP}{SEUP}$ , on active (ON) et désactive (OFF) cette fonction.

- ON: L'adresse sélectionnée sous **[10 APRS]** → **[15 DIGI PATH SELECT]** dans le menu Setup (configuration) sera automatiquement modifiée (voir l'exemple suivant).
- OFF: La transmission se fera selon l'adresse sélectionnée sous **[10 APRS]** → **[15 DIGI PATH SELECT**] dans le menu Setup (configuration).

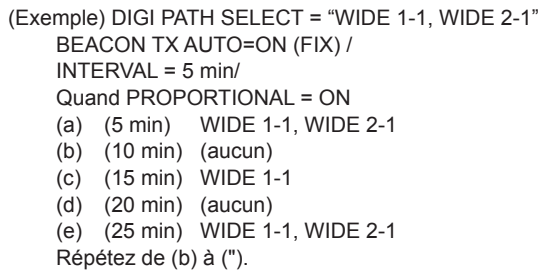

Lorsque cette fonction est réglée sur ON, la mise à jour des paquets est effectuée en détail pour les distances proches tandis que les étapes de relais sont échelonnées pour réduire les encombrements de fréquence pour les longues distances.

Les réglages seront annulés lorsque **[10 APRS]** → **[15 DIGI PATH SELECT]** est réglé sur OFF, FULL 1 et FULL 2.

 **Conseil** Valeur par défaut: ON

- **10** Tournez le bouton DIAL and sélectionnez **[4 DECAY]**.
- **11** Appuyez sur  $\left(\frac{\text{QISP}}{\text{SETUP}}\right)$ .

La fonction est configurée pour prolonger l'intervalle de transmission de balise APRS lorsque votre station est arrêtée.

En appuyant sur  $\left(\frac{DISP}{SETUP}\right)$ , on active (ON) et désactive (OFF) cette fonction.

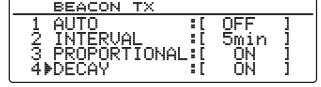

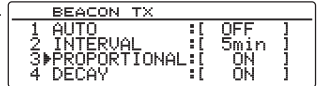

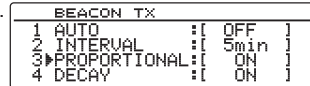

ON: Prolonge l'intervalle de transmission de balise APRS lorsque votre station est arrêtée. Lorsque DECAY est réglé sur ON et que votre station entre en mode d'arrêt, le réglage "INTERVAL" se déplace vers une valeur supérieure d'un cran à chaque fois et l'intervalle est progressivement prolongé (jusqu'à un maximum de 30 minutes).

(Exemple) Lors d'un arrêt avec INTERVAL réglé sur 1 min. L'intervalle sera prolongé dans l'ordre suivant: 2 min  $\rightarrow$  3 min  $\rightarrow$  5 min  $\rightarrow$  10 min  $\rightarrow$  15 min  $\rightarrow$  20 min  $\rightarrow$  30 min  $\rightarrow$  30 min...

Lorsque le mouvement reprend, une balise est automatiquement envoyée une fois, après quoi l'intervalle revient automatiquement au réglage "INTERVAL".

Lorsque le réglage "INTERVAL" atteint 30 min. / 60 min., l'intervalle de transmission n'est plus prolongé.

OFF: L'intervalle de transmission de balise APRS n'est pas prolongé.

 **Conseil** Valeur par défaut: ON

**12** Tournez le bouton DIAL, sélectionnez **[5 LOW SPEED]**, et appuyez sur  $(SESP)$ .

Voir la valeur de coupure pour savoir à quel moment la station s'est arrêtée lorsque « 4 DECAY » est activé (ON).

Lorsque la vitesse est inférieure à la valeur configurée, la station sera considérée arrêtée.

**13** Tournez le bouton DIAL, sélectionnez la valeur de coupure, puis appuyez sur  $\frac{QESP}{QEDP}$ . Une vitesse entre 1 et 99 peut être configurée.

 **Conseils** • Pour changer l'unité de distance, allez sur **[10 APRS]** → **[11 APRS UNITS]**. • Valeur par défaut: 5

**14** Tournez le bouton DIAL, sélectionnez **[6 RATE LIMIT]**, puis appuyez sur  $(SESP)$ .

Réglez le temporisateur pour limiter la transmission automatique depuis la dernière transmission de balise à une certaine période.

Ceci empêche d'envoyer deux fois en continu la balise dans un court intervalle de temps lorsque « DECAY » est activé (ON) à l'état permanent, et lorsqu'un mouvement est détecté juste après l'envoi automatique de la balise. La balise ne sera pas transmise automatiquement dans cet intervalle de temps. La balise ne sera renvoyée automatiquement qu'une fois que le temps configuré sera écoulé.

**15** Tournez le bouton DIAL, sélectionnez la durée pour la minuterie, puis appuyez sur  $(\frac{0.056}{8}$ 

La durée peut être réglée entre 5 sec. et 180 sec.

**Conseil** Valeur par défaut: 60 sec.

**16** Appuyez sur *(BISP)* pendant une seconde ou plus.

La transmission automatique de balise sera configurée et l'affichage reviendra à l'écran précédent.

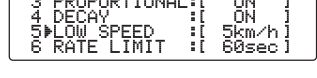

BEACON TX

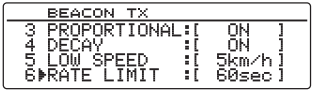

#### **Conseil**

Les réglages « 2 INTERVAL », « 3 PROPORTIONAL », « 4 DECAY » (diminution), « 5 LOW SPEED » (faible vitesse), et « 6 RATE LIMIT » (vitesse limite) sont tous neutralisés lorsque SmartBeaconing fonctionne.

#### **Sélection du parcours du digipeater**

Permet de sélectionner l'indicatif et l'ALIAS du digipeater utilisé. Consultez "Réglage du parcours du digipeater" ( $\sqrt{P}$  P.41 pour plus de détails.

#### **Configuration de mon indicatif**

Enregistre l'indicatif de votre station qui est nécessaire pour les communications APRS. Les données APRS ne peuvent pas être envoyées si l'indicatif de votre station n'est pas enregistré. N'oubliez pas d'enregistrer l'indicatif de votre station.

Voir "Setting your own station call sign" ( $\sqrt{P}$  P.6) pour plus de détails.

#### **Configuration du filtre pour les messages reçus.**

Le filtre de groupe pour la réception des messages et des messages de bulletin provenant de groupes spécifiques (ALL, CQ, QST, YAESU, etc.) peut être configuré.

Un maximum de 9 caractères peuvent être entrés.

" 1GROUP 1 ALL", "2 GROUP 2 CQ", "3 GROUP 3 QST", "GROUP 4 YAESU", " 5 GROUP 5 (n'importe lequel)" et " 6 GROUP 6 (n'importe lequel)" peuvent être configuré pour le code de groupe.

Pour le bulletin, « 7 BULLETIN 7 » à « 9 BULLETIN 9 » peuvent être configurés.

- **1** Appuyez sur  $\left(\frac{\text{DISP}}{\text{SETUP}}\right)$  pendant une seconde ou plus. Le menu de configuration s'affichera.
- **2** Tournez le bouton DIAL, sélectionnez **[10 APRS]**, puis appuyez sur  $(SESP)$ .

La liste des menus s'affichera.

**3** Tournez le bouton DIAL, sélectionnez **[17 MESSAGE GROUP1**, puis appuyez sur  $\left(\frac{DISP}{SETUP}\right)$ .

La liste groupe de messages s'affichera.

- **4** Tournez le bouton DIAL pour sélectionner un numéro de groupe sauvegardé, puis appuyez sur  $(\frac{DISP}{SETUP})$ . L'écran de saisie de caractères s'affichera.
- **5** Tournez le bouton DIAL, sélectionnez les caractères, puis appuyez sur  $(SESP)$ .

 **Conseil** Vous pouvez entrer des majuscules, des chiffres et certains symboles (uniquement « ∗ » peuvent être utilisés).

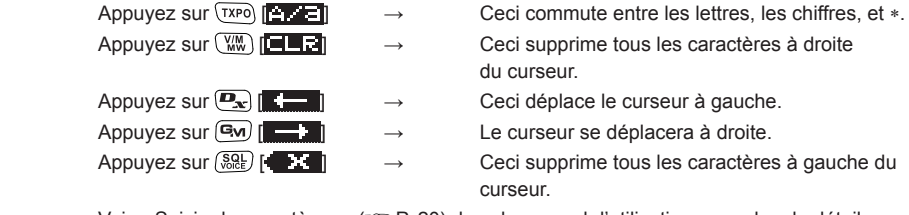

Voir « Saisie de caractères » ( $\mathbb{Q}$  P. 20) dans le manuel d'utilisation pour plus de détails.

SETUP MENU **Research**  $\frac{9}{10}$  DATA 11 SD<br>12 OPTION

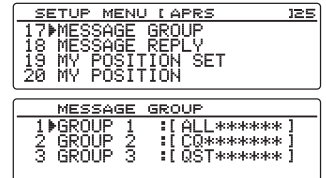

**6** Appuyez sur  $\sqrt{\frac{DISP}{SETUP}}$ .

L'écran reviendra à la liste des groupes de messages et le filtre du groupe enregistré s'affichera.

**7** Appuyez sur  $\left(\frac{\text{DISP}}{\text{SETD}}\right)$  pendant une seconde ou plus.

Le filtre de groupe sera configuré et l'affichage reviendra à l'écran précédent.

#### **Configuration de réponse automatique des messages reçus**

Un message de réponse configuré à l'avance peut être envoyé automatiquement à la réception d'un message.

- **1** Appuyez sur  $\sqrt{\frac{p_{\text{ISP}}}{p_{\text{self}}}}$  pendant une seconde ou plus. Le menu de configuration s'affichera.
- **2** Tournez le bouton DIAL, sélectionnez **[10 APRS]**, puis appuyez sur  $(\frac{DISP}{SETUP})$ .

La liste des menus s'affichera.

**3** Tournez le bouton DIAL, sélectionnez **[18 MESSAGE REPLY**], puis appuyez sur  $\frac{\text{QHSP}}{\text{SETU}}$ .

L'écran de configuration de réponse automatique s'affichera.

- **4** Tournez le bouton DIAL et sélectionnez **[1 REPLY]**.
- **5** Appuyez sur  $\left(\frac{DISP}{SETUP}\right)$  et sélectionnez ON ou OFF. En appuyant sur  $\sqrt{\frac{DISP}{SEU}}$ , on active (ON) et désactive (OFF) cette fonction.

ON: Un message de réponse est renvoyé automatiquement lorsqu'un message est reçu.

OFF: Aucun message de réponse n'est renvoyé lorsqu'un message est reçu.

**Conseil** Valeur par défaut: OFF

**6** Tournez le bouton DIAL, sélectionnez **[2 CALLSIGN]**, puis appuyez sur  $(\overline{\text{sp}})$ .

Le curseur se déplacera à gauche de l'indicatif.

**Conseil** Configurez uniquement ceci lorsque vous

souhaitez répondre à une station spécifique. Passez à l'étap

**7** Tournez le bouton DIAL et sélectionnez les caractères.

Enregistrez l'indicatif comme suit.

∗∗∗∗∗∗-NN

∗: indicatif (6 caractères maximum)

NN: SSID (un nombre entre 1 et 15 ou nul)

 **Conseil** Vous pouvez entrer des majuscules, des chiffres et certains symboles (uniquement « ∗ » peuvent être utilisés).

- Appuyez sur  $(TXP)$   $\left[\begin{array}{cc} 1 & \rightarrow \text{Ceci commute} \\ & \rightarrow \text{C} \end{array}\right]$  entre les lettres, les chiffres, et \*.
- Appuyez sur  $\overline{\mathbb{Q}}$   $\overline{\mathbb{Z}}$   $\overline{\mathbb{Z}}$   $\rightarrow$  Ceci supprime tous les caractères à droite du curseur..
- 
- 
- Appuyez sur  $\left[\frac{D_{\mathbf{x}}}{\mathbf{x}}\right]$   $\left[\frac{D_{\mathbf{x}}}{\mathbf{x}}\right]$   $\rightarrow$  Le curseur se déplacera à gauche.
- Appuyez sur  $\boxed{G_M}$   $\boxed{ \boxed{ \rightarrow } }$   $\rightarrow$  Le curseur se déplacera à droite.
- Appuyez sur  $\sqrt{8\pi}$   $\Gamma$   $\rightarrow$  Ceci supprime tous les caractères à gauche du curseur.

Voir« Saisie de caractères » ( $\mathbb{R}$  P. 20) dans le manuel d'utilisation pour plus de détails.

71

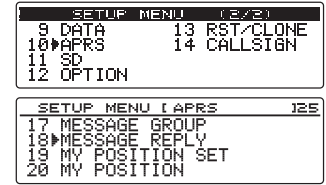

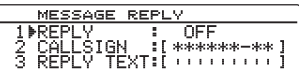

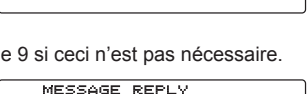

OFF 

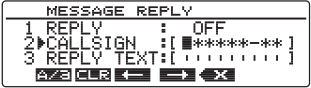
- 8 Appuyez sur  $\sqrt{\frac{DISP}{SETUP}}$ .
- **9** Tournez le bouton DIAL, sélectionnez **[3 REPLY TEXT]**, puis appuyez sur  $\sqrt{\frac{p_{\text{ISP}}}{s_{\text{EUP}}}}$ .
- **10** Tournez le bouton DIAL, sélectionnez les caractères, puis appuyez sur  $(\overline{\text{gusp}})$ .

Entrez le message de réponse automatique.

 **Conseil** Les chiffres et les symboles peuvent être entrés.

- 
- Appuyez sur  $(TXP)$   $\left[\frac{P}{P} \right] \rightarrow$  Ceci commute entre lettres, chiffres et symboles.
- Appuyez sur  $(W_0)$   $\Box$   $\Box$   $\rightarrow$  Ceci supprime tous les caractères à droite du curseur.
- Appuyez sur  $\left( \frac{1}{2} \right)$   $\left( \frac{1}{2} \right)$   $\rightarrow$  Le curseur se déplacera à gauche.
- Appuyez sur  $\boxed{G_M}$   $\boxed{ \boxed{ } \rightarrow \ \text{Le} \ \text{cur} \ \text{se} \ \text{de} \ \text{de} \ \text{place} \ \text{à droite}.$
- Appuyez sur  $\sqrt{8aE}$   $\leftarrow$   $\rightarrow$  Ceci supprime tous les caractères à gauche du curseur.

Voir « Saisie de caractères » ( $\mathbb{Q}$  P. 20) dans le manuel d'utilisation pour plus de détails.

**11** Appuyez sur  $(\frac{QISP}{QIS})$ .

L'écran de configuration de réponse automatique s'affichera.

**12** Appuyez sur (SETUP) pendant une seconde ou plus.

La réponse automatique pour les messages reçus sera configurée et l'affichage reviendra à l'écran précédent.

### **Configuration de ma position**

Les informations de position de votre station peuvent être obtenues depuis le GPS ou entrées manuellement.

Voir "Setting the position information of your own station" ( $E \gg P$ .3) pour plus de détails.

### **Entrée de la position de votre station**

Permet de régler manuellement la position de votre station. Voir "Setting the function manually" ( $\mathbb{Q}$  P.4) pour plus de détails.

### **Réglage du symbole de votre station**

Permet de régler le symbole de transmission de votre station. Le symbole peut être sélectionné parmi 67 types de symboles.

Voir "Setting the symbol of your own station" ( $\sqrt{P}$  P.8) pour plus de détails.

### **Configuration de commentaire de position**

Sélectionne le commentaire de position (message standard à incorporer à la balise de votre station).

Voir "Selecting a position comment" ( $\mathbb{R}$  P.40) pour plus de détails.

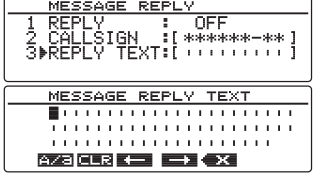

## **Configuration du Smart beaconing**

La fonction SmartBeaconing™ émet des balises en continu avec les informations de position de votre station, la vitesse et le cap, en utilisant des données provenant d'une antenne GPS. SMART (SmartBeaconing) peut être sélectionné avec le réglage « AUTO » sous **[10 APRS]** → **[14 BEACON TX]** dans le menu de configuration lorsque STATUS est réglé sur TYPE 1 - TYPE 3.

- **1** Appuyez sur  $\left(\frac{DISP}{SETUP}\right)$  pendant une seconde ou plus. Le menu de configuration s'affichera.
- **2** Tournez le bouton DIAL, sélectionnez **[10 APRS]**, puis appuyez sur  $(\overline{\text{Blsp}})$ .

La liste des menus s'affichera.

- **3** Tournez le bouton DIAL, sélectionnez **[23 SmartBeaconing],** et appuyez sur  $\binom{QISP}{S^2}$ . L'écran de configuration des paramètres SmartBeaconing s'affichera.
- **4** Tournez le bouton DIAL et sélectionnez **[1 STATUS]**.

**5** Appuyez sur  $\sqrt{\frac{D|SP}{S}}$  et sélectionnez la méthode de fonctionnement SmartBeaconing Appuyez sur  $\left(\frac{DISP}{SETUP}\right)$  pour commuter entre les options dans l'ordre suivant.

« OFF », « TYPE 1 », « TYPE 2 », « TYPE 3 »

OFF: SmartBeaconing™ n'est pas actif.

TYPE 1/TYPE 2/TYPE 3:

SmartBeaconing™ est actif.

Trois types de configuration différents (TYPE 1 - TYPE 3) peuvent être sélectionnés. Normalement, TYPE 1 (où tous les paramètres restent à leurs valeurs initiales) est recommandé.

Pour tester des fonctionnements à un rythme différent, TYPE 2 et TYPE 3 peuvent être réglés et sélectionnés pour utiliser les paramètres différemment pour différentes applications en fonction de la situation. Afin de garantir qu'une balise peut être transmise correctement, réglez les paramètres SmartBeaconing et les configurations de parcours du digipeater de sorte à éviter un encombrement de la fréquence.

 **Conseil** Valeur par défaut: OFF

Lorsque "TYPE 1", "TYPE 2" et "TYPE 3" est sélectionné, les réglages de **[2 LOW SPEED]** à **[8 TURN TIME]** sont activés.

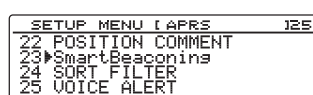

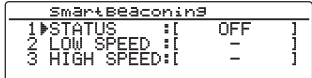

asmus Meruli 13 RST/CLONE<br>14 CALLSTAN ак<br>ОРТ ТОМ

**6** Tournez le bouton DIAL, sélectionnez **[2 LOW SPEED]**, et  $apnu$ ez sur  $\sqrt{g l s}$ 

Déplacez le curseur sur le champ où vous voulez saisir des nombres.

Lorsque la vitesse devient inférieure à la vitesse fixée, la balise est émise aux intervalles de temps fixés sous « 4 SLOW RATE ».

**7** Tournez le bouton DIAL et initialisez le caractère le plus à gauche.

Vous pouvez initialiser la vitesse entre 2 et 30.

 **Conseils** • Pour changer l'unité de distance, allez sur **[10 APRS]** → **[11 APRS UNITS]**.

- Valeur par défaut: 5
- **8** Appuyez sur  $(\mathbf{G}_{\mathbf{M}})$   $\begin{bmatrix} \mathbf{G}_{\mathbf{M}} \end{bmatrix}$ .

Le curseur se déplacera à droite.

**CONSEI** Appuyez sur  $\left[\frac{\mathbf{D}_{\mathbf{x}}}{\mathbf{A}}\right]$   $\rightarrow$  Le curseur se déplacera à gauche.

Appuyez sur  $\boxed{\mathbb{G}_{M}}$   $\boxed{\longrightarrow}$  Le curseur se déplacera à droite.

- **9** Tournez le bouton DIAL et initialisez ensuite le chiffre suivant.
- **10** Appuyez sur  $\left(\frac{\text{PISP}}{\text{SETUP}}\right)$ .
- **11** Tournez le bouton DIAL, sélectionnez **[3 HIGH SPEED]**, et appuyez sur  $(SES)$ .

Déplacez le curseur sur le champ où vous voulez saisir des nombres.

Lorsque la vitesse dépasse la vitesse configurée, la balise est envoyée à un intervalle de temps qui a été configuré sous "FAST RATE".

**12** Voir les étapes 7 - 9 pour initialiser la vitesse, puis appuyez  $\text{sur}$   $\left(\frac{\text{PISP}}{\text{selfB}}\right)$ .

Vous pouvez initialiser la vitesse entre 3 et 90.

 **Conseils** • Pour changer l'unité de distance, allez sur

**[10 APRS]** → **[11 APRS UNITS]**.

• Valeur par défaut: 70

**13** Tournez le bouton DIAL, sélectionnez **[4 SLOW RATE]**, et appuyez sur  $\binom{DISP}{\text{supp}}$ .

Déplacez le curseur sur le champ où vous voulez saisir des nombres.

Réglez l'intervalle de transmission de balise lorsque la vitesse est inférieure à la vitesse configurée sous « 2 LOW SPEED ».

**14** Voir les étapes 7 - 9 pour initialiser l'heure, puis appuyez sur  $\binom{DISP}{SEUPI}$ .

Une durée comprise entre 1 min et 100 min peut être configurée.

**Conseil** Valeur par défaut: 30 min

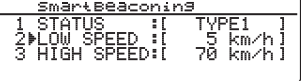

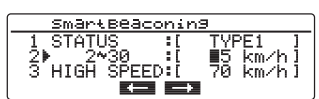

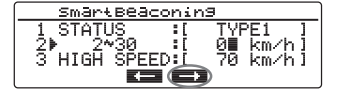

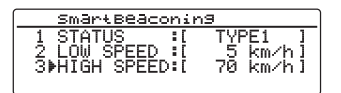

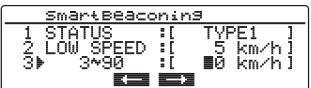

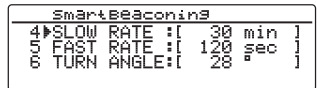

**15** Tournez le bouton DIAL, sélectionnez **[5 FAST RATE]**, et  $apnu$ ez sur  $\sqrt{g l s}$ 

Déplacez le curseur sur le champ où vous voulez saisir des nombres.

Réglez l'intervalle de transmission de balise lorsque la vitesse dépasse la vitesse configurée sous « 3 HIGH SPEED ».

**16** Voir les étapes 7 - 9 pour initialiser l'heure, puis appuyez sur  $\left(\frac{DISP}{SETUP}\right)$ .

Une durée comprise entre 10 min et 180 min peut être configurée.

**Conseil** Valeur par défaut: 120 sec.

**17** Tournez le bouton DIAL, sélectionnez **[6 TURN ANGLE]**, et appuyez sur  $(SESP)$ .

Déplacez le curseur sur le champ où vous voulez saisir des nombres.

Réglez l'angle minimum pour déterminer si le cap a changé.

**18** Voir les étapes 7 – 9 pour initialiser l'angle, puis appuyez sur  $\binom{DISP}{\text{step}}$ .

Un angle compris entre 5° et 90° peut être configuré.

**Conseil** Valeur par défaut: 28°

**19** Tournez le bouton DIAL, sélectionnez **[7 TURN SLOPE]**, et appuyez sur  $\binom{DISP}{\text{SETU}}$ .

Déplacez le curseur sur le champ où vous voulez saisir des nombres.

Réglez le coefficient pour modifier dynamiquement l'angle utilisé pour déterminer les changements de cap en fonction de la vitesse du mouvement. Plus la valeur du coefficient est grande, plus l'angle de critère est grand aux faibles vitesses.

## **1 - 225 (X10)°/vitesse**

(l'unité d'inclinaison de rotation est réglée à un dixième du nombre réel pour qu'elle soit cohérente avec l'unité utilisée dans la série HamHUD de HamHUD Nichetronix).

**20** Voir les étapes 7 - 9 pour initialiser le coefficient, puis appuyez sur  $\left(\frac{DISP}{SETUP}\right)$ .

Une valeur entre 1 et 255 peut être configurée.

 **Conseil** Valeur par défaut : 26

**21** Tournez le bouton DIAL, sélectionnez **[8 TURN TIME]**, et appuyez sur  $(\overline{\text{gtsp}})$ .

Déplacez le curseur sur le champ où vous voulez saisir des nombres.

Réglez la limite de temps jusqu'à ce que la balise suivante puisse être envoyée après la transmission d'une balise suite à un changement détecté dans le temps (Variable Rate Beaconing) et le cap (Corner Pedding).

**22** Voir les étapes 7 - 9 pour initialiser la durée maximum, puis appuyez sur  $\left(\frac{DISP}{SEU} \right)$ . Une durée comprise entre 5 sec et 180 sec peut être configurée.

**Conseil** Valeur par défaut: 30 sec.

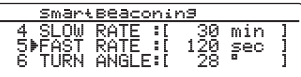

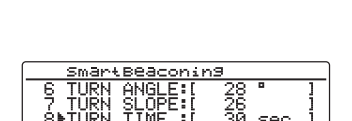

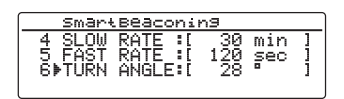

artBeaconing

**23** Appuyez sur *serve* pendant une seconde ou plus.

Le SmartBeaconing sera configuré et l'affichage reviendra à l'écran précédent.

#### **Conseils**

- Cet appareil est doté de configurations (TYPE 1 TYP3 communs) pour l'utilisation mobile en voiture, en ville et dans les zones résidentielles.
- Lorsque la fonction SmartBeaconing™ est utilisée sur des routes sinueuses comme les sentiers de montagne, l'encombrement de la fréquence peut entraîner la transmission de plusieurs balises pendant une courte période. Pour garantir que les balises sont émises correctement, ajustez les paramètres et les réglages du parcours du digipeater de la fonction SmartBeaconing™ de sorte à éviter l'encombrement de la fréquence.
- SmartBeaconing™ est une fonction fournie par HamHUD Nichetronix.

## **Fonction de tri et réglages de filtre**

Configure la condition de tri pour l'ordre d'affichage de la liste des stations et sélectionne le type de balise à afficher dans la liste des stations.

**1** Appuyez sur  $\sqrt{\frac{p_{\text{ISP}}}{p_{\text{EVD}}}}$  pendant une seconde ou plus.

Le menu de configuration s'affichera.

**2** Tournez le bouton DIAL, sélectionnez **[10 APRS]**, puis appuyez sur  $\binom{DISP}{SETUP}$ .

La liste des menus s'affichera.

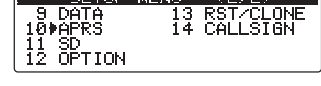

<u>in de la companya de la compa</u>

**3** Tournez le bouton DIAL, sélectionnez **[24 SOFT FILTER]**, puis appuyez sur  $\sqrt{\frac{DISP}{SETUP}}$ .

L'écran de configuration de la condition de tri et du filtre s'afficheront.

- **4** Tournez le bouton DIAL et sélectionnez **[1 SORT]**.
- **5** Appuyez sur  $\left(\frac{\text{DISP}}{\text{SETUP}}\right)$ .

Sélection des critères d'ordre d'affichage de la liste des stations

Appuyez sur  $\binom{DIS}{sqrt}$  pour commuter entre les options dans l'ordre suivant.

"TIME", "CALLSIGN", "DISTANCE"

TIME: Trie la liste des stations en commençant par la dernière station reçue.

CALLSIGN: Trie la liste des stations par ordre croissant d'indicatif.

DISTANCE: Trie la liste en commençant par la station la plus proche de votre station.

**Conseil** Valeur par défaut : TIME

**6** Tournez le bouton DIAL, sélectionnez **[2 FILTER]**, puis appuyez sur  $\binom{DISP}{\text{SEU}}$ .

Vous pouvez sélectionner le type de balise à afficher dans la liste des stations.

En appuyant sur  $\binom{DISP}{\text{SEU}}$ , vous commutez à travers les types de balise dans l'ordre suivant. Le type de balise peut être sélectionné parmi les 13 types de balises suivants.

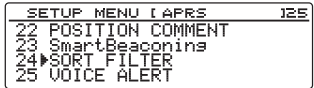

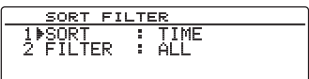

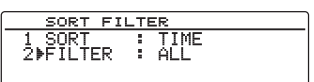

#### **Utilisation du menu Setup (configuration) APRS**

"ALL", "MOBILE", "FREQUENCY", "OBJECT/ITEM", "DIGIPEATER", "VoIP", "WEATHER", "YAESU", "OTHER PACKET", "CALL RINGER", "RANGE RINGER", "1200 bps" et "9600 bps"

ALL: Toutes les stations recues s'affichent.

MOBILE: Seules les stations mobiles s'affichent.

FRÉQUENCE: Seules les stations avec des informations de fréquence s'affichent.

OBJECT/ITEM: Seules les stations Object et les stations Item s'affichent.

DIGIPEATER: Seules les stations Digipeater s'affichent.

VoIP: Seules les stations VOIP telles que WIRES s'affichent.

WEATHER: Seules les stations météo s'affichent.

YAESU: Seules les stations qui utilisent des émetteurs-récepteurs sans fil Yaesu s'affichent.

- OTHER PACKET: Seules les stations de données RAW NMEA, les stations d'état et les informations de paquets non-APRS qui ne peuvent pas être analysés s'affichent. Réglez « OTHER » sur ON sous **[10 APRS]** → **[3 APRS FILTER]** dans le menu de configuration pour afficher les paquets non-APRS qui ne peuvent pas être analysés.
- CALL RINGER: Seules les informations des stations ayant une sonnerie d'indicatif réglées sous **[10 APRS]** → **[9 APRS RINGER (CALL)]** dans le menu Setup (configuration) s'affichent.

RANGE RINGER: Seules les informations de stations considérées comme des stations proches selon les réglages « 7 RNG RINGER » sous **[10 APRS]** → **[8 APRS RINGER]** dans le menu Setup (configuration) s'affichent.

1200 bps: Seules les stations reçues qui utilisent des paquets de 1200 bps s'affichent. 9600 bps: Seules les stations reçues qui utilisent des paquets de 9600 bps s'affichent. **Conseil** Valeur par défaut: ALL (toutes)

**7** Appuyez sur  $\sqrt{\frac{p_{\text{ISP}}}{p_{\text{EU}}}}$  pendant une seconde ou plus.

Le type de balise et la condition de tri de la liste des stations seront configurés et l'affichage reviendra à l'écran précédent.

#### **Conseils**

- Pour activer SORT (tri), appuyez sur  $\sqrt{8}$ ) [ $\parallel$ ] sur l'écran « STATION LIST », puis appuyez sur  $(W_0)$  is to set .
- Lorsqu'une nouvelle balise est reçue après le tri, elle est ajoutée en haut de la liste sans être triée. L'ordre du tri sera rétabli sur le réglage initial lorsque l'alimentation électrique est coupée. Exécutez le tri une fois de plus après avoir branché l'alimentation.

### **Configuration de la fonction d'alerte vocale**

Cette fonction de notification audio annonce la présence d'autres stations qui peuvent communiquer par communication vocale.

- **1** Appuyez sur  $\left(\frac{\text{DISP}}{\text{SETUP}}\right)$  pendant une seconde ou plus. Le menu de configuration s'affichera.
- **2** Tournez le bouton DIAL, sélectionnez **[10 APRS]**, puis appuyez sur  $(S_{\text{error}})$ .

La liste des menus s'affichera.

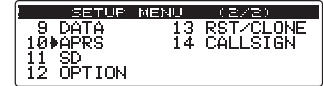

**3** Tournez le bouton DIAL, sélectionnez **[25 VOICE ALERT]**, puis appuyez sur  $\binom{DISP}{SEUP}$ 

L'écran de configuration de la fonction d'alerte vocale s'affichera.

- **4** Tournez le bouton DIAL et sélectionnez **[1 VOICE ALERT]**.
- **5** Appuyez sur **e**stre pour sélectionner l'alerte vocale. Appuyez sur  $\sqrt{\frac{DISP}{S}}$  pour commuter entre les options d'alerte vocale dans l'ordre suivant.

"NORMAL", "TONE SQL", "DCS", "RX-TSQL", "RX-DCS"

NORMAL: La fonction d'alerte vocale sera désactivée.

- TONE SQL: Un squelch par tonalité sera utilisé pour envoyer et recevoir des signaux vocaux. Un signal sonore sera ajouté lorsque des données APRS sont envoyées. Après avoir sélectionné "TONE SQL", la fréquence de tonalité suivante à régler sera utilisée comme cible de squelch.
- DCS: DCS sera utilisé pour envoyer et recevoir des signaux vocaux. Le code DCS sera ajouté lorsque des données APRS sont envoyées.

Après avoir sélectionné "DCS", le code DCS suivant à régler sera utilisé comme cible de squelch.

RX-TSQL: Bien qu'un squelch par tonalité soit utilisé pour envoyer et recevoir des signaux vocaux, aucun signal sonore n'est ajouté lorsque des données APRS sont envoyées.

> Après avoir sélectionné "RX-TSQL", la fréquence de tonalité suivante à régler sera utilisée comme cible de squelch.

RX-DCS: Bien que DCS soit utilisé pour envoyer et recevoir des signaux vocaux, aucun code DCS n'est ajouté lorsque des données APRS sont envoyées.

Après avoir sélectionné "RX-DCS", le code DCS suivant à régler sera utilisé comme cible de squelch.

- **Conseil** Valeur par défaut: NORMAL
- **6** Tournez le bouton DIAL, sélectionnez **[2 TONE SQL]**, puis appuyez sur  $(\frac{DISP}{SETUP})$ .
- **7** Tournez le bouton DIAL, sélectionnez la fréquence de tonalité et appuyez sur  $\left(\frac{\text{DISP}}{\text{SET UP}}\right)$ .

Une fréquence entre 67.0 Hz et 254.1 Hz peut être configurée.

**Conseil** Valeur par défaut: 100.0 Hz

- **8** Tournez le bouton DIAL, sélectionnez **[3 DCS]**, puis appuyez s
- **9** Tournez le bouton DIAL et sélectionnez le code DCS. Une valeur entre 023 et 754 peut être configurée.

 **Conseil** Valeur par défaut: 023

**10** Appuyez sur *(Serue)* pendant une seconde ou plus.

La fonction d'alerte vocale sera configurée et l'affichage reviendra à l'écran précédent.

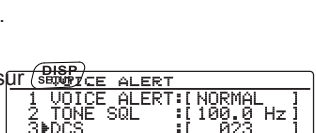

:[100.0 Hz]<br>:[ 023

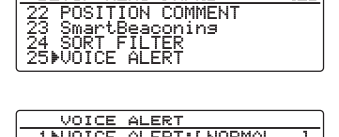

125

30.0 Hz 1<br>- 023

난군.

#### **Conseils**

- Les données seront reçues indépendamment du réglage de l'alerte vocale.
- Lorsque l'alerte vocale est activée, le réglage de ce menu aura la priorité pour le squelch de la bande APRS.
- La fonction d'alerte vocale ne fonctionnera pas si les données APRS sont réglées pour être reçues et envoyées sur des bandes différentes (même état que le réglage "NORMAL").

# **Liste des sonneries APRS**

## **Liste des sonneries APRS**

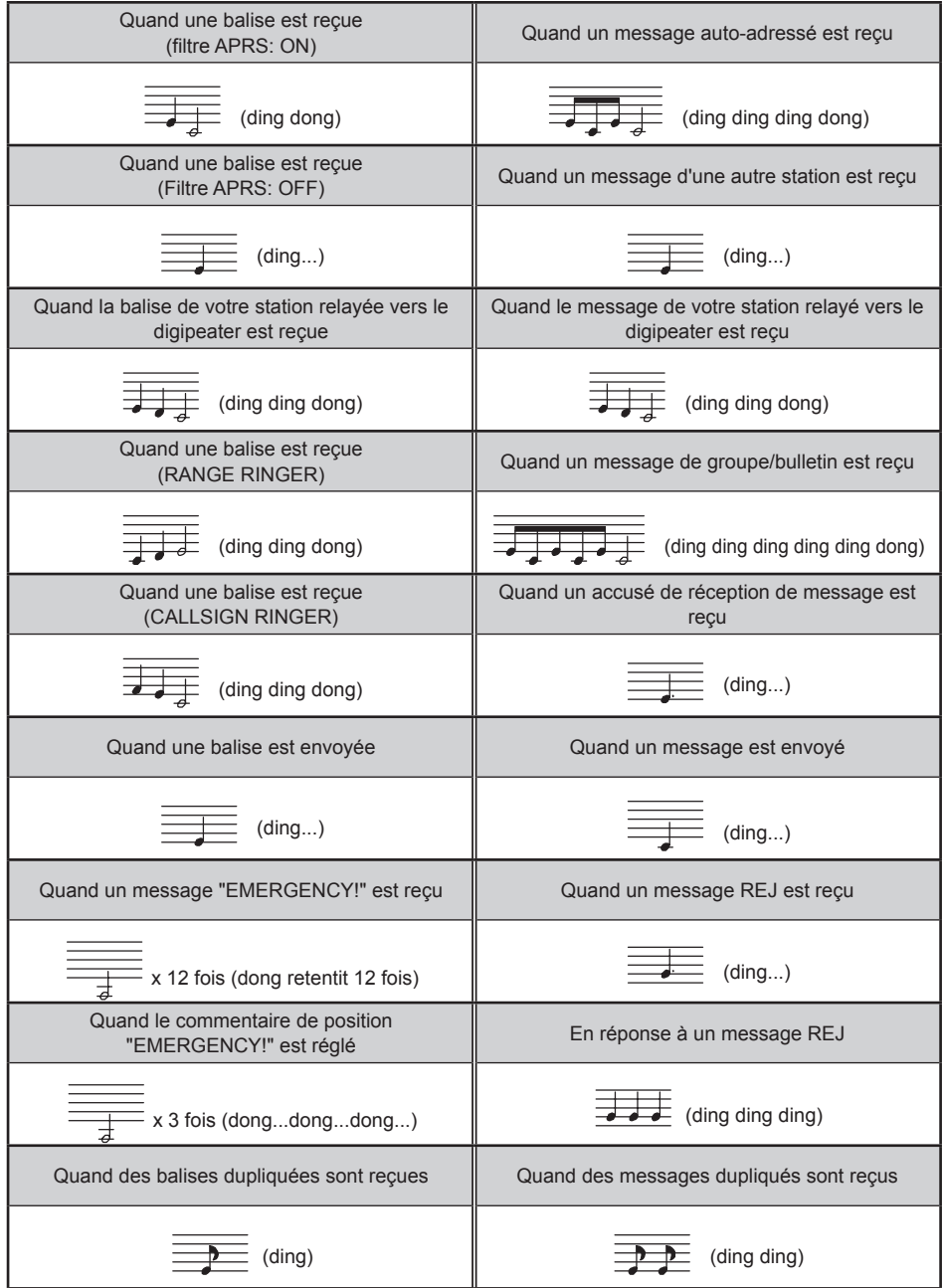

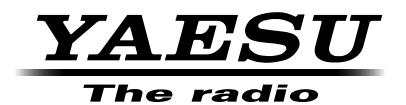

Copyright 2015 YAESU MUSEN CO., LTD. Tous droits réservés.

Aucune partie de ce manuel ne peut être reproduite sans l'autorisation de YAESU MUSEN CO., LTD.